# UNIVERSIDADE FEDERAL DO MARANHÃO CENTRO DE CIÊNCIAS SOCIAIS PROGRAMA DE PÓS-GRADUAÇÃO EM GESTÃO DE ENSINO DA EDUCAÇÃO BÁSICA

**CARLOS BRUNO CABRAL DE OLIVEIRA** 

**A REALIDADE VIRTUAL COMO RECURSO EDUCATIVO: o uso da tecnologia** 

**por professores de Biologia** 

SÃO LUÍS 2020

# UNIVERSIDADE FEDERAL DO MARANHÃO CENTRO DE CIÊNCIAS SOCIAIS PROGRAMA DE PÓS-GRADUAÇÃO EM GESTÃO DE ENSINO DA EDUCAÇÃO BÁSICA

## **CARLOS BRUNO CABRAL DE OLIVEIRA**

# **A REALIDADE VIRTUAL COMO RECURSO EDUCATIVO: o uso da tecnologia por professores de Biologia**

SÃO LUÍS 2020

#### **CARLOS BRUNO CABRAL DE OLIVEIRA**

## **A REALIDADE VIRTUAL COMO RECURSO EDUCATIVO: o uso da tecnologia por professores de Biologia**

Dissertação de Mestrado apresentada ao Programa de Pós-Graduação Gestão de Ensino da Educação Básica como requisito obrigatório para obtenção do título de Mestre em Educação - Gestão de Ensino da Educação Básica.

Orientadora: Profa. Dra. Mariana Guelero Do Valle.

SÃO LUÍS 2020

**Imagem da capa:** Photo of boy using VR headset. **Disponível em:** https://www.pexels.com/photo/photo-of-boy-using-vr-headset-4144098/

Ficha gerada por meio do SIGAA/Biblioteca com dados fornecidos pelo(a) autor(a). Núcleo Integrado de Bibliotecas/UFMA

```
OLIVEIRA, Carlos Bruno Cabral de.
   A REALIDADE VIRTUAL COMO RECURSO EDUCATIVO : o uso da
tecnologia por professores de Biologia / Carlos Bruno
Cabral de OLIVEIRA. - 2020.
    134 f.
    Orientador(a): Mariana Guelero do VALLE.
    Dissertação (Mestrado) - Programa de Pós-graduação em
Gestão de Ensino da Educação Básica/ccso, Universidade
Federal do Maranhão, São Luís, 2020.
    1. Ambientes virtuais. 2. Ebook. 3. Ensino-
aprendizagem. 4. Formação de professores. 5. Tecnologias
educacionais. I. VALLE, Mariana Guelero do. II. Título.
```
#### **CARLOS BRUNO CABRAL DE OLIVEIRA**

## **A REALIDADE VIRTUAL COMO RECURSO EDUCATIVO por professores de Biologia**

Dissertação de Mestrado apresentada ao Programa de Pós-Graduação Gestão de Ensino da Educação Básica como requisito obrigatório para obtenção do título de Mestre em Educação - Gestão de Ensino da Educação Básica.

Aprovada em:  $\frac{1}{2}$  /  $\frac{1}{2}$ .

Local: São Luís, MA.

BANCA EXAMINADORA

\_\_\_\_\_\_\_\_\_\_\_\_\_\_\_\_\_\_\_\_\_\_\_\_\_\_\_\_\_\_\_\_\_\_\_\_\_\_\_\_\_\_\_\_\_\_\_\_\_\_\_\_\_\_\_\_\_\_\_ **Profa. Dra. Mariana Guelero do Valle** (Orientadora) Doutora em Educação (PPGEEB/UFMA)

**Prof. Dr. João Batista Bottentuit Junior** (1ª Examinador) Doutor em Educação (PPGEEB/UFMA)

\_\_\_\_\_\_\_\_\_\_\_\_\_\_\_\_\_\_\_\_\_\_\_\_\_\_\_\_\_\_\_\_\_\_\_\_\_\_\_\_\_\_\_\_\_\_\_\_\_\_\_\_\_\_\_\_\_\_

**Profa. Dra. Sannya Fernanda Nunes Rodrigues** (2ª Examinadora) Doutora em Multimédia em Educação (DEFIL/UEMA)

\_\_\_\_\_\_\_\_\_\_\_\_\_\_\_\_\_\_\_\_\_\_\_\_\_\_\_\_\_\_\_\_\_\_\_\_\_\_\_\_\_\_\_\_\_\_\_\_\_\_\_\_\_\_\_\_\_\_\_

*A todas e todos professoras e professores que, durante este período de pandemia, continuam a fazer seus trabalhos com maestria.* 

#### **AGRADECIMENTOS**

A jornada acadêmica, por vezes, parece ser solitária: são horas e horas escrevendo sozinho no silêncio da noite. Apesar desse sentimento, ninguém faz Ciência a sós. O trabalho de um cientista é fruto de uma rede de contribuições com outros acadêmicos e do apoio daqueles que podem até não entender muito bem o que você faz, mas entendem que aquilo lhe é importante e, por isso, lhe apoiam do jeito que conseguem. Este trabalho, apesar de levar somente meu nome na capa, é, assim como todo trabalho meu, uma contribuição de pares, de amigos e de familiares que me ajudaram no processo de elaboração com conhecimentos, reflexões, questionamentos, suporte emocional e, claro, amor. Dito isso, sou imensamente grato a:

 Minha orientadora, professora doutora Mariana Guelero do Valle. Obrigado. Minha família. Obrigado.

Minhas amigas e amigos, entre elas e eles: Beatriz Oliveira, Brenna Avelar, Carlos Veiga, João Staffa, Leonardo Amigo, Luciano Costa, Mariana Valle, Nyara Freitas, Renata Lemos, Rodolfo Sales, Stella Câmara. Obrigado.

Minhas companhias durante o mestrado: Cláudia Colins, Érica Pinto, Otainan Matos, Rosy Cutrim, Thaliana Dantas, Yuri Lobo. Obrigado.

 Maple Bear Canadian School São Luís and its amazing school team, especially Berta Biondi, Fernanda Vieira, Herald Murilo, Luciane Amorim, Tainah Bezerra, among many others. Thank you.

Ao grupo de estudos Orientações Coletivas, parte do Grupo de Pesquisa em Ensino de Ciências e Biologia da Universidade Federal do Maranhão. Obrigado.

 Programa de Pós-Graduação em Gestão de Ensino da Educação Básica, da Universidade Federal do Maranhão, e seu atual coordenador, professor doutor Antônio de Assis Cruz Nunes. Obrigado.

Fundação de Amparo à Pesquisa e ao Desenvolvimento Científico e Tecnológico do Maranhão – FAPEMA pelo fomento ao projeto "Alfabetização Científica e práticas discursivas: contribuições para a formação de professores de Ciências e Biologia" do qual sou colaborador. Obrigado.

A todos que, direta ou indiretamente, contribuíram para minha jornada. Obrigado.

#### **RESUMO**

A Realidade Virtual (RV) consiste na imersão em um ambiente digital, comumente realizado por meio de um dispositivo acoplado à cabeça (HMD) que projeta imagens diretamente aos olhos do usuário. No ensino de Biologia, as potencialidades da RV englobam a imersão em biomas, a representação virtual de animais, a exploração de estruturas macro e microscópicas etc. Há, também, cuidados específicos para a elaboração de aulas com RV, o que exige um olhar atento pelo professor. Objetivamos analisar o uso da Realidade Virtual por professores de Biologia. Realizamos, assim, uma pesquisa qualitativa do tipo estudo de caso, cujos dados submetemos à análise de conteúdo, que contou com três etapas: a pré-análise, a exploração do material e a realização das interpretações e inferências dos resultados obtidos. Para isso, como intervenção, ofertamos uma oficina sobre a RV para professores de Biologia da escola Centro Educa Mais Dayse Galvão de Sousa, localizada em São Luís, MA. A oficina contou com dois momentos: um teórico, em que traçamos um breve histórico sobre as tecnologias na Educação, seguida por uma explicação das potencialidades da RV ao ensino de Biologia; e um segundo momento em que realizamos atividades prática de RV com o uso de celulares e dispositivos HMD de baixo custo feitos de papelão. Ao término da oficina, aplicamos um questionário com perguntas abertas como forma de avaliação da intervenção. Em relação às análises, organizamos os resultados obtidos em duas categorias: Percepções sobre a RV; e A RV e o ensino de Biologia. Podemos afirmar que as potencialidades da RV para o ensino de Biologia são diversas e, para que estas sejam desenvolvidas durante as aulas, é necessário um olhar cuidadoso para aspectos técnicos e pedagógicos da tecnologia, como o idioma dos materiais e a disponibilidade de internet, por exemplo. Como produto da pesquisa, elaboramos como produto acadêmico um *ebook* sobre a RV no ensino de Biologia voltado a professores da disciplina.

Palavras-chave: Tecnologias educacionais. Ambientes virtuais. Formação de professores. Ensino-aprendizagem. *Ebook*.

#### **ABSTRACT**

Virtual Reality (VR) consists in immersing into a digital environment, commonly with the aid of a head-mounted display (HMD) which projects images directly to the user's eyes. To Biology education, VR potentialities englobe an immersion into biomes, the virtual representation of animals, the exploration of macro and microstructures etc. Specific cares also need to be taken into account when planning lessons with RV, which demands an attentive look by the teacher. We aimed to analyze the use of Virtual Reality by Biology teachers. For such, we carried a case study as a qualitative research, and we submitted the obtained data to content analyzes, which had three stages: pre-analysis, exploration of the material, and interpreting and inferring the obtained data. Thus, as an intervention propose, we offered a workshop about VR for Biology teachers from the Centro Educa Maus Dayse Galvão de Sousa school, located in São Luís, MA. The workshop had two segments: one theory-based, in which we traced a brief history of technologies in Education, followed by an explanation about the potentialities of VR to Biology teaching; and one practice-based, when we had VR activities using smartphones and low-cost HMD. By the end of the workshop, we applied a questionnaire with open questions to collect data from the participants. Regarding the analyses, we organized the results into two categories: Perceptions about VR; and VR and Biology education. We can affirm that VR potentialities for Biology teaching are diverse and a careful look to both technical and pedagogical aspects, such as the language of the materials and internet availability, are necessary in order to develop such potentialities during the lessons. For the research product, as academic product we elaborated an ebook about VR in Biology Education for teachers of the referred subject.

Keywords**:** Educational technologies. Virtual environments. Teacher education. Teaching-learning. Ebook.

### **LISTA DE QUADROS**

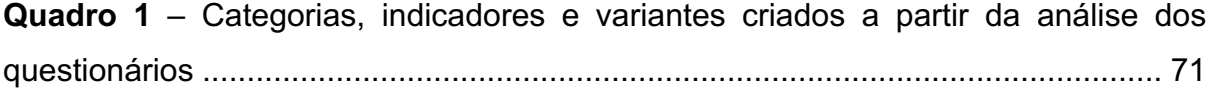

### **LISTA DE FIGURAS**

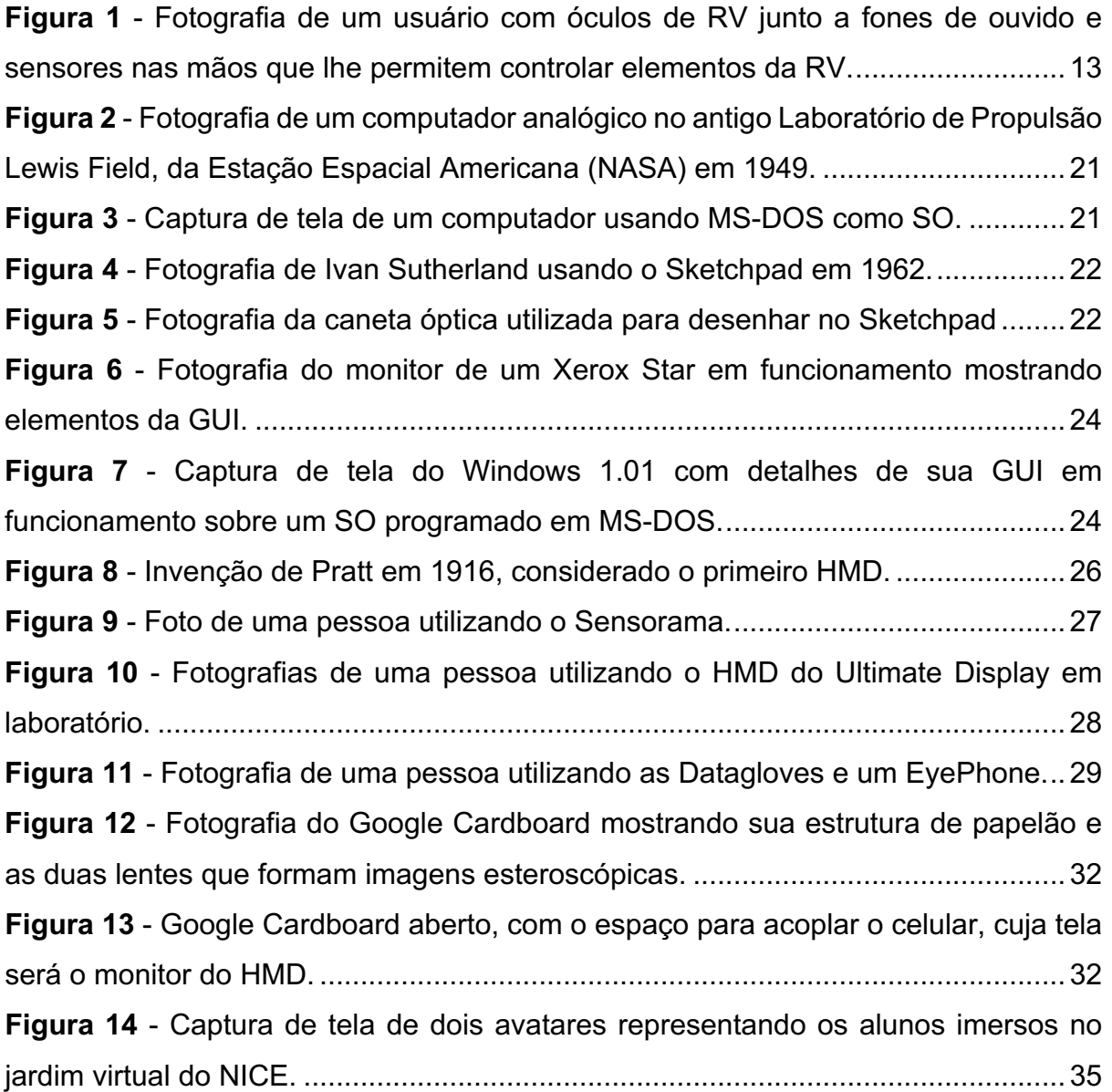

#### **LISTA DE SIGLAS**

BNCC – Base Nacional Comum Curricular.

CNPq - Conselho Nacional de Desenvolvimento Tecnológico e Científico.

CRT – *Cathode-ray tube* (em português: Tubo de raios catódicos).

DOS – *Digital Operating Disk* (em português: Sistema Operacional em Disco).

EUA - Estados Unidos da América.

Finep - Financiadora de Estudos e Projetos.

GPS – *Global Positioning System* (em português: Sistema Global de Posicionamento).

GUI – *Graphic User Interface* (em português: Interface de Usuário Gráfica).

HMD – *Head-mounted display* (em português: Monitor acoplado à cabeça).

IBM - *International Business Machines (*em português: Máquinas Coorporativas Internacionais).

LCD – *Liquid Crystal Display* (em português: Monitor de Cristal Líquido).

LED - *Light-Emiting Diode* (em português: Luz Emissor de Diodo).

MEC – Ministério da Educação.

MIT – *Massachusetts Technology Institute* (em português: Instituto de Tecnologia de Massachusetts).

MS-DOS – *Microsoft Digital Operating Disk* (em português: Sistema Operacional em Disco da *Microsoft*)

NICE - *Narrative Immersion Collaborative Environment* (em português: Ambiente Colaborativo de Imersão Narrativa).

NTE - Núcleos de Tecnologia Educacional.

PARC – *Palo Alto Research Center* (em português: Centro de Pesquisas de Palo Alto).

PCN – Parâmetros Curriculares Nacionais.

PPGEEB – Programa de Pós-Graduação em Gestão de Ensino da Educação Básica.

Proinfe - Programa Nacional de Informática Educativa.

ProInfo - Programa Nacional de Informática na Educação.

RV – Realidade Virtual.

SO – Sistema Operacional.

TCLE – Termo de Consentimento Livre e Esclarecido.

TDIC – Tecnologias Digitais da Informação e Comunicação.

TIC – Tecnologias da Informação e Comunicação.

UFMA – Universidade Federal do Maranhão.

Unicamp - Universidade Estadual de Campinas.

Universidade Federal do Rio Grande do Sul – UFRGS.

## **SUMÁRIO**

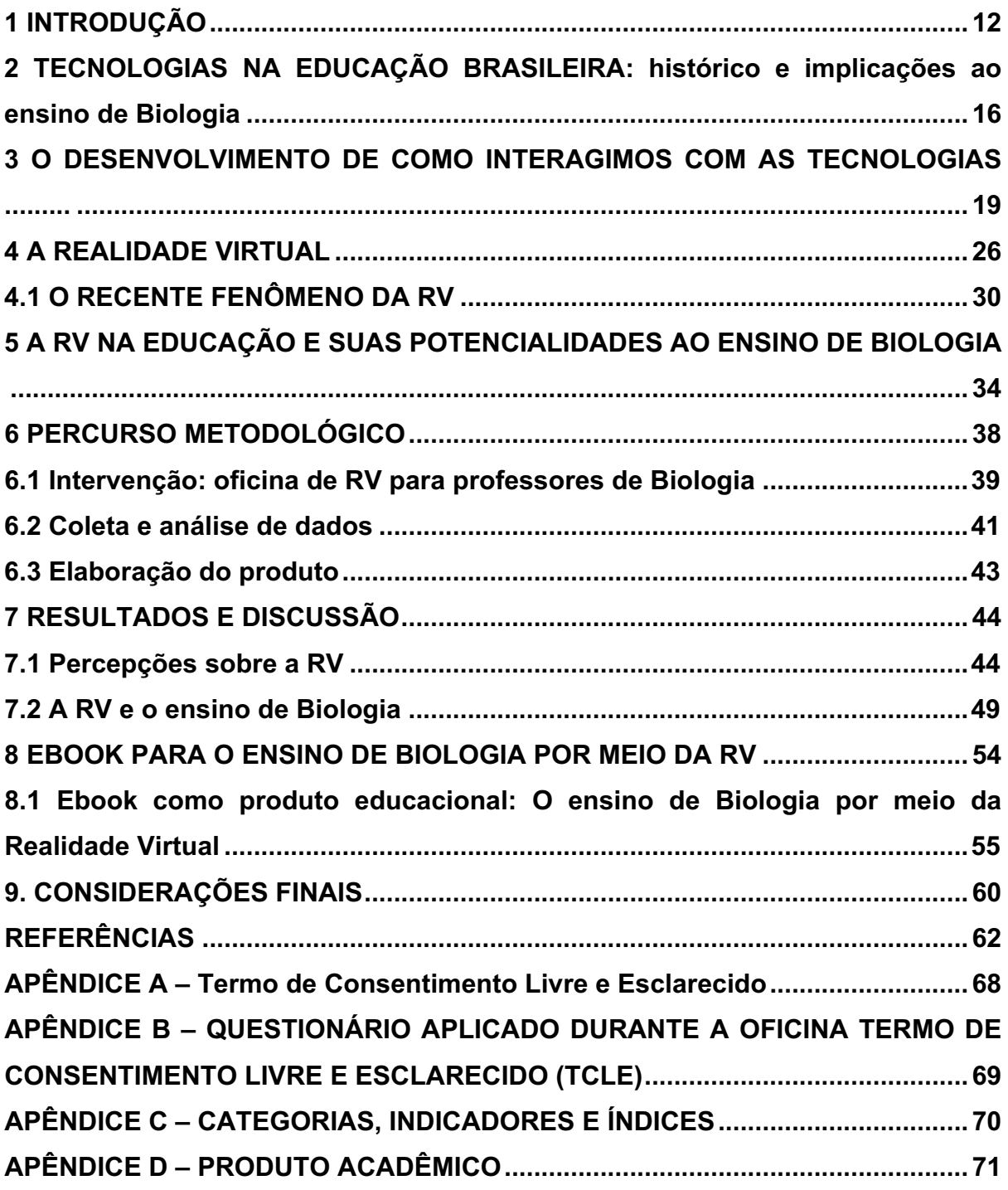

#### **1 INTRODUÇÃO**

As influências das tecnologias sobre as atividades humanas remontam desde as primeiras civilizações, transformando profundamente as organizações sociais, os comportamentos, as culturas, os valores, as formas de comunicação e a aprendizagem. De fato, toda aprendizagem é, de alguma forma, influenciada pelas tecnologias disponíveis em determinado momento histórico (KENSKI, 2003).

O termo "tecnologia" é costumeiramente associado a equipamentos e aparelhos eletrônicos, ainda que seus variados significados consigam abranger muito além. Tecnologia pode se referir a todas as criações humanas ao longo da sua existência, englobando suas formas de aplicações e usos. Especificamente, podemos definir tecnologia como o "conjunto de conhecimentos e princípios científicos que se aplicam ao planejamento, à construção e à utilização de um equipamento em um determinado tipo de atividade" (KENSKI, 2007, p. 25).

Uma tecnologia que vem ganhando bastante popularidade recentemente é a da Realidade Virtual (RV). O conceito do que é uma "realidade virtual" permanece difuso ainda nos dias atuais, uma vez que a RV é uma tecnologia em maturação. Para definirmos a RV enquanto uma tecnologia específica, precisamos atentar a quais aspectos são fundamentais a ela, desde seu planejamento à sua aplicação. Sherman e Craig (2019) elencam cinco elementos-chave à experiência em RV, sendo eles: o participante, que detém suas próprias capacidades e interpretações daquilo que experiencia; os criadores (ou desenvolvedores), que são uma gama de profissionais com conhecimentos de diversas áreas, como programação e *design*; o mundo virtual, que constitui-se de um espaço manifestado em um ambiente que permite aos participantes perceberem algo que não conseguiriam sem influência externa; a imersão, que é a sensação de estar em um ambiente; e a interatividade, ou seja, as respostas dos elementos que compõem o mundo virtual aos comandos do participante. Com a combinação desses elementos, podemos, então, definir a RV como:

> Um meio composto de simulações de computador interativas que percebem a posição e ações do participante, e substituem ou aumentam a resposta a uma ou mais percepções, dando a sensação de estar mentalmente imerso ou presente na simulação (um mundo virtual). (SHERMAN; CRAIG, 2019, p. 16)

De maneira semelhante, Tori, Kirner e Siscoutto (2006, p. 7) definem tal tecnologia como "uma interface avançada para aplicações computacionais, que permite ao usuário a movimentação (navegação) e interação em tempo real, em um ambiente tridimensional<sup>1</sup>, podendo fazer uso de dispositivos multissensoriais". Os dispositivos multissensoriais citados são equipamentos dotados de tecnologias que proporcionam a imersão do participante no ambiente virtual, sendo os óculos de RV os principais dispositivos utilizados para isso. Acoplados à cabeça do participante, os óculos projetam imagens em todo o campo visual do usuário, inserindo-o em um ambiente virtual que, junto a sensores de movimento, responde às ações do usuário. Aditivamente, outros componentes multissensoriais também podem ser utilizados, como fones de ouvido e sensores em outras partes do corpo para maior imersão na RV (figura 1).

**Figura 1 -** Fotografia de um usuário com óculos de RV junto a fones de ouvido e sensores nas mãos que lhe permitem controlar elementos da RV.

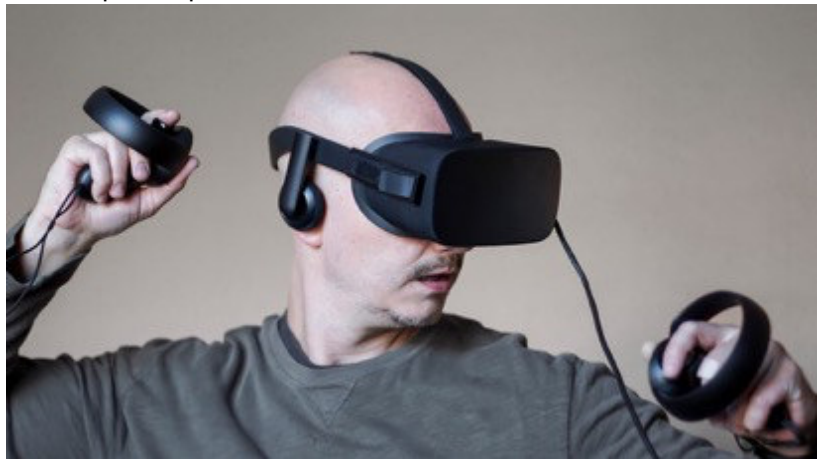

Fonte: NEW ATLAS, 2016.

A abrangência das tecnologias, incluindo a RV, e seus impactos sobre as relações humanas são amplos, afetando os espaços em que vivemos, bem como suas estruturas e processos naturais. Nesse sentido,

> "[...] na sociedade contemporânea, as rápidas transformações no mundo de trabalho, o avanço tecnológico configurando a sociedade virtual e os meios de informação e comunicação incidem fortemente na escola, aumentando os

 $1$  Aquilo que apresenta três dimensões (altura, largura e comprimento) ou que dá a sensação de observar as três dimensões (MICHAELIS, 2019).

desafios de torná-la uma conquista democrática e efetiva". (MARANDINO; SELLES; FERREIRA, 2009, p. 11)

Os Parâmetros Curriculares Nacionais (PCN) de Ciências Naturais afirmam que as tecnologias são um traço fundamental das culturas, auxiliando nas diversas atividades que desenvolvemos. Entre os objetivos para o Ensino Médio, os PCN definem que o aluno deve ser capaz de "reconhecer o sentido histórico da ciência e da tecnologia, percebendo seu papel na vida humana em diferentes épocas e na capacidade humana de transformar o meio" (BRASIL, 2000, p. 13).

Mais recentemente, observamos à criação da Base Nacional Comum Curricular (BNCC), um documento de caráter normativo que define o que supostamente deve ser aprendido nas diferentes etapas da Educação Básica. Dividida em quatro grandes áreas do conhecimento, a área de Ciências da Natureza e suas Tecnologias da etapa do Ensino Médio tem entre competências específicas a serem desenvolvidas pelo aluno a de "investigar situações-problema e avaliar aplicações do conhecimento científico e tecnológico e suas implicações no mundo" (BRASIL, 2018, p. 558). Ademais, a BNCC afirma que "a contextualização social, histórica e cultural da ciência e da tecnologia é fundamental para que elas sejam compreendidas como empreendimentos humanos e sociais" (BRASIL, 2018, p. 549).

O ensino de Biologia é marcado pelas mudanças ocorridas nos contextos escolares e históricos em que acontece, seguindo as demandas de diferentes setores das sociedades, os avanços da Ciência e o desenvolvimento tecnológico (KRASILCHIK, 1988). As modificações causadas pelas tecnologias perpassam o ensino de tal disciplina, alterando, desde meados do último século, políticas e práticas educacionais (ALMEIDA, 2008), bem como a formação de docentes nos cenários nacional e internacional (GARCIA et al., 2011; KENSKI, 2015). Assim, é relevante atentarmos para como essas tecnologias foram implementadas na Educação, especialmente em nosso país, às implicações na formação de professores e como o ensino de Biologia foi e continua sendo afetado. No que tange a RV, é necessário entendermos não somente as possibilidades que essa tecnologia oferece ao ensino da disciplina, mas os cuidados necessários e à preparação de professores para lidar com a tecnologia.

Kenski (2015) alerta à urgência de se repensar a formação docente quanto ao uso de tecnologias, em especial as digitais. Com o advento da internet em um leque cada vez mais amplo de aparelhos eletrônicos, como celulares, *tablets* e *notebooks*, a realidade atual se configura como um desafio à formação de professores em nível superior. Por isso, voltarmos nosso olhar a como os professores vem sendo formados para lidar com as tecnologias em realidades distintas é fundamental para entendermos os possíveis êxitos e insucessos nas tentativas de implementação das tecnologias na Educação.

Em suas diferentes formas, percebemos que as tecnologias perpassam as múltiplas dimensões da existência humana. As tecnologias que utilizamos exigem saberes, competências e habilidades indispensáveis à vida contemporânea. Nesse cenário, está inserida a RV, tecnologia esta que oferece amplas possibilidades à Educação do aluno contemporâneo. A Educação assume, portanto, um papel substancial para a composição desse cenário.

Dada a extensa influência das tecnologias em nossas vidas, procuramos primeiramente investigar sobre as tecnologias no cenário educacional brasileiro, nos questionando se a formação dos docentes atuais é suficiente para o desenvolvimento das tecnologias em suas aulas. Em seguida, estabelecemos uma visão histórica de como as tecnologias atuais se desenvolveram, com foco naquelas necessárias para o surgimento e desenvolvimento da RV. Para tal, analisamos como tal desenvolvimento estabeleceu paradigmas de interfaces e, consequentemente, das formas como utilizamos as tecnologias. Adiante, nos concentramos em questões específicas da RV, desde suas primeiras tentativas no início do século XX até sua recente popularização. Aproveitamos também para traçar um panorama da RV na Educação, destacando esforços para a implementação da tecnologia na Educação brasileira e internacional, bem como suas possibilidades e cuidados necessários, tanto para o ensino de Biologia quanto para a Educação em geral.

Dessa forma, o objetivo geral dessa pesquisa foi analisar as possibilidades de uso da Realidade Virtual por professores de Biologia. Os objetivos específicos foram caracterizar as percepções de professores de Biologia sobre a Realidade Virtual e seu uso em aulas da disciplina; verificar como professores preveem a implementação da Realidade Virtual em aulas de Biologia; e elaborar um *ebook* sobre o uso da Realidade Virtual no contexto educacional voltado a professores de Biologia.

## **2 TECNOLOGIAS NA EDUCAÇÃO BRASILEIRA: histórico e implicações ao ensino de Biologia**

O histórico das tecnologias na Educação brasileira teve início na década de 1960, desenvolvendo-se primeiramente nas instituições de Ensino Superior. Com a criação do Núcleo de Computação Eletrônica, a Universidade Federal do Rio de Janeiro teve suas primeiras aplicações da informática ao ensino, tornando-se pioneira no cenário brasileiro. Concomitantemente, o desenvolvimento de *softwares* na Universidade Estadual de Campinas (Unicamp) e parcerias entre a Universidade Federal do Rio Grande do Sul (UFRGS) e o Instituto de Tecnologia de Massachusetts (MIT), nos Estados Unidos da América (EUA), impulsionaram a adoção das tecnologias de informática na Educação no Brasil (ALMEIDA, 2008).

Na década de 1980, podemos verificar a criação das primeiras políticas públicas que guiaram várias ações do governo brasileiro para a implementação e desenvolvimento de tecnologias educacionais. Inicialmente, destacou-se a criação da Secretaria Especial de Informática (SEI) que, junto ao Ministério da Educação (MEC), ao Conselho Nacional de Desenvolvimento Tecnológico e Científico (CNPq) e a Financiadora de Estudos e Projetos (Finep), elaborou o documento "Subsídios para a Implantação do Programa Nacional de Informática na Educação". Nesse primeiro momento, o documento propunha iniciativas centradas nas universidades em vez de nas Secretarias de Educação, pois ainda era necessária a criação de centros formadores para qualificação de profissionais e o desenvolvimento de *softwares* educativos, com flexibilização e adequações às realidades regionais brasileiras. Nas duas décadas seguintes, outros programas, como Programa Nacional de Informática Educativa (Proninfe), surgem para o desenvolvimento da informática educacional nos 1º, 2º e 3º graus, com fomento de estruturas, capacitação de professores, integração a pesquisas acadêmicas e aquisição de equipamentos computacionais às escolas públicas (BRASIL, 2007).

Os esforços brasileiros em implementar tecnologias informáticas nas escolas refletem algumas das ações observadas em outros países durante esse mesmo período. Nos países do norte europeu, a adoção de tecnologias ocorreu com a prioridade da alfabetização informática das populações, com grande foco na integração dessas tecnologias aos currículos das disciplinas. Em contraste, outros

países, como Portugal e França, tiveram um enfoque mais instrumentalista em tentativas de modernizar o ensino. Nos EUA, houve grande influência dos setores privados, com políticas públicas que passaram a incentivar a adoção de tecnologias no currículo das escolas principalmente a partir da primeira década dos anos 2000. De maneira semelhante, ocorreram esforços na França e em Portugal nessa mesma época, países estes que influenciaram as ações do governo brasileiro para a adoção de tecnologias nas escolas (ALMEIDA, 2008).

Entre essas ações, destacamos a criação do Programa Nacional de Informática na Educação (ProInfo) como uma importante ação governamental para a promoção do uso pedagógico da informática nas escolas públicas de Ensino Fundamental e Médio. As operacionalizações do ProInfo ocorrem até os dias atuais, de maneira descentralizadas sob responsabilidade das Secretarias de Educação estaduais e municipais. Em cada Estado, há uma coordenação do ProInfo responsável pela introdução das TIC (Tecnologias de Informação e Comunicação) nas escolas com o apoio dos Núcleos de Tecnologia Educacional (NTE), constituindose como locais com infraestrutura de informática e comunicação que conta com especialistas em *software* e *hardware* educacionais (BRASIL, 2007). No Maranhão, o ProInfo foi implementado em junho de 1998 com o decreto nº 16.268 e, em 2009, o Estado já contava com nove NTE, sendo três em São Luís (MARANHÃO, 2008).

Percebemos, assim, esforços contínuos de órgãos governamentais e instituições de Ensino Superior para o desenvolvimento e implementação das tecnologias informáticas na Educação Brasileira. Esses esforços, em parte, são destinados à formação e capacitação de professores da Educação Básica em uma tentativa de maior adoção das tecnologias educativas. Há de se investigar, no entanto, se esses esforços são suficientes para que a Educação consiga suprir às demandas de habilidades e capacidades tecnológicas da atualidade.

 Para Kenski (2015), nas últimas duas décadas, observamos a mudanças significativas em várias esferas de nossas vidas, desde a forma de trabalharmos e cuidarmos de nossa saúde até nossos relacionamentos e comunicações, impulsionadas pela adoção das tecnologias digitais em ritmo cada vez mais intenso e veloz. Os cursos de formação de professores, no entanto, têm demonstrado dificuldades em conseguir acompanhar o ritmo das tecnologias. Sobre essa questão, é exposto que:

A formação de docentes vai bem além de estruturas fechadas e anacrônicas de ensino, em que se valoriza a transmissão de conteúdos de áreas especificas do conhecimento, descontextualizados com a formação de professores para a escola básica. É preciso mudar. Essas transformações no processo de formação docente exigem tempos e espaços mais amplos do que os restritos aos momentos de encontro massivo presencial nas salas de aula dos cursos superiores. Novas formas de ação devem ser praticadas em múltiplos caminhos. (KENSKI, 2015, p. 427)

Nesse cenário, várias questões necessitam ser refletidas a respeito de como formar professores capazes de utilizar as tecnologias no contexto escolar. Somente ter acesso a elas, em uma abordagem instrumentalista, não é o suficiente. Para a construção de novos modelos pedagógicos, é preciso agregar a prática docente a tais tecnologias, principalmente às digitais. Dessa forma, o professor precisa conhecer os aspectos técnicos das tecnologias para que consiga utilizá-las e igualmente conhecer seus aspectos pedagógicos para que consiga implementá-las na sua prática docente (GARCIA et al., 2011). Ou seja, precisamos de uma nova abordagem de formação de professores que lhes desenvolva um maior domínio sobre as tecnologias.

No que tange o ensino de Biologia, este sofreu profundas alterações em meados do século XX com a mudança de foco das disciplinas escolares para conteúdos e métodos que refletiam questões sociais e do cotidiano dos alunos (MARANDINO; SELLES; FERREIRA, 2009). Dentre tais questões, a industrialização e os desenvolvimentos tecnológico e científico vêm sendo apontados como grandes influências nos currículos escolares (KRASILCHIK, 1988, p. 56). Para a BNCC, a compreensão desses desenvolvimentos

> é essencial para um debate fundamentado sobre os impactos da tecnologia nas relações humanas, sejam elas locais ou globais, e suas implicações éticas, morais, culturais, sociais, políticas e econômicas, e sobre seus riscos e benefícios para o desenvolvimento sustentável e a preservação da vida no planeta. (BRASIL, 2018, p. 558)

Somados aos desenvolvimentos tecnológico e científicos, as mudanças sociais, a diversificação cultural e o impacto tecnológico no mercado de trabalho reformularam e continuam moldando o ensino das Ciências e, consequentemente, de Biologia. Dessa forma, é imprescindível que os professores de Biologia estejam a par das constantes mudanças tecnológicas e curriculares para que possam compreender os impactos gerados nos processos educativos, para que consigam utilizar as tecnologias em suas aulas e auxiliar os educandos em seus processos de aprendizagem.

#### **3 O DESENVOLVIMENTO DE COMO INTERAGIMOS COM AS TECNOLOGIAS**

As interações entre os seres humanos e as tecnologias são constantemente modificadas à medida que novas formas e funções lhes são incorporadas, o que exige uma contínua atualização de conhecimentos por parte dos usuários. Em geral, esse conjunto de conhecimentos compreende saberes simbólicos, ou seja, que não refletem os elementos que encontramos no mundo real (KIRNER; SISCOUTTO, 2007). Por exemplo, a interação com menus e botões em celulares e computadores são mediatizados por ícones e gestos dos quais não dispomos ao interagir com a natureza.

Essas interações entre seres humanos e as tecnologias são mediatizadas pelo que chamamos de interfaces, que podem ser definidas como pontos de acesso que carregam informações da máquina<sup>2</sup>, seja ela qual for, ao usuário (SHERMAN; CRAIG, 2002), ou vice-versa. Na prática, uma interface pode consistir, por exemplo, de um conjunto rudimentar de luzes e botões que comunicam uma mensagem ao usuário e permitem que essa pessoa consiga enviar comandos de volta à máquina. Interfaces mais modernas, em maioria, consistem de símbolos exibidos em um monitor, os quais transmitem informações ao usuário e com os quais se pode interagir. Atentarmos, assim, para como as interfaces de interação entre seres humanos e tecnologias se desenvolvem para entendermos alguns dos paradigmas e desafios da RV.

O computador, uma das tecnologias mais utilizadas pelas sociedades modernas, dispõe de múltiplas interfaces para interação. Para falarmos de interfaces de computadores e como estas se relacionam à RV, é necessário definirmos o que, de fato, é um computador. De acordo com o Dicionário Oxford de Ciências da Computação (título original: *A Dictionary of Computer Science*), computador é um "dispositivo ou sistema que é capaz de executar uma sequência de operações de maneira distinta e explícita [...]. A definição da sequência é chamada de programa" (OXFORD, 2016, p. 1016). Essa definição ampla do conceito de "computador" acaba por abarcar um grande leque de dispositivos popularmente utilizados, como os

<sup>2</sup> Qualquer equipamento empregado com um fim específico e cuja ação mecânica é capaz de substituir o trabalho humano. (MICHAELIS, 2019, p. 1)

celulares, calculadoras, dispositivos de GPS (*Global Positioning System,* ou Sistema de Posicionamento Global em português), consoles de jogo etc.

Ainda de acordo com o dicionário especializado, as atividades técnicas relacionadas à produção de programas para computadores (*softwares* em inglês) são chamadas de programação, o que inclui a codificação de informações para uma linguagem que o computador consiga entender e, então, executar operações. As linguagens de programação, por sua vez, são línguas artificiais dotadas de sintaxe e semântica que denotam precisamente o que um computador deve fazer. Diante disso, computadores podem ser definidos como analógicos, ou seja, aqueles que executam operações baseadas em variáveis físicas contínuas, que podem ser representadas por vários algarismos em linguagem de computador (1; 2; 3,79; 4,61; 7,872 etc.), assim como também podem ser digitais, cujas operações são baseadas em variáveis discretas, geralmente binárias (apenas 0 ou 1, por exemplo).

Em termos práticos, os sinais digitais acabam por transmitir informações de forma mais precisa, uma vez que o número de variáveis em que uma mensagem é codificada é menor, logo as chances de se ter perda de informações também é diminuída. Um exemplo disso são as imagens geradas por variáveis analógicas, que tendem a ter menor qualidade do que as digitais, pois como a imagem digital é codificada em um grande número de variáveis, as chances de um equipamento de imagem transmitir ou ler uma informação erroneamente são maiores quando comparado com os códigos binários de um equipamento digital.

Atualmente, utilizamos principalmente computadores digitais, como nossos celulares e computadores de mesa. Os primeiros computadores, no entanto, eram analógicos. Os predecessores dos computares atuais começaram a ser criados nas décadas de 1940 e 1950. Tais máquinas eram demasiadamente grandes e raramente utilizadas por pessoas fora do meio científico. A interação acontecia por meio de botões e alavancas, e as interfaces consistiam basicamente em um volumoso conjunto de chaves e lâmpadas (figura 2) (KIRNER; SISCOUTTO, 2007).

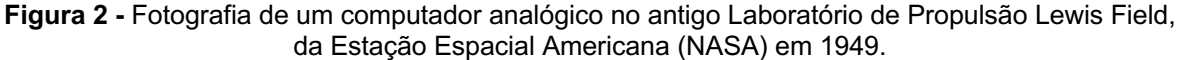

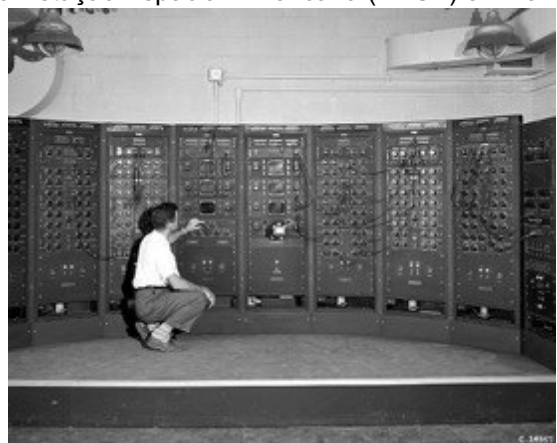

Fonte: WIKIMEDIA COMMONS, 2007.

 Foi somente na década de 1960, com o desenvolvimento de componentes como transistores, circuitos integrados e monitores, que surgiram as primeiras interfaces gráficas, ou seja, digitais, ainda que bastante rudimentares. Nessa época, os computadores digitais ainda eram dominados por interfaces que não dispunham de elementos gráficos, limitando-se a linhas de comando que exigiam conhecimentos de programação para utilizá-los. O Sistema Operacional em Disco, mais conhecido pela sua sigla em inglês DOS (*Digital Operating Disk*), era um sistema operacional (SO) baseada em linhas de comando e que foi amplamente adotado em computadores da época. A *Microsoft*, empresa de tecnologia focada no desenvolvimento de *softwares*, criou uma variante do DOS chamada de MS-DOS (*Microsoft Disk Operating System*) (figura 3), a qual dominou o campo de SO para computadores pelas décadas seguintes (KIRNER; SISCOUTTO, 2007).

**Figura 3** - Captura de tela de um computador usando MS-DOS como SO.

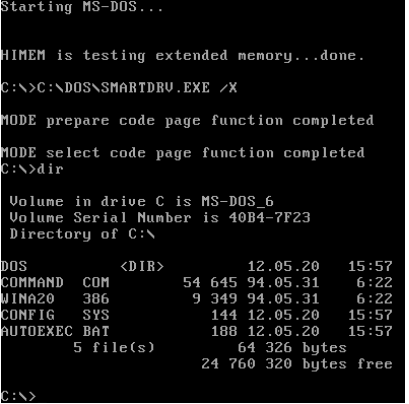

FONTE: WIKIMEDIA COMMONS, 2012.

Apesar do domínio da interface de linhas de comando do MS-DOS em computadores dos anos de 1960, foi ainda nessa década que surgiu a primeira interface gráfica de usuário (GUI). Criado pelo pesquisador do Instituto de Tecnologia de Massachusetts (MIT) Ivan Sutherland, o *Sketchpad* era um programa de computador que utilizava pela primeira vez uma GUI com objetos tridimensionais criados digitalmente. O *software* consistia de uma interface em que o usuário poderia criar desenhos diretamente sobre um monitor conectado ao computador (figura 4), os quais eram feitos com o auxílio de uma caneta óptica (figura 5), um equipamento periférico predecessor do *mouse* (BLACKWELL; RODDEN, 2003)*.* A caneta óptica identificava os movimentos que o usuário fazia na tela do computador, os quais eram convertidos em linhas precisas que podiam ser modificadas posteriormente, com alterações de tamanho e ângulo, por exemplo (PONTES; MIRANDA; CELANI, 2018).

**Figura 4** - Fotografia de Ivan Sutherland usando o *Sketchpad* em 1962.

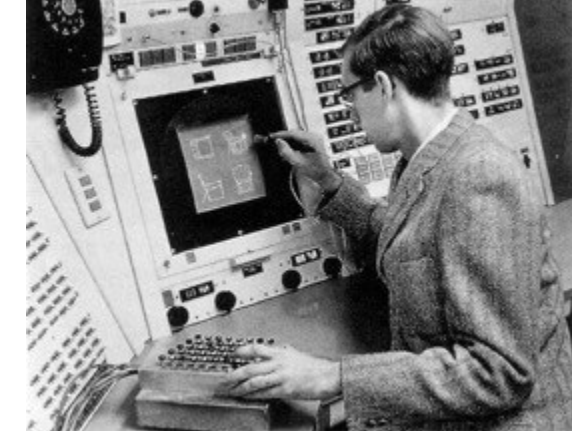

Fonte: HISTORY COMPUTER, 2019.

**Figura 5** - Fotografia da caneta óptica utilizada para desenhar no *Sketchpad*

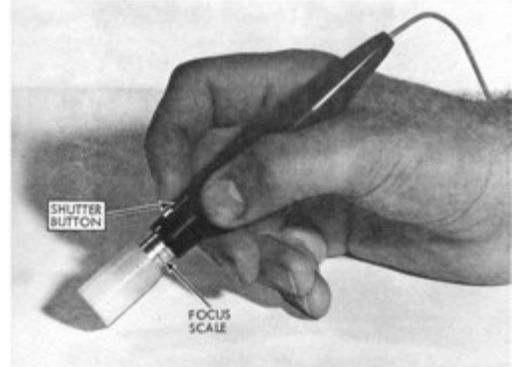

Fonte: SUTHERLAND, 2003.

As interações propiciadas pelo *Sketchpad* foram a base para elementos de interface e ações que viriam a ser incorporadas em futuras GUI, como clicar em um botão e selecionar objetos mostrados em monitores (BLACKWELL; RODDEN, 2003), bem como copiar, mover e deletar objetos (GRUDIN, 2007).

Entre seus objetivos, Sutherland pretendia tornar computadores acessíveis a pessoas que não tinham o conhecimento de programação suficientes para lidar com linhas de comando, uma tentativa de romper a divisão entre usuários e programadores. Apesar do *software* ter tido distribuição limitada, a criação do Sketchpad rendeu a Sutherland o prêmio Turing<sup>3</sup> em 1988 e iniciou uma nova era na computação (BLACKWELL; RODDEN, 2003; PONTES; MIRANDA; CELANI, 2018).

Na década de 1970, as interfaces baseadas em DOS ainda estavam presentes em quase todos os microcomputadores (KIRNER; SISCOUTTO, 2007), o que já representava um grande salto tecnológico comparado aos volumosos equipamentos analógicos da década anterior. Microcomputadores se tornaram cada vez mais populares nessa época (KIRNER; SISCOUTTO, 2007), impulsionados pelos avanços do crescente campo da engenharia de computadores (ROJAS; HASHAGEN, 2000).

Foi ainda nos anos 1970 que a história da computação alcançou um de seus maiores marcos para a superação das interfaces DOS: a criação de um computador com um SO completamente baseado em uma GUI. Tal feito foi materializado no microcomputador Xerox Alto pelo Centro de Pesquisas de Palo Alto (PARC) da empresa Xerox e posteriormente em 1981 com o Xerox Star, primeiro computador com uma GUI voltado ao usuário comum. Por mais que não tenha obtido grande êxito comercial, o Xerox Star estabeleceu vários elementos de GUI utilizados até hoje (figura 6), em geral baseados em itens de escritório, pois os ambientes corporativos constituíam um dos principais públicos dos computadores na época. Daí, surgiram analogias simbólicas de GUI, tais como pastas para guardar arquivos (SMITH; ALEXANDER, 1999).

<sup>3</sup> Também chamado popularmente de "Prêmio Nobel da Computação", o Prêmio Turing é entregue anualmente pela Associação para Maquinaria da Computação a pessoas com significativas contribuições à computação (ACM, 2019).

**Figura 6** - Fotografia do monitor de um Xerox Star em funcionamento mostrando elementos da GUI.

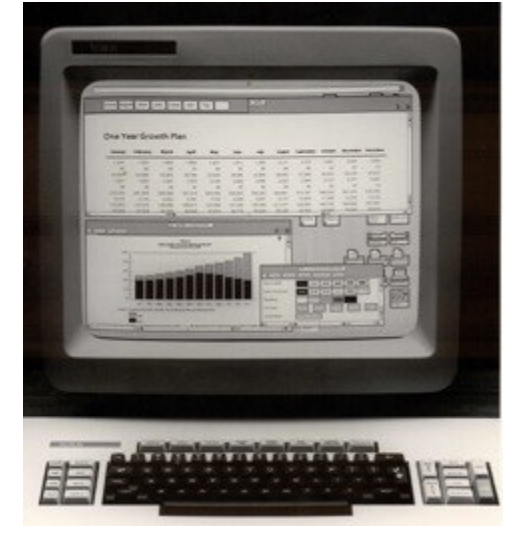

Fonte: FLICKR, 2019.

 Após os computadores desenvolvidos pela Xerox PARC ganharem notoriedade no meio científico, grandes empresas de tecnologia passaram a investir em computadores com GUI voltados ao grande público. Nessa época, destacaramse a Apple com o computador Lisa em 1983, a IBM (*International Business Machines*) e suas fortes campanhas de publicidade focadas nas possibilidades e facilidade de uso dos computadores com GUI, e a Microsoft em 1985 com a criação de um novo SO que implementava uma GUI sobre o MS-DOS, nomeado de *Windows* (figura 7) (SMITH; ALEXANDER, 1999; ROJAS; HASHAGEN, 2000; TANEMBAUM; BOS, 2015).

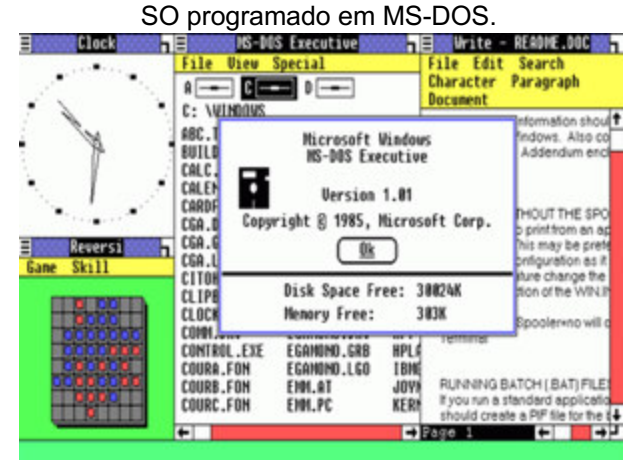

**Figura 7** - Captura de tela do *Windows* 1.01 com detalhes de sua GUI em funcionamento sobre um

Fonte: MICROSOFT, 2015.

 Na década de 1990, os computadores pessoais se tornaram cada vez mais populares. Mais do que o uso corporativo ou em laboratórios, os computadores adquiririam uma característica pessoal no final da década anterior, a qual foi fortalecida pelo usuário doméstico nos anos 1990. Com o lançamento do *Windows* 95 no meio da década e com sua adoção mundial imediata, as interfaces dos computadores pessoais tornaram-se conhecidas pelo público em geral como nunca antes. O sucesso do *Windows* 95 e suas subsequentes versões pode ser creditada, em parte, à rica exploração de técnicas multimídias promovidas por toda a experiência do SO pelos usuários (TORI; KIRNER; SISCOUTO, 2006; TANEMBAUM; BOS, 2015).

Apesar do surgimento de novas formas de interagir com computadores, desde as interfaces rudimentares dos equipamentos analógicos até o DOS e, finalmente, às GUI, a tela de grandes monitores perdurou como o meio padrão para a interação com esses equipamentos por muito tempo (KIRNER; SISCOUTTO, 2007). A forma como interagimos com computadores, sejam eles domésticos ou portáteis, encontra-se solidificada com elementos cânones, como a organização de arquivos em pastas e o uso de *softwares* por meio do *mouse* e teclado. Para Kirner e Siscouto (2007), no entanto, as interfaces das telas dos monitores representam uma limitação ao desenvolvimento e uso da RV. Para isso, é necessário quebrar paradigmas já estabelecidos de menus e ícones em favor de interações com gestos mais naturais e elementos gráficos mais próximos às realidades vivenciadas pelo usuário.

#### **4 A REALIDADE VIRTUAL**

Ainda que a RV possa parecer uma tecnologia nova devido a sua recente popularização, a história da RV, na verdade, já se estende há décadas. As tecnologias existentes no início do século XX podiam não ser suficientes para a existência da RV, e nem o termo "Realidade Virtual" sequer havia sido cunhado. No entanto, pesquisadores já esquematizavam dispositivos com funções semelhantes às tecnologias de RV que teríamos futuramente, dando o pontapé inicial ao desenvolvimento da tecnologia. A implementação da RV, assim como de outras tecnologias, esteve e continua diretamente relacionada ao desenvolvimento dos computadores de determinada época.

Em 1916, Albert Pratt registrou nos Estados Unidos da América (EUA) a patente mais antiga referente a uma tecnologia similar à RV contemporânea. Sua patente consistia em um monitor periscópico (ou seja, que permitia a visualização de um objeto que não estava necessariamente na frente do usuário) acoplado à cabeça do participante (figura 8). A invenção de Pratt, uma espécie de capacete com lentes, é considerada como o primeiro o primeiro *head-mounted display* (HMD) – ou monitor montado na cabeça, em português. O HMD de Pratt não teve grande adoção, mostrando-se mais como um protótipo dos equipamentos que estavam por vir do que a adoção de sua tecnologia (SHERMAN; CRAIG, 2002).

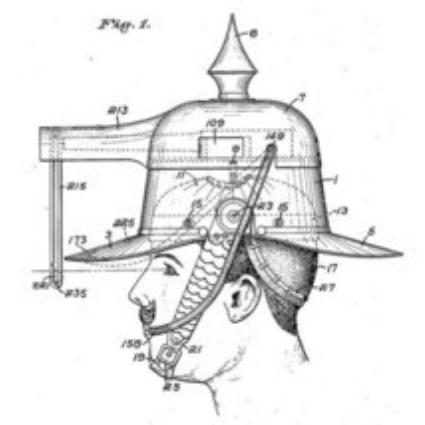

**Figura 8** - Invenção de Pratt em 1916, considerado o primeiro HMD.

Fonte: JERALD, 2015

Com o avanço tecnológico das décadas seguintes, as tecnologias precursoras da RV começaram a ser adotadas em diferentes espaços. Uma das maiores utilidades dessas tecnologias precursoras foi o uso de simuladores mecânicos de voo para o treinamento de pilotos no final da década de 1920. Até então, os treinos eram realizados em aeronaves com asas curtas, que impediam o levantamento de voo, mas ainda assim causavam muitos acidentes. Com a adoção de simuladores, os futuros pilotos passaram a treinar em ambiente fechado em um ambiente sintético que imitava as condições de voo, conferindo-lhes mais segurança (SHERMAN; CRAIG, 2019).

Mais tarde, na década de 1950, o cineasta Morton Heilig criou o que é considerado o primeiro sistema imersivo, em que o usuário poderia experienciar uma realidade paralela à sua. Chamada de *Sensorama*, a invenção de Heilig era um grande aparelho em que o usuário posicionava sua cabeça em tubo escuro com um monitor ao fundo. O *Sensorama* era uma estrutura complexa capaz de exibir imagens estereoscópicas (duas imagens lado-a-lado, uma para cada olho), sons, movimentos, odores e vento (figura 9). O *Sensorama*, ainda que não tenha obtido sucesso comercial, é considerado uma importante influência no desenvolvimento de tecnologias futuras para RV (TORI; KIRNER; SISCOUTO, 2006).

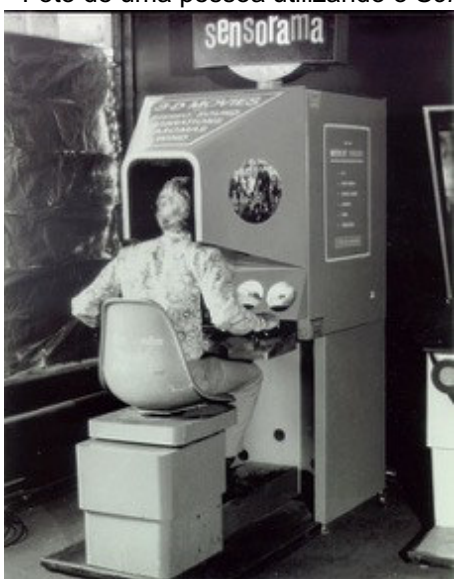

**Figura 9** - Foto de uma pessoa utilizando o *Sensorama*.

Fonte: WIKIMEDIA COMMONS, 2013.

Apesar dos esforços do *Sensorama*, a RV tal como nós a entendemos atualmente, por meio de um HMD que gera imagens digitais com objetos tridimensionais, surgiu somente no final da década seguinte quando Ivan Sutherland, o renomado pesquisador que anos antes havia criado a primeira GUI para computadores (o *software* chamado *Sketchpad*)*,* criou o dispositivo *Ultimate Display*  (figura 9). O HMD do *Ultimate Display* consistia em um capacete conectado fisicamente a duas câmeras posicionas no alto de um prédio por meio de uma ligação mecânica conhecida como Espada de Dâmocles. Por uma série de sensores também conectados ao HMD, os movimentos das câmeras eram controlados de acordo com aqueles realizados pela cabeça do usuário usando o HMD no laboratório. Dessa forma, as imagens geradas no visor do HMD correspondiam diretamente àquelas que uma pessoa no alto do prédio teria, incluindo as "sensações, reações e movimentos do observador remoto, e até mesmo o pânico ao olhar para baixo a partir do ponto de vista das câmeras" (TORI; KIRNER, SISCOUTTO, 2006, p. 5). As imagens das câmeras eram geradas no HMD do *Ultimate Display* por um tubo de raios catódicos (CRT) de maneira semelhante às antigas televisões de tubo, mas com imagens estereoscópicas (SHERMAN; CRAIG, 2002).

**Figura 10** - Fotografias de uma pessoa utilizando o HMD do *Ultimate Display* em laboratório. **(A)** O HMD era conectado a um conjunto de sensores de movimentos, os quais ficavam posicionados nas pontas de quatro longos tubos. **(B)** Espada de Dâmocles, que consistia em um longo e pesado tubo preso ao teto do laboratório, o qual fazia ligação direta a duas câmeras posicionadas no alto do prédio.

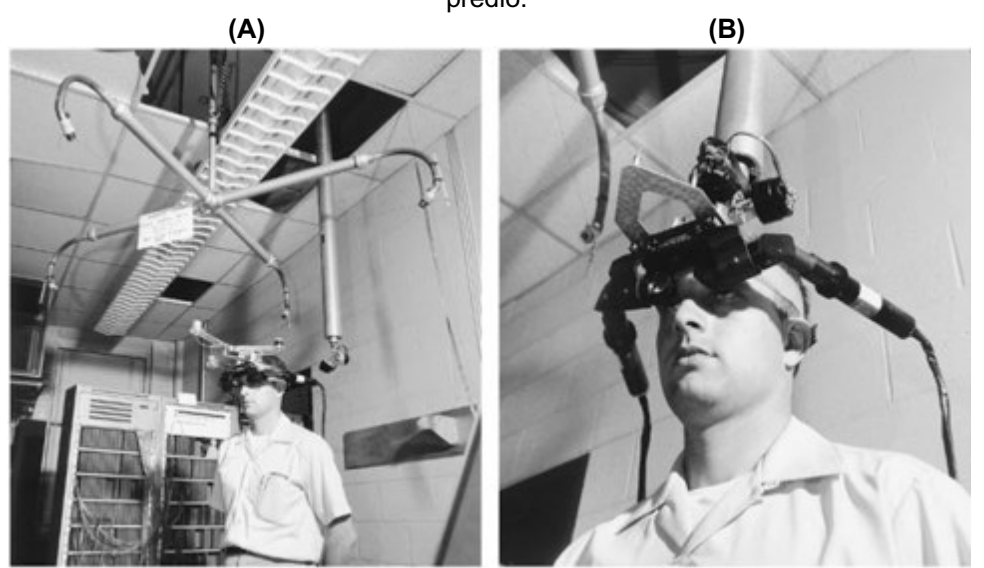

Fonte: SHERMAN; CRAIG, 2019.

O *Sensorama* de Heilig e o *Ultimate Display* de Sutherland são considerados marcos na história da RV. Por mais que o *Sensorama* não contasse com um HMD, suas simulações para estimular os sentidos do corpo humano representavam a tentativa de criar uma nova realidade ao usuário, enquanto o *Ultimate Display* representou a primeira utilização de RV por meio de um HMD sensível a movimentos.

A partir das duas invenções citadas, houve o desenvolvimento de várias tecnologias importantes para a RV nas décadas seguintes, junto a tentativas de comercialização, as quais foram pouco sucedidas. Na década de 1980, surgiram os primeiros equipamentos de RV lançados ao público com sucesso moderado: o *DataGlove* e o *EyePhone,* criados por Tom Zimmerman e Jaron Lanier. O *Dataglove* consistia em uma luva com sensores de movimento, enquanto o *EyePhone* era um HMD compacto (figura 10). Lanier, então, em 1987 usou pela primeira vez o termo Realidade Virtual para se referir aos equipamentos de sua autoria, termo este que foi adotado pela comunidade de desenvolvedores e utilizada até os dias atuais (COIMBRA; CARDOSO; MATEUS, 2013; PEDROSA; ZAPPALA-GUIMARÃES, 2019).

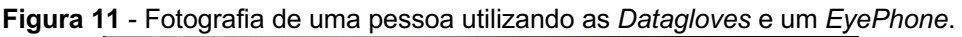

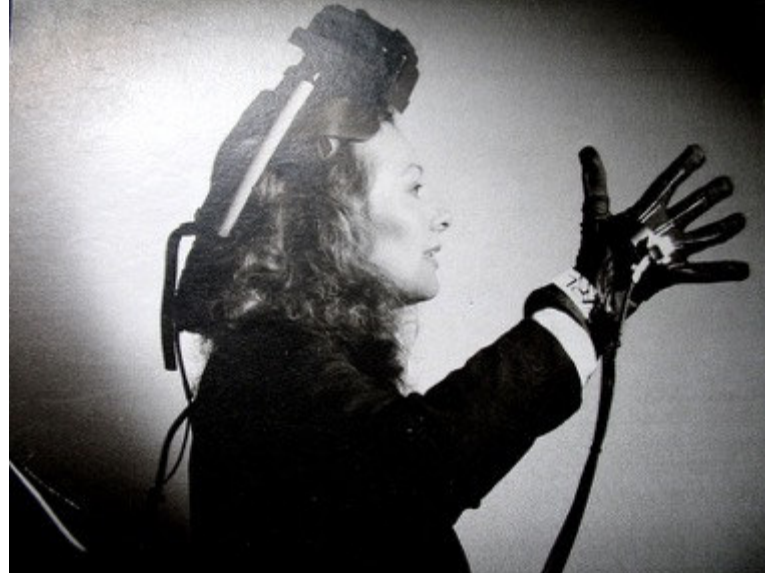

Fonte: WIKIMEDIA COMMONS, 2012.

 Ao longo da década de 1990, as tecnologias necessárias para o desenvolvimento de RV já estavam maduras o suficiente para demonstrações em maior escala da RV, um grande passo em comparação aos conceitos puramente teóricos do início do século. A partir de então, houve o investimento de universidades e de iniciativas privadas para pesquisas visando o aprimoramento de tecnologias para a RV, com potenciais para diversas áreas, principalmente o entretenimento, a medicina e Educação. Com investimentos maiores, a tecnologia da RV amadureceu rapidamente, com HMD cada vez menores e sensores mais precisos. É na década

de 1990 que grandes empresas, como Nintendo e Disney, apostaram na RV para entretenimento. Tentativas de comercialização, no entanto, não receberam êxito (SHERMAN; CRAIG, 2002).

#### **4.1 O RECENTE FENÔMENO DA RV**

No início deste século, as tecnologias primordiais para a popularização da RV começaram a ser incorporadas ao dia-a-dia do usuário comum. Dentre essas tecnologias, destacamos o desenvolvimento e adoção de monitores de cristal líquido (*Liquid Crystal Display*, em inglês, ou LCD). Monitores LCD permitiram a criação de monitores consideravelmente menores, mais portáteis e com imagens mais bem definidas em comparação com a tecnologia analógica CRT. Um dos maiores entraves à RV até então era o uso de HMD pesados, que geravam desconforto ao usuário, além de apresentarem definição de imagem em baixa-resolução. Para a maior imersão no ambiente virtual, é necessário monitores com taxas mínimas de resolução e atualização de imagem, o que pôde ser solucionado com a tecnologia LCD (TORI; KIRNER; SISCOUTO, 2006), e, mais recentemente, LED (*Light-Emiting Diode*, ou luz emissor de diodo em português).

Junto à adoção de HMD mais portáteis e confortáveis, também destacamos o desenvolvimento de sensores de movimento mais precisos. De acordo com os autores citados anteriormente, sensores mais precisos são essenciais para evitar o descompasso entre as imagens captadas pelos olhos do usuário usando um HMD e o movimento captado pelo sistema vestibular<sup>4</sup> a fim de evitar efeitos colaterais, como náuseas e enjoos. Com sensores mais precisos e imagens mais nítidas, o controle de elementos de GUI por meio dos movimentos do usuário se torna cada vez mais bem desenvolvidas, dispensando o uso de equipamentos acoplados a computadores, como *mouses* ou teclados.

Também destacamos o advento das câmeras digitais, as quais rapidamente se tornam cada vez menores e com sensores capazes de gerar imagens mais nítidas.

<sup>4</sup> O sistema vestibular é o sistema do corpo humano responsável pela detecção de movimentos do corpo, contribuindo para o equilíbrio.

O aprimoramento das câmeras digitais permitiu a captura de imagens mais bem detalhadas para comporem elementos de diversas GUI da RV, o que contribui para uma maior imersão no ambiente virtual (SHERMAN; CRAIG, 2019).

Para tais autores, os telefones celulares, em especial, são uma das mais importantes tecnologias para a adoção da RV. Celulares passaram a ser usados pelas grandes massas no final do século XX, sendo acrescidos de novas funções e sensores à medida que a tecnologia avançava em passos largos nos anos seguintes. As dimensões desses aparelhos diminuíram consideravelmente, o que facilitou sua portabilidade, assim como também se tornaram capazes de executar diversas funções, o que deu início a uma nova categoria de aparelhos móveis: os chamados *smartphones*. Os *smartphones* são, em essência, computadores pessoais compactos geralmente dotados de armazenamento interno, GPS, tecnologias de transmissão de dados sem fios e tela sensível ao toque (OXFORD, 2016), dispondo de SO diferentes daqueles utilizados em computadores maiores.

Assim como com o advento das GUI nos primeiros computadores digitais, os *smartphones* criaram novos paradigmas de interações entre seres humanos e tecnologias. A popularização de equipamentos com telas sensíveis ao toque, que não requerem mais o uso de acessórios como canetas, mas apenas o dedo do usuário, exigiram modificações profundas nos elementos de GUI com que estávamos familiarizados. Ícones pequenos distribuídos em vários menus lado-a-lado fazem sentido em monitores grandes, como os que utilizam *Windows*, por exemplo, mas se tornam um problema para a navegação nas telas menores de *smartphones*. A partir disso, percebemos no século XXI o desenvolvimento de SO específicos para *smartphones*, com o atual domínio de dois sistemas: o *Android*, do *Google*, e o *iOS*, da *Apple*.

Ambos *Android* e *iOS*, apesar de suas particularidades de programação e GUI, apresentam formas de navegação baseadas no toque em telas de tecnologia LCD ou LED, que exigiu do usuário novos conhecimentos sobre interfaces e gestos. A negação por gestos da GUI dos SO de *smartphones* desempenha um importante papel para o desenvolvimento da RV, uma vez que gestos se configuram como uma forma mais natural de interação com os elementos da GUI, aproximando o usuário à forma como este interage com os objetos de sua realidade não virtual (SHERMAN; CRAIG, 2019).

Além da navegação por gestos, os SO de *smartphones* também possibilitaram a utilização de *softwares* específicos, chamados de aplicativos ou *apps* (OXFORD, 2016). À medida que *smartphones* tornaram-se capazes de executar tarefas cada vez mais complexas, percebeu-se o desenvolvimento de *apps* para a RV em *smartphones*, dispensando o uso de HDM acopladas a computadores maiores.

Em conjunto ao surgimento de *apps* de RV, o fenômeno da comercialização bem-sucedida de HMD voltados ao público vêm concretizando desde 2016. As empresas de tecnologia *HTC* e *Valve* foram pioneiras para o sucesso dos HMD na atualidade, os quais são, em geral, voltados a jogos digitais. Em seguida, outras empresas de tecnologia, como *Samsung* e *Google*, começaram a investir no desenvolvimento e comercialização de seus próprios dispositivos. Entre esses esforços, destacamos principalmente a criação do HMD de baixo custo do *Google*, chamados de *Google Cardboard*.

O *Google Cardborad* se caracteriza por ser feito de papelão e mais duas lentes para a geração de imagens estereoscópicas (figura 11). No entanto, ao invés de ter um monitor próprio para a geração de imagens, o *Google Cardboard* vale-se de um espaço em frente às lentes no qual o usuário encaixa um celular. A tela do celular, então, passa a ser o monitor do HDM (figura 12) (SHERMAN; CRAIG, 2019).

**Figura 12** - Fotografia do *Google Cardboard* mostrando sua estrutura de papelão e as duas lentes que formam imagens esteroscópicas.

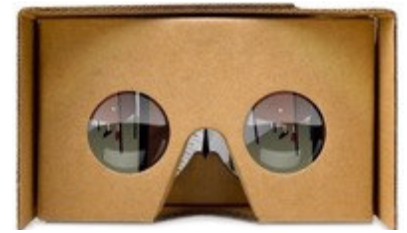

Fonte: CREATIVE COMMONS, 2019.

**Figura 13** - *Google Cardboard* aberto, com o espaço para acoplar o celular, cuja tela será o monitor do HMD.

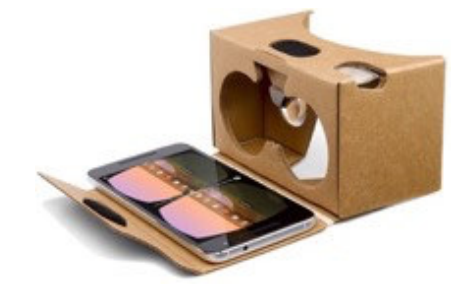

Fonte: GOOGLE, 2019.

 Para a execução do ambiente virtual, o usuário pode utilizar diversos aplicativos disponíveis nas lojas digitais de *apps* ou optar pela visualização de vídeos gravados especificamente para RV que, junto aos sensores de movimento dos celulares, permitem ao usuário poder movimentar-se no ambiente virtual. Após o lançamento do *Google Cardboard*, várias alternativas feitas em papelão e plástico vem sendo comercializadas por outras empresas, o que contribuiu imensamente à popularização da RV no fim da presente década (SHERMAN; CRAIG, 2019).

As formas de interação com elementos de GUI proporcionadas pela RV romperam com paradigmas dominantes de interação com computadores que, por várias décadas, quase sempre ocorreu por meio de grandes monitores. Em seu início nos anos 1960, a RV exigia HMD pesados e de difícil acesso, além de sensores externos que causavam desconforto ao usuário. Com o ganho de popularidade e maiores investimentos na década de 1990 e início dos anos 2000, tais equipamentos passaram a se tornarem cada vez menores, mais leves e portáteis. Somado a esse cenário, percebemos a popularização dos computadores pessoais no fim do século XX e observamos o desenvolvimento e massificação dos computadores portáteis, incluindo-se *notebooks*, *tablets*, celulares e tecnologias associadas no início do século XXI (SHERMAN; CRAIG, 2019).

Com a incorporação de tais tecnologias no dia-a-dia do usuário, a RV enfim tornou-se uma opção viável para além de protótipos de laboratórios. Sua utilização, agora, é possível por meio de tecnologias e interfaces com as quais as pessoas estão, em grande parte, familiarizadas. Dessa forma, compreendemos que a RV é uma importante tecnologia para o acesso e aquisição de novas informações à medida que *apps* com diversas funções são desenvolvidos, seja visando o entretenimento, o treinamento de profissionais de várias áreas ou a Educação.

Nesse sentido, a RV tem um grande potencial educacional ao possibilitar a aproximação do educando ao objeto de estudo (CARDOSO, LAMOUNIER JÚNIOR, 2006). E, junto às possibilidades da RV na Educação, também precisamos ponderar sobre as responsabilidades em se utilizar a RV como um recurso educacional. Para os autores citados, as tecnologias são aliadas a diversas atividades humanas, mas suas aplicações por si só não são o suficiente para a solução de problemas. Igualmente, a implementação da RV na Educação deve considerar diversos fatores para que seja efetiva e esteja a favor da aprendizagem do aluno.
#### **5 A RV NA EDUCAÇÃO E SUAS POTENCIALIDADES AO ENSINO DE BIOLOGIA**

A primeira aplicação da RV à Educação remonta aos treinamentos de pilotos para voo em simuladores na década de 1920, quando a tecnologia ainda não detinha esse nome e não usava HMD. Desde então, a RV teve uma evolução significativa em suas implementações na Educação. Como um recurso educacional, atualmente encontramos usos sofisticados na formação de profissionais da saúde, por exemplo, principalmente nos cursos de Medicina. Neles, a RV pode oferecer uma alternativa aos treinamentos de técnicas de cirurgia realizados em cadáveres, animais e bonecos. Para isso, o uso de outros dispositivos além do HMD, como luvas com sensores de pressão, pode conferir uma experiência altamente realista na simulação do uso de equipamentos médicos durante cirurgias (CARDOSO, LAMOUNIER JÚNIOR, 2006).

 No que tange a Educação Básica, observamos tentativas de implementação da RV com o desenvolvimento de projetos diversos desde os anos 1990, tanto no cenário internacional quanto no Brasil (SHERMAN; CRAIG, 2002; TORI; KIRNER; SICOUTO, 2006; KIRNER; SISCOUTTO, 2007; TORI, 2010; SHERMAN; CRAIG, 2019). Dentre elas, destacamos o projeto NICE (*Narrative Immersion Collaborative Environment*, ou Ambiente Colaborativo de Imersão Narrativa, em português), desenvolvido pela Universidade de Illinois, nos EUA. O projeto NICE foi um dos primeiros voltados à Educação Básica, com foco em crianças de seis a dez anos de idade. Nele, os alunos eram imersos em uma ilha virtual, com variados espaços para serem explorados, como vulcões e catacumbas subterrâneas, com a orientação de guias virtuais (JOHNSON et al., 1998). O projeto NICE visava a colaboração de alunos para que cuidassem de um jardim virtual, que ficava disponível *online.* Para isso, os alunos utilizavam personagens virtuais, chamados de avatares, que os representavam quando imersos no ambiente virtual (figura 13).

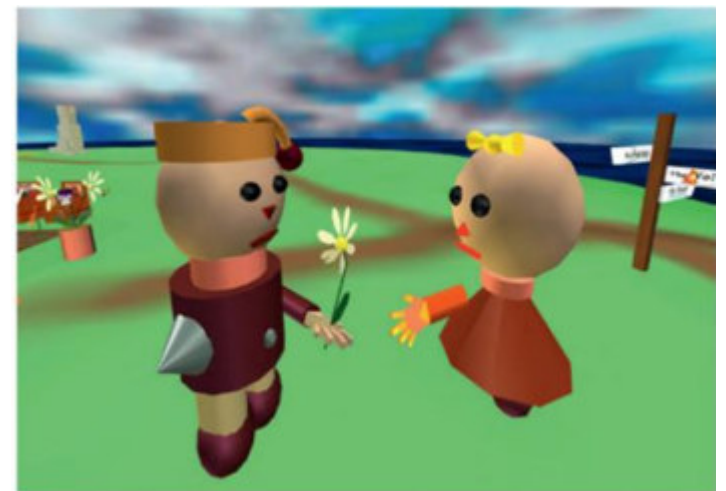

**Figura 14** - Captura de tela de dois avatares representando os alunos imersos no jardim virtual do NICE.

Fonte: CRAIG; SHERMAN, 2019.

Mais recentemente, os dispositivos HMD de baixo custo tornaram a RV uma opção mais viável para ser implementada na Educação. No Brasil, já podemos encontrar exemplos de implementação da RV em várias disciplinas e etapas da Educação, tal como no ensino de língua estrangeira (NOBREGA; ROZENFELD, 2018), ensino de Libras (SILVA; REIS; LOPES, 2018) e o desenvolvimento do AlfaBeta, um jogo de RV para auxiliar no processo de alfabetização de crianças (DANTAS et al., 2018). No que tange o ensino de conteúdos relacionados à Biologia, destacamos a criação do jogo em RV "A saga do Zicão" (MOREIRA et. al, 2016), que objetiva a sensibilização de alunos quanto a cuidados com o meio-ambiente para prevenir a propagação do mosquito *Aedes aegypti*.

Em todas essas aplicações, foram utilizados HMD de baixo-custo feitos de plástico e papelão. Dentre as potencialidades da RV na Educação, Cardoso e Lamounier Júnior (2006) destacam a possibilidade de visualizar objetos microscópicos, objetos em grandes distâncias (tais como corpos celestes e satélites), e a realização de experimentos virtuais na ausência de recursos para desenvolvê-los na escola.

 Um outro uso bastante pertinente da RV em aulas de Biologia diz respeito à substituição de animais em aulas práticas. De acordo com o artigo 1º da lei n. 11.794 de 2008, é estabelecido que:

<sup>§ 1</sup>º A utilização de animais em atividades educacionais fica restrita a: I – estabelecimentos de ensino superior;

II – estabelecimentos de educação profissional técnica de nível médio da área biomédica. (BRASIL, 2008, p. 1)

Dessa forma, fica excluída a utilização de animais na Educação Básica, sendo necessário que se busque alternativas que estejam dentro da lei e apropriadas à etapa educacional em questão. Nesse caso, entendemos que a RV é um dos melhores recursos para se utilizar, uma vez que nela é possível fazer o manuseio de animais a partir da digitalização de estruturas anatômicas e morfológicas de animais. Nesse cenário, a RV também contribui para evitar possíveis maus-tratos a animais que poderiam acontecer nas aulas, seja pelo manuseio inadequado dos seres vivos estudados, seja pela coleta imprópria. Assim, mais do que apenas substituir o uso de um animal, a RV também pode servir como uma maneira de desenvolver a responsabilidade de alunos para cuidados com o meio-ambiente e o bem-estar das diversas formas de vida que nele habitam, incluindo-se os animais.

Dentre as várias possibilidades da RV para o ensino de Biologia, também podemos citá-la como uma solução à falta de laboratórios ou equipamentos para a realização de experimentações, a exploração de diferentes biomas, especialmente aqueles mais distantes da realidade do aluno, o manuseio de estruturas microscópicas, como proteínas e a molécula de DNA, e a imersão em ambientes microscópicos, como o interior de células.

 Apesar das contribuições ao ensino de Biologia e demais disciplinas, o uso da RV na Educação suscita discussões sobre quais cuidados os profissionais da área devem ponderar para implementá-las em suas aulas. Ainda que as possibilidades de exploração e experimentação com o auxílio da RV sejam bastante citadas, é importante que o educador considere se a atividade planejada com o uso da RV poderia ser facilmente realizada sem a ajuda da tecnologia. A realização de experimentos em RV, por mais realista que possa ser com o avanço da tecnologia, ainda assim apresenta comprometimentos de interação com os objetos virtuais quando em comparação a uma atividade realizada ao vivo (TORI, 2010). Nesse caso, é preferível o uso RV somente quando o experimento em questão não seja possível a não sem com o uso da RV.

De acordo com o mesmo autor, um outro cuidado a se tomar é quanto ao entusiasmo dos alunos para a novidade que a RV pode representar incialmente. Em um primeiro momento, a RV chama a atenção dos alunos, despertando-lhes o interesse e motivando-os para manuseá-la. Nesse momento, a atenção dos alunos pode estar mais voltada à novidade que é a RV do que aos objetivos propostos pelo professor para a aula. E, passado o momento inicial de novidade que a RV representa, os alunos podem perder o interesse na tecnologia, o que os desmotivaria a usá-la novamente. Em ambos os casos, as situações exigirão do professor planejamento para evitar a dispersão dos alunos e conseguir que a atividade prevista, e não a tecnologia, seja a principal fonte de motivação aos alunos.

Também deve-se prestar atenção a possíveis efeitos colaterais que o uso prolongado da RV pode causar, desde fadiga e tontura, a outros efeitos mais graves. Tais efeitos colaterais vêm, contudo, diminuindo com o desenvolvimento de sensores de movimento mais precisos (TORI; KIRNER; SISCOUTO, 2006; SHERMAN; CRAIG, 2019). Ainda assim, é importante que o professor esteja atento a como os alunos respondem fisicamente ao uso prolongado da RV, bem como que sejam realizados estudos a esse respeito.

Assim, diante das aplicações da RV na Educação, do histórico das tecnologias na Educação Básica e das particularidades do ensino de Biologia, buscamos entender a seguinte questão: quais as possibilidades de uso da RV no ensino de Biologia? Pois, para a disciplina, a RV demonstra ser um recurso educativo com grande potencial a ser explorado, o que nos leva um olhar para como professores de Biologia podem implementar a tecnologia em suas aulas.

#### **6 PERCURSO METODOLÓGICO**

O presente trabalho se configura como uma pesquisa qualitativa. Nesta abordagem, o campo de pesquisa é o próprio ambiente do sujeito estudado, sendo o pesquisador o principal instrumento. Por esse motivo, a pesquisa qualitativa é considerada naturalista. Os dados são obtidos a partir da observação participante, ou seja, da imersão do pesquisador no ambiente do sujeito, conhecendo-o e ganhando sua confiança para manter um registro daquilo que observa, que pode ser feito por meio de transcrição de entrevistas, cadernos de campo, fotografias, vídeos, documentos pessoais e documentos oficiais. Tais dados, por sua vez, são ricos em descrições de pessoas, lugares e conversas, não sendo facilmente tratados com procedimentos estatísticos. Por isso, a pesquisa qualitativa demanda que nada seja tomado como trivial; nela, todos os dados têm o potencial de ajudar no entendimento daquilo que se estuda (BOGDAN; BIKLEN, 2007).

Ainda de acordo com os autores citados no parágrafo anterior, a pesquisa qualitativa também se caracteriza por ser indutiva, em que o pesquisador não busca dados ou evidências para testar hipóteses previamente elaboradas, mas, sim, a descrição minuciosa do contexto e das perspectivas dos sujeitos. Por isso, a pesquisa qualitativa é considerada significativa, uma vez que há grande atenção às perspectivas dos participantes. O pesquisador, então, deve estar atento para captar tais perspectivas o mais fidedignamente possível. Dessa forma, é perceptível que a pesquisa qualitativa tem maior ênfase no processo da pesquisa, em que o cenário é construído à medida que novos dados são obtidos, do que nos resultados e produtos.

Dotados de uma abordagem qualitativa, desenvolvemos, assim, um estudo de caso. Um caso "é sempre bem delimitado, devendo ter seus contornos claramente definidos no desenrolar do estudo. O caso pode ser similar a outros, mas é ao mesmo tempo distinto, pois tem um interesse próprio, singular" (LÜDKE; ANDRÉ, 1984, p.17). O foco do pesquisador, então, recai sobre as particularidades do caso estudado que o tornam único, ou uma unidade em inserida em contexto maior. Por isso, a escolha pela pesquisa do tipo estudo de caso é indicada para quando se busca estudar um objeto singular, único. Um estudo de caso qualitativo, ou naturalístico, é embebido de características que, por vezes, se superpõem às da própria abordagem qualitativa. Ainda assim, é importante frisar que os estudos de caso visam à descoberta, devendo o pesquisador estar reiteradamente alerta a novos dados que podem surgir a qualquer momento da pesquisa. Os estudos de casos naturalistas, assim como sua intrínseca abordagem qualitativa, têm ênfase na interpretação do contexto e representação da perspectiva dos sujeitos da forma mais detalhada possível. Ademais, os estudos de casos podem utilizar várias fontes de dados, com a possibilidade de o pesquisador cruzá-los para despontar novas informações.

#### **6.1 Intervenção: oficina de RV para professores de Biologia**

Como intervenção, realizamos uma oficina sobre o uso da RV no ensino de Biologia para professores da disciplina. A oficina foi elaborada com a proposta de explicar o que é a RV, seus elementos-chave, seu potencial para a Educação e para o ensino de Biologia, e possibilitar que os docentes também pudessem utilizar a tecnologia durante esse momento de formação.

Primeiramente, realizamos o convite a duas professoras de Biologia, identificadas neste trabalho pelas siglas P1 e P2, conforme o Termo de Consentimento Livre e Esclarecido (TCLE) (apêndice A) assinado pelas participantes durante a oficina, que previa o anonimato das mesmas para preservar suas identidades.

 Realizamos, então, a oficina para professores de Biologia da escola pública Centro Educa Mais Dayse Galvão de Sousa, localizada no bairro Vila Embratel em São Luís, MA. A escola conta com nove turmas de Ensino Médio ao total, sendo três turmas para cada ano. A oficina ocorreu em uma sala da instituição que dispunha de conexão Wi-Fi para que pudéssemos desenvolver as atividades propostas. Também disponibilizamos conexões próprias de internet 4G em caso de o sinal via Wi-Fi apresentasse falhas.

Antes da oficina iniciar, solicitamos que as professoras fizessem o *download* dos aplicativos *Google* Expedições e do *YouTube* para seus celulares, pois utilizaríamos os mesmos em atividades práticas posteriormente. É importante salientarmos que, previamente à oficina, pedimos que as participantes trouxessem seus aparelhos celulares, pois os mesmos seriam utilizados para o manuseio da tecnologia de RV. Ambas levaram seus celulares e puderam baixar os aplicativos. Em seguida, pudemos, então, iniciar a oficina.

O primeiro momento da oficina foi de cunho teórico, em que caracterizamos o que são tecnologias, tecnologias digitais e informática. Também traçamos um breve histórico das tecnologias digitais na Educação e da introdução das Tecnologias de Informação (TI) junto à internet nas escolas. Na sequência, explicamos o que são as Tecnologias Digitais de Informação e Comunicação (TDIC) e como estas estão relacionadas à Educação e ao ensino de Biologia. Feita essa contextualização das tecnologias e a Educação, começamos a explicar sobre a RV. Primeiramente, conceituamos o que é a RV e quais são seus elementos-chave. Também trouxemos um breve histórico do desenvolvimento da RV e o de seus usos desde o início do século XX até os dias atuais. Em seguida, apresentamos os óculos de RV, com enfoque nos óculos de baixo custo feitos de papelão, explicando o que são e como utilizá-los junto a telefones celulares. Finalizamos, assim, o primeiro momento da oficina.

O segundo momento foi de cunho prático, em que as professoras puderam, então, utilizar os materiais de RV para atividades práticas. Inicialmente, trabalhamos com vídeos em 360º do YouTube. Para isso, antes da atividade prática, explicamos o que são os vídeos em 360º e como buscar e ativá-los no aplicativo do *YouTube*. Feita essa explicação, projetamos três códigos QR, cada um referente a um vídeo em 360º do *YouTube*: *"Lions 360º",* que simulava uma savana africana com leões; *"VR Plant Cell 3D tour"*, que representava uma célula vegetal, pondo o usuário da RV como se estivesse no citoplasma da célula; e *"Mars - The red Planet 360º"*, que simulava uma paisagem do planeta Marte. Auxiliamos as professoras a escanear esses códigos com seus celulares e, em seguida, distribuímos um par de óculos RV de papelão para que cada uma pudesse utilizar. Nesse momento, auxiliamos ambas as professoras a como utilizar os óculos, desde sua montagem e encaixe do celular nos óculos, até acoplá-los no rosto.

Finalizada a atividade prática com o *YouTube*, solicitamos às professoras que abrissem o aplicativo do *Google* Expedições, aplicativo este que possibilita a imersão em ambientes digitais chamados *tours*. Em seguida, auxiliamos as professoras a buscar e baixar os seguintes *tours*: *"Inside a cell",* que simulava diferentes tipos de células, como se o usuário estivesse dentro da célula; *"Science of Food"*, que demonstrava cadeias e teias alimentares nos habitats dos seres vivos representados; e *"American Museum of Natural History",* que simulava um passeio pelo Museu Americano de História Natural. Baixados os *tours*, mais uma vez utilizamos os óculos

RV de papelão para explorarmos a tecnologia. De início, guiamos as professoras pelos *tours* para que estas conhecessem as possibilidades existentes no aplicativo e, em seguida, as professoras puderam explorar os *tours* e suas potencialidades para o ensino de Biologia. Em seguida, as professoras puderam explorar a tecnologia por conta própria.

Finalizado o uso do Google Expedições com os óculos de RV, fizemos a última atividade prática da oficina, demonstrando as possibilidades de uso da RV para o ensino de Biologia com os mesmos aplicativos previamente utilizados, mas dessa vez sem os óculos VR. Para isso, realizamos demonstrações para as professoras em *tablets*, de forma que elas pudessem visualizar melhor. Em seguida, auxiliamos as professoras a explorar a RV em seus celulares sem os óculos.

Dessa forma, finalizamos o momento prática da oficina. A seguir, partimos para a etapa da coleta de dados conforme as experiências das professoras durante a oficina.

#### **6.2 Coleta e análise de dados**

Após as professoras terem utilizado a RV durante a oficina, pedimos que elas respondessem a um questionário impresso com sete perguntas sobre a experiência delas com a RV (apêndice B). De acordo com Gil (2008), questionários são instrumentos de investigação compostos por um grupo de questões submetidos a pessoas com a finalidade de obter informações de diversos tipos. Para o autor, os questionários são caracterizados por possibilitarem o alcance de vários participantes ao mesmo tempo, garantir o anonimato dos respondentes e ter poucos gastos para sua aplicação. Tendo em vista, durante o planejamento da pesquisa, que nossa intervenção ocorreria em forma de uma oficina e os dados seriam coletados ao término da mesma, optamos por utilizar questionários, de modo que as participantes pudessem responder ao mesmo tempo e tivéssemos registros por escrito de suas respostas para posterior tratamento dos dados e analise dos resultados. O questionário foi elaborado com sete questões abertas, em que não há nenhuma opção para ser marcada e os respondentes têm a liberdade para escrever suas próprias respostas (GIL, 2008).

Após coletados os dados, encerramos a oficina com as participantes e agradecemos às mesmas por suas colaborações. Também nos colocamos à disposição para elucidar quaisquer dúvidas que as mesmas pudessem ter.

Para a análise das respostas aos questionários, submetemos os dados obtidos à metodologia da análise do discurso conforme Bardin (2011), dividida em três etapas: a pré-análise, a exploração do material e a interpretação dos dados. Cada uma das três etapas contou com fases distintas específicas.

A primeira etapa, a pré-análise, foi importante para a sistematização das ideias iniciais da pesquisa e organização dos dados. A respeito dessa etapa, Bardin (2011) elucida que não há uma ordem cronológica única a ser seguida, mas que a ordem das fases deve obedecer às especificidades de cada pesquisa. Assim, realizamos a pré-análise em cinco fases. Na primeira fase, definimos os objetivos da pesquisa, o que ocorreu durante a elaboração do plano de pesquisa. Na segunda fase, definimos *a priori*, ou seja, antes da coleta dos dados, quais documentos seriam utilizados para serem submetidos à análise, tendo em vista os objetivos de nossa pesquisa; neste caso, utilizamos as respostas das participantes da oficina. Essa fase também contou a delimitação do *corpus*, definido por Bardin (2011, p.126) como o "o conjunto de documentos tidos em conta para serem submetidos aos procedimentos analíticos". Para isso, seguimos a regra de exaustividade, em que levamos em consideração todos os elementos do material a ser analisado, e a regra da pertinência, em que verificamos que os documentos a serem analisados eram fontes de informação correspondentes aos objetivos deste trabalho. Na terceira fase, realizamos a leitura flutuante do material, importante para gerar as primeiras impressões sobre como os dados podem ser organizados. Na quarta fase, realizamos a preparação do material, que consistiu em transcrever as respostas dos questionários para um *software* de edição de texto e organizar tais respostas. Por fim, na quinta fase, referenciamos os índices e elaboramos os indicadores a partir dos dados obtidos.

A segunda etapa da análise de conteúdo, a exploração do material, foi importante para a elaboração das categorias de análise. Para isso, percorremos primeiramente a fase de codificação, em que optamos por utilizar os temas "Realidade Virtual" e "ensino de Biologia" como unidade de registro para a organizar os índices. Ainda nessa fase, utilizamos as respostas das participantes na íntegra como as unidades de contexto dos índices, ou seja, levamos em consideração a resposta como um todo para dar sentido a cada índice. Na fase de categorização, as unidades de registro e de contexto foram classificadas de acordo com suas similaridades, dando origem a duas categorias (Apêndice C). Com as categorias elaboradas, partimos, então, para terceira e última etapa da análise de conteúdo, a de interpretações e inferências dos resultados obtidos por meio das etapas anteriores.

#### **6.3 Elaboração do produto**

Após a análise dos resultados e discussões, foi realizada a elaboração do produto de mestrado acadêmico, que consistiu em um *ebook* sobre o ensino de Biologia por meio da RV, voltado a professores da disciplina. Tal processo de elaboração está descrito em detalhes na seção 8 do presente trabalho.

#### **7 RESULTADOS E DISCUSSÃO**

 Nesta seção, traçaremos discussões sobre a RV e o ensino de Biologia a partir dos resultados obtidos com as duas primeiras etapas da análise de conteúdo. Por meio da referida análise, construímos duas categorias: **Percepções sobre a RV**, e **A RV e o ensino de Biologia** (quadro 1 – Apêndice C).

 Na primeira categoria, reunimos as percepções das participantes da oficina sobre a tecnologia utilizada durante esse momento de intervenção. Para isso, criamos dois indicadores: **Características de um bom material de RV**, que reúne três índices que caracterizam um material de RV adequado de acordo com as professoras participantes da oficina; e **Possíveis dificuldades com a RV**, que reúne três índices em que as participantes listaram entraves percebidos por elas à tecnologia em questão.

 Na segunda categoria, organizamos as possibilidades de uso da RV no ensino de Biologia previstos pelas professoras em suas respostas. Para essa categoria, foram criados dois indicadores: **Como a RV pode auxiliar o ensino de Biologia**, em que foram reunidos três índices nos quais a professoras apontam aspectos positivos que a RV pode trazer ao ensino da disciplina; e **Como a RV pode ser utilizada em aulas de Biologia**, cujos quatro índices apontam cenários e conteúdos em que a RV poderia ser utilizada pelas professoras ao darem aulas da disciplina.

 A seguir, faremos a discussão por cada uma das categorias junto a seus respectivos indicadores e índices.

#### **7.1 Percepções sobre a RV**

 Após o uso da RV, solicitamos no questionário que as professoras elencassem quais seriam as características de um bom material para RV. Diante dessa questão, P2 relatou:

*Tradução para diversos idiomas; funcionar offline.* (P2)

Ainda que os aplicativos *Google* Expedições e *YouTube*, utilizados durante a oficina, contem com traduções de suas *interfaces* para o português brasileiro, os conteúdos que são disponibilizados neles estão em diversos idiomas e nem sempre estão traduzidos para o português. A tradução desses conteúdos depende, assim, do seu criador, o que pode levar à falta de conteúdos em alguns idiomas. A necessidade em traduzir os conteúdos de RV é apontada por P2 é pertinente, tendo em vista que, ao realizarmos a escolha dos materiais durante a elaboração da oficina, não encontramos conteúdos de RV em português, por isso foram utilizados apenas materiais em inglês.

Entendemos que a falta de materiais em nosso idioma pode ser um entrave à utilização da recursos de RV nos aplicativos listados, ainda mais quando apenas 5,1% da população brasileira de 16 anos ou mais afirma ter algum conhecimento de inglês, sendo que 47% afirma ter apenas um conhecimento básico (BRITISH COUNCIL, 2014). De acordo com o estudo citado, a carência no idioma está diretamente relacionada às oportunidades educacionais, sendo que as populações mais pobres e que estudam em escolas públicas tendem a ser mais afetadas. Essa preocupação com o ensino em escolas públicas é reiterada na seguinte resposta de P1:

#### *Também, em se tratando de educação pública, o fácil acesso a recursos.* (P1)

 Podemos dizer que o acesso a recursos, quando estes se encontram em idioma estrangeiro, é inibido e pode acarretar um distanciamento do aluno ao conteúdo a ser trabalhado, podendo este se sentir excluído de seu próprio processo de construção de conhecimento. Tal situação também nos parece ser um impasse à um ensino contextualizado que leve em consideração a realidade do aluno brasileiro em escolas públicas. Sobre a importância do contexto ao aluno, Freire (2015) afirma que

> A integração ao seu contexto, resultante de estar não apenas nele, mas com ele, e não a simples adaptação, acomodação ou ajustamento, comportamento próprio da esfera dos contatos, ou sintoma de sua desumanização, implica que tanto a visão de si mesmo como a do mundo não podem absolutizar-se, fazendo-o sentir-se um ser desgarrado e suspenso ou levando-o a julgar o seu mundo algo sobre que apenas se acha. A sua integração o enraíza. Faz dele, na feliz expressão de Marcel, um ser "situado e datado". Daí que a massificação implique no desenraizamento do homem. Na sua

"destemporalização". Na sua acomodação. No seu ajustamento. (FREIRE, 2015)

 Dessa forma, é importante que os materiais de RV utilizados estejam no idioma nativo dos educandos sempre que possível para que estes possam compreender os conteúdos, sejam incluídos nas atividades propostas com os materiais e não se sintam alienados em seus próprios processos educacionais.

A respeito do ensino de Biologia, Sasseron e Carvalho (2011, p. 61), ao tratarem sobre a Alfabetização Científica, reafirmam a necessidade de se partir da realidade do aluno para uma educação que possa "auxiliar na construção de uma consciência mais crítica em relação ao mundo que a cerca". No que tange a Alfabetização Científica, as autoras afirmam que tal alfabetização é aquela que permite

> [...] aos alunos interagir com uma nova cultura, com uma nova forma de ver o mundo e seus acontecimentos, podendo modificá-los e a si próprio através da prática consciente propiciada por sua interação cerceada de saberes de noções e conhecimentos científicos, bem como das habilidades associadas ao fazer científico. (SASSERON, CARVALHO, 2011, p. 61)

 Vemos, assim, que Alfabetização Científica se faz diante da possibilidade de interpretar o mundo para, conscientemente, o aluno poder modificá-lo dotado de saberes científicos. Assim, a disciplina de Biologia se apresenta como uma oportunidade para que o professor possa promover a Alfabetização Científica dos alunos. Para Motokane, Versute–Stoqui e Trivelato (2013), a Alfabetização Científica pode ser promovida em aulas de Biologia por meio de atividades em que os alunos produzam textos escritos e orais, bem como por meio da observação, leitura e interpretação de representações, tais como desenhos, por exemplo. Considerando que a RV é uma tecnologia com muitos elementos visuais, é importante que estes possam ser compreendidos pelos alunos durante as atividades com a RV. Caso contrário, a interpretação dos textos e das representações no material pode ser prejudicial à Alfabetização Científica e ao ensino de Biologia.

 Levando em consideração que grande parte dos materiais de RV são em inglês, uma possibilidade de utilização dos materiais da tecnologia nas aulas de Biologia pode ser que as atividades tenham um enfoque maior nas imagens em vez de no texto escrito. Por exemplo, ao utilizar a RV para o estudo de cadeias e teias alimentares, é interessante possam identificar os seres vivos presentes nos habitats

visualizados no material de RV e, em seguida, possam elaborar suas próprias cadeias e teias alimentares com base nos seres vivos identificados. O professor, então pode complementar com informações sobre os fatores bióticos e abióticos observados à medida que os alunos os relatem, ou solicitar que eles façam uma pesquisa no livro didático ou em outras fontes, caso disponíveis. Dessa forma, o professor pode desenvolver as habilidades de observação e de pesquisa dos alunos, essenciais à Alfabetização Científica durante as aulas de Biologia, ao contornar a barreira linguística da tecnologia.

 Em sua resposta acima, P2 também elencou o funcionamento *offline*, ou seja, sem a necessidade de conexão à internet, como uma característica para um bom material de RV. Mas, ao contrário de P2, P1, no entanto, não apontou nenhuma dificuldade em relação ao uso da RV.

 De fato, a dificuldade em acesso à internet ainda é um obstáculo enfrentado por muitos brasileiros em todo o país. De acordo com dados do Instituto Brasileiro de Geografia e Estatística (IBGE, 2018), o Maranhão é o Estado com o menor índice de domicílios com acesso à internet do país: apenas 56,1% das casas maranhenses têm alguma forma de acesso à internet, incluindo-se conexão banda-larga e internet de dados móveis, como utilizada em celulares com redes 3G e 4G. Uma vez que os recursos para o uso da RV são geralmente disponíveis de forma *online*, reforçamos que o acesso à internet é condição indispensável à adoção da RV, bem como de demais tecnologias contemporânea. Essa situação é particularmente alarmante no Nordeste, onde 45,2% não utilizam *internet*, maior taxa entre as regiões do Brasil, média contrastante com os 28,2% do Sudeste, região em que os alunos mais utilizam tal recurso, e 33,9% da média nacional (IBGE, 2018).

Sobre o uso da internet pelos aplicativos que utilizamos durante a oficina, o *YouTube* é o que tem maior dependência da internet para seu uso, pois os vídeos são transmitidos via *streaming*. O *streaming* é uma tecnologia que transmite áudio ou vídeo continuamente via internet, de modo que o usuário tenha acesso à mídia enquanto a mesma é transmitida (OXFORD, 2016). Ou seja, há uma dependência obrigatória da internet durante o uso do aplicativo para que os materiais possam ser acessados, já que o aplicativo não dispõe de uma ferramenta de armazenamento dos vídeos na memória interna do celular de maneira gratuita. Em contrapartida, o aplicativo do *Google* Expedições não utiliza o *streaming*, mas requer que o usuário baixe previamente os *tours* a serem explorados. Assim, é importante que os

professores levem em consideração a disponibilidade de internet na instituição escolar, desde o planejamento de aulas com RV, para que seja escolhido um material que possa ser usado durante as aulas de Biologia.

Posto isso, alertamos à necessidade de políticas públicas que efetivem o acesso à internet aos estudantes e professores brasileiros, em especial aos do Nordeste, cujas graves taxas indicam uma urgência para a questão. Atentamos, também, que as escolas sejam beneficiadas dessas políticas para que possam prover internet a alunos e professores, de modo que estes consigam desenvolver atividades com recursos tecnológicos educacionais, incluindo a RV.

 Para Kenski (2015), no entanto, apenas dispor de internet não é o suficiente. Para a autora, a formação dos professores para o uso de tecnologias digitais deve ser pensada de maneira ampla desde os cursos de graduação, com a implementação de disciplinas específicas para que os professores em formação conheçam os aspectos técnicos e pedagógicos das tecnologias digitais. Para a autora, esse passo é necessário para que os professores consigam, então, prever aulas com o uso das tecnologias de forma que os alunos se sintam engajados e participantes.

> A mudança na ação docente, portanto, não se dá apenas pela utilização das tecnologias avançadas como repositórios de conteúdo. Não basta, também, a ação *online*, em *broadcasting*, distante e indiferenciada do professor, sem o estabelecimento de vínculos que estimulem e desafiem os estudantes a avançar nos estudos e a superar desafios. É preciso garantir aos alunos que acessam as aulas as condições favoráveis para seu envolvimento. É preciso criar entre eles o sentimento de pertencimento ao grupo e incentivar a busca de colaboração e diálogo entre todos os participantes (professores e alunos) do mesmo processo de ensino-aprendizagem. (KENSKI, 2015, p. 435)

 Assim, junto a políticas públicas que garantam o acesso à internet e às tecnologias digitais por alunos e professores, é necessário, também, que haja um movimento de formação aos docentes da Educação Básica desde a graduação para que estes consigam se valer das possibilidades que as tecnologias digitais, tais como a RV, podem oferecer aos processos educacionais.

#### **7.2 A RV e o ensino de Biologia**

 Uma vez realizada a análise das percepções das professoras de Biologia acerca da RV, iniciamos as discussões da segunda categoria de análise, sobre como as participantes previam o uso da RV no ensino de Biologia em suas respostas.

 No indicador **Como a RV pode auxiliar o ensino de Biologia**, P2, quando questionada se a RV poderia trazer algum auxílio ao ensino da disciplina, respondeu:

> *Sim. É uma ferramenta que vai auxiliar no processo de ensinoaprendizagem, conectando a teoria com uma imersão que ajudaria na sua concretização.* (P2)

Notamos, na resposta acima, que P2 prezou por alinhar os conteúdos teóricos a atividades práticas com RV. A Biologia, enquanto uma disciplina científica, está carregada de expectativas para momentos práticos devido à sua natureza experimental. No entanto, apesar das contribuições das experiências práticas, entre elas de cunho motivacional, de incentivo ao trabalho colaborativo e as oportunidades de observação proporcionadas aos alunos, esse tipo de aula vem, historicamente, perdendo espaço na Educação Básica devido à influência dos exames de ingresso em universidades, os quais não dispõem de atividades dessa natureza. É importante salientar que, apesar de suas contribuições positivas ao ensino de Biologia, as atividades práticas, por si só, não representam uma melhoria do ensino. Atividades práticas em que os alunos sempre seguem protocolos podem acarretar uma visão distorcida da Ciência, de lógica puramente empírico-indutivista e ateórica (BIZZO, 2012). Para o referido autor, é importante que as aulas práticas sejam diversas, valendo-se de diferentes metodologias e recursos, inclusive as TIC.

> [Os alunos] vêm exigindo relações mais qualitativas em sala de aula em oposição a atividades monótonas, que não exigem deles desafios ou tarefas a desempenhar. Aulas expositivas, por exemplo, são muito mal recebidas. A tendência dos jovens é desligar-se ou questionar o professor sobre a pertinência delas. À escola cabe, portanto, preparar-se para incorporar não apenas a base material das TIC, como laboratórios de informática, mas planejar novas formas de participação dos alunos nas aulas com recurso às TIC como ferramentas adequadas dessa participação, interação e discussão. (BIZZO, 2012, p. 91)

Para Marandino, Selles e Ferreira (2009), a falta de atividades práticas pode ter como motivos a falta de estrutura da escola e a insegurança do professor, que, juntas à tradição da escolaridade brasileira em aulas teóricas, acaba por inibir a realização de aulas com atividades práticas. De acordo com as autoras, em geral, as atividades práticas nas escolas são realizadas por estagiários de licenciatura ou por professores com pouco tempo de atuação, pois, por estarem mais próximos temporalmente das atividades práticas realizadas durante o curso de Ciências Biológicas, adaptam as atividades práticas vivenciadas na graduação para o contexto escolar.

Nesse cenário, destacamos que as aulas com a RV podem ser planejadas como momentos de atividades práticas em que os alunos possam explorar conteúdos da Biologia a fim de lhes desenvolver habilidades específicas do saber científico, tal como identificar problemas, elaborar hipóteses, buscar soluções e coletar dados, por exemplo. Para isso, mais uma vez, expomos a necessidade de formações docentes inicial e continuada para que professoras e professores conheçam as possibilidades das tecnologias que têm à disposição e implementá-las em suas aulas, o que requer um esforço não apenas do professor, mas também a existência de políticas públicas concretas que ofereçam formações e disponibilização de recursos tecnológicos aos profissionais (KENSKI, 2015).

 De forma semelhante, P1, quando questionada se o uso da RV poderia trazer algum auxílio ao ensino da disciplina, respondeu positivamente:

> *Sim. Possibilitando novas experiências, principalmente ao acesso a tours em espaços aos quais não tem possibilidade de deslocamento.* (P1)

 Sobre as novas experiências que a RV possibilita, é importante destacar as possibilidades de um ensino de Biologia que vai além da transmissão de conteúdos teóricos. Para Bizzo (2012), a sala de aula deve ser um espaço significativo tanto para a ciência, em que o conhecimento científico não é verdade absoluta, quanto ao aluno, que deve ser incentivado a ter sua capacidade de refletir desenvolvida. Sobre esse desenvolvimento da criticidade nas aulas de Biologia, podemos complementar com a fala de Krasilchik (2004) que diz:

Assim, embora grande parte dos currículos escolares a finalidade explicita do ensino de Biologia seja "desenvolver a capacidade de pensar lógica e criticamente", a realidade de um ensino diretivo, autoritário, em que toda a iniciativa e oportunidade de discussão dos alunos é coibida, indicará que se deseja na verdade apenas "transmitir conhecimentos". Portanto, o professor de Biologia precisa estar consciente de que entre suas responsabilidades estão incluídas tomar decisões na fase de planejamento e agir de forma correspondente, para haver harmonia entre o que se diz ou escreve nas propostas curriculares e o que de fato se faz. (KRASILCHIK, 2004, p. 42)

 Em congruência com Bizzo (2012) ao explicitar que os alunos cada vez mais buscam aulas com o uso de TIC, percebemos as possibilidades de inovação e renovação das aulas de Biologia com o uso de recursos tecnológicos que estejam mais próximos àqueles vivenciados por eles em seus dia a dias. O próprio telefone celular, por exemplo, pode significar uma inovação para muitos alunos que nunca tenham utilizado o aparelho em aulas, ou até mesmo uma reinvenção por ser utilizado de uma maneira nova ao ser acoplado a um HMD, transformando uma tecnologia já conhecida (celular) em algo novo (RV).

Ademais, P2 explicitou em sua resposta que tais novas experiências se referem sobretudo ao acesso que a RV permite a lugares cujo acesso não lhe é possível sem o uso da tecnologia. Essa possibilidade que a RV oferece é detalhada por Sherman e Craig (2019) quando os autores abordam o mundo virtual e a imersão como elementos-chave da tecnologia. Para os autores, um mundo virtual gerado por computadores pode ser um conjunto de objetos que somente existe digitalmente, bem como este pode ser a simulação de objetos reais. Dessa forma, a possibilidade de imergir em representações digitais de ambientes reais diferentes da realidade naturalmente vivenciada pelo usuário, conforme apontada como uma vantagem da RV por P2, é, de fato, uma forte característica da tecnologia em questão, e que pode ser utilizada no ensino de Biologia para diversas atividades, tais como a exploração de biomas, a identificação de seres vivos que não são endêmicos da região em que os alunos vivem e a exploração de museus virtuais.

Para o indicador **Como a RV pode ser utilizada em aulas de Biologia**, as professoras foram questionadas sobre como elas implementariam a RV em suas aulas da disciplina. Assim, P2 respondeu com um único exemplo ao dizer que

*Utilizaria em aulas sobre citologia, por exemplo.* (P2)

 É interessante percebermos que o ensino da citologia, ou seja, o estudo das células, é citado pela professora como um conteúdo a ser explorado com a RV, ainda mais tendo em vista que as aulas de citologia podem acabar sendo cansativas demais aos alunos com excesso de teoria, conforme Krasilchik (2004) explica:

> Nas aulas de citologia o número de termos novos introduzidos passa de seis para onze por aula, o que indica ênfase na nomenclatura em lugar de destaque da análise dos processos metabólicos. Esse dado parece indicar também que o lugar da anatomia como fonte de sofrimento para os alunos, que tinham de decorar os nomes das estruturas, é ocupado agora pela citologia e a minuciosa descrição das organelas e dos mapas metabólicos, que os alunos acabam memorizando sem entender o que representam. (KRASILCHIK, 2004, p. 56)

 Assim, mais do que decorar nomes de estruturas celulares e vias metabólicas, é importante que o ensino da citologia faça sentido ao aluno. Aulas mais práticas poderiam ser um contorno à essa situação do estudo de células, com aulas em laboratórios, por exemplo. A esse respeito, Marandino, Selles e Ferreira (2009) apontam as dificuldades estruturais de muitas escolas, as quais não contam com laboratórios de Biologia, o que pode impossibilitar aulas de cunho mais prático.

Nesse cenário, a RV, quando disponível, pode ser uma alternativa viável aos professores de Biologia, uma vez que a RV com dispositivos HMD de baixo-custo apresenta um valor consideravelmente menor para ser utilizada em comparação à montagem e manutenção de um laboratório de Biologia. No entanto, junto às dificuldades estruturais, as autoras citadas anteriormente também afirmam há uma carga excessiva de conteúdos a serem ministrados durante o Ensino Médio, o que conduz a um ensino enciclopédico, ou seja, pautado em conteúdos teóricos. Assim, mais do que prover espaços e recursos para atividades práticas, é necessário que haja um olhar mais atento à quantidade de conteúdos teóricos das disciplinas do Ensino Médio e de seus possíveis impactos à aprendizagem dos alunos.

Quando P1 foi questionada sobre como implementaria a RV em suas aulas de Biologia, a professora respondeu que

> *Utilizaria para explorar o estudo de células; sistemas do corpo humano; tours por ambientes naturais.* (P1)

Assim como P2, percebemos que P1 demonstrou interesse em utilizar a RV para o ensino de citologia. Além disso, a professora também previu a exploração dos sistemas do corpo humano como uma possibilidade de uso da RV. Conforme citação anterior de Krasilchik (2004), o estudo do corpo humano, em especial da anatomia, é historicamente considerado algo maçante e com grande enfoque teórico. Dessa forma, entendemos que a RV pode ser uma aliada a professores e alunos para o estudo das estruturas e funcionamento do corpo humano.

Por fim, P2 também citou a exploração de ambientes naturais, o que está em concomitância com sua resposta para o indicador anterior. Dessa forma, reafirmamos o potencial da RV em proporcionar experiências, por vezes consideradas improváveis a determinados contextos escolares, sejam por motivos estruturais, financeiros ou de qualquer outra natureza. A RV, assim, pode ser uma tecnologia em prol dos processos dos educacionais. Para isso, é necessário que haja treinamento e disponibilidade de recursos a professores e alunos para que estes possam aproveitar as possibilidades oferecidas pela RV.

#### **8 EBOOK PARA O ENSINO DE BIOLOGIA POR MEIO DA RV**

A partir da investigação das possibilidades de uso da RV pelos sujeitos participantes de nossa pesquisa, elaboramos um *ebook* sobre o uso da RV como recurso educacional voltado a professores de Biologia (apêndice D). Um *ebook*, também grafado como e-*book* ou *eBook*, é um termo de língua inglesa acrônimo das palavras *eletronic* (eletrônico) e *book* (livro). Assim, os *ebooks* se constituem como livros disponíveis em meio eletrônico, sejam eles formas digitais de livros previamente impressos ou livros produzidos especificamente para o meio eletrônico (OXFORD, 2016).

Os livros digitais tiveram origem na década de 1970 com o projeto *Gutenberg*, organização voluntária que visa a digitalização de livros impressos em todo o mundo. A comercialização de *ebooks,* no entanto, só começou ser realizada na década de 1990, impulsionada principalmente pela empresa de varejo americana *Amazon*. Devido à tecnologia disponível nessa época, os *ebooks* só podiam ser lidos em telas computadores maiores, que dispunham principalmente de monitores CRT de baixa resolução, causando desconforto nos leitores. Nos anos 2000, o advento de *tablets* e outros dispositivos móveis específicos para a leitura de *ebooks* popularizam esse formato de livro, em grande parte devido ao maior conforto provisionado pelas tecnologias implementadas nas telas desse dispositivos junto à disseminação da *internet*. Grandes editoras e empresas de tecnologia, então, começaram a investir em *ebooks*, criando lojas digitais para a comercialização de formato de livro (FREITAS et al., 2013; OLSEN; KLEIVSET; LANGSETH, 2013).

Entre as vantagens dos *ebooks* sobre os livros impressos, destacamos a portabilidade, já que esses livros podem ser acessados por diversos dispositivos móveis, como celulares, *tablets*, leitores de livros digitais, *notebooks* etc.; a capacidade de armazenamento de vários livros sem a necessidade de, por exemplo, pastas ou mochilas, pois eles existem em formato digital; o acesso por meio digital, com disponibilidade pela *internet* em várias partes do mundo ao mesmo tempo, o que facilita a aquisição sem a necessidade de se deslocar até uma loja física para realizar a compra do livro; o manuseio, uma das principais vantagens sobre os livros impressos, uma vez que os *ebooks* possibilitam ajustes da fonte de letra e da página, incluindo cores, tamanho e margens; e o preço, em geral mais barato que os livros impressos devido aos menores custos de produção (BOTTENTUITT JÚNIOR, 2012; FREITAS et al., 2013; FONSECA et al., 2017).

# **8.1 Ebook como produto educacional: O ensino de Biologia por meio da Realidade Virtual**

 O *ebook* elaborado a partir deste trabalho é intitulado **O ensino de Biologia por meio da Realidade Virtual**. Nele, exploramos diversos aspectos da RV, com foco na implementação da tecnologia por professores de Biologia em suas aulas. Para a elaboração desse material, levamos em consideração os resultados obtidos na pesquisa, de modo a integrar os dados analisados e oferecer um material com explicações, tutoriais ilustrados e situações em que a RV poderia ser usada para o ensino de Biologia.

Assim, dividimos o produto em três capítulos. Em **A Realidade Virtual**, o primeiro capítulo, apontamos o que é a RV e o que é necessário para utilizá-la. Também apresentamos nesse capítulo, tutoriais de como os professores podem fazer seus próprios óculos de RV e como baixar aplicativos de RV para seus celulares. No segundo capítulo, **A Realidade Virtual implementada à Educação**, apresentamos ao leitor aspectos a serem considerados ao planejar, utilizar e avaliar em aulas que utilizem a RV. No terceiro capítulo, **Possibilidade de implementação da Realidade Virtual em aulas de Biologia**, traçamos situações em que a RV poderia ser implementada de forma a auxiliar professoras e professores em suas aulas, com sugestões e tutoriais de aplicativos de RV.

Iniciamos o primeiro capítulo (**A Realidade Virtual**) apresentando o que é a RV ao leitor, traçando um breve histórico da tecnologia e explicando o que são os HMD. No contexto do *ebook,* optamos pela nomenclatura "óculos RV", por ser de linguagem mais acessível que o termo HMD. Em relação com os dados obtidos a partir da oficina que realizamos para a presente pesquisa, ambas as professoras afirmaram que já tinham ouvido falar da RV anteriormente e apenas uma professora afirmou ter utilizado a tecnologia. Diante disso, temos em vista que o leitor do *ebook* pode já ter ouvido falar da RV, mas não a ter utilizado, ou não ter ouvido falar sobre a RV previamente. Por isso, consideramos importante conceitualizar o que é essa tecnologia e seus elementos básicos.

Durante o processo de intervenção da pesquisa, foi importante explicar o passo a passo de como baixar os aplicativos de RV e como utilizá-los. Assim, consideramos importante que os professores leitores do nosso *ebook* sejam apresentados com três tutoriais ilustrados: um sobre como baixar aplicativos para o celular nos sistemas operacionais móveis *Android* e iOS; um segundo tutorial sobre como utilizar o Google Expedições, detalhando como baixar *tours* e os diferentes modos de visualizá-las no aplicativo; e um terceiro tutorial sobre como utilizar o aplicativo do YouTube para ver vídeos em 360º, desde como buscá-los, ativar a telacheia em modo RV e manuseá-los sem os óculos RV.

Em seguida, demonstramos ao leitor a possibilidade de montar seus próprios óculos RV caso estes não tenham acesso a um par de óculos já pronto. Para tal, utilizamos imagens ilustrativas do processo, lista de materiais a serem usados e um anexo com um molde de óculos RV a ser impresso.

Enquanto no capítulo anterior abordamos aspectos mais técnicos da tecnologia, no segundo capítulo **(A Realidade Virtual implementada à Educação),** abordamos questões pedagógicas relacionadas à RV. Primeiramente, discorremos sobre aspectos a serem considerados quando planejar uma aula com RV. A montagem dos óculos, a quantidade de óculos e de celulares disponíveis, a conexão com a internet e o tempo necessário para apresentar a RV aos alunos nas primeiras aulas são alguns dos pontos que discutimos nesse capítulo.

Em seguida, abordamos cuidados necessários ao se utilizar a RV durante as aulas. A RV, quando uma novidade aos alunos, requererá que o professor explique o que é a tecnologia e como utilizá-la, o que pode demandar bastante tempo e precisa ser levado em consideração desde o planejamento. Apontamos que a saúde dos alunos também deve ser observada, uma vez que a tecnologia pode apresentar efeitos colaterais (SHERMAN; CRAIG; 2019). Salientamos a importância de que a tecnologia seja proveitosa e divertida aos alunos.

Por fim, discorremos sobre as possibilidades de avaliação com o uso da RV. Apresentamos que as avaliações podem ocorrer formalmente, com a atribuição de notas ao término do processo, ou informalmente, em que o foco reside sobre o acompanhamento dos alunos. Com a RV, a avaliação pode ocorre de ambas as formas e para isso, é necessário que o docente tenha em mente alguns pontos, tais como: se essa é a primeira vez que os alunos estão usando a RV, quantos dispositivos há disponíveis e quais instrumentos serão utilizados durante a avaliação,

por exemplo. Também explicamos sobre o processo de avaliação do próprio uso da RV, importante para que o professor faça os ajustes necessários aos planejamentos de aulas futuras com a tecnologia.

O terceiro e último capítulo de nosso *ebook* (**Possibilidade de implementação da Realidade Virtual em aulas de Biologia**) trata especificamente sobre o uso da RV em aulas de Biologia. Para tal, apresentamos quatro situações em que a RV pode ser implementada aos processos educacionais.

A primeira situação, "Gostaria que meus alunos explorassem os diferentes biomas do Brasil e do mundo, mas não é possível levá-los em excursões", foi elaborada tendo em vista o uso da RV apontado por P1 para explorar diferentes ambientes durante as aulas de Biologia, os quais lhe são inacessíveis. Dessa forma, buscamos três vídeos em 360º do *YouTube* que explorassem diferentes biomas. Também levamos em consideração a barreira linguística apontada por P2 durante a oficina, em que todos os materiais estavam em inglês. Dessa vez, foram escolhidos três vídeos em português sobre os biomas brasileiros Floresta Amazônica, Pantanal e Mata Atlântica, e apenas um bioma em inglês sobre a Antártica. Disponibilizamos os vídeos com códigos QR e um passo a passo de como escaneá-los com o aplicativo de câmera do celular.

 Para a segunda situação, "Irei trabalhar conteúdos relacionados a estruturas ou seres microscópicos, mas minha escola não tem microscópios", levamos em consideração que ambas P1 e P2 apontaram o uso da RV para o estudo de células em suas respostas aos questionários da pesquisa. Assim, sugerimos o uso do aplicativo Google Expedições com o *tour* "*Into the cell*". Ainda que não tenhamos encontrado nenhum exemplo de *tour* ou outro material de RV sobre as temáticas células e seres microscópicos em português, optamos por esse *tour* do *Google* Expedições devido às suas representações de células serem bastante detalhadas, possibilitando que o *tour* seja utilizado para a visualização das estruturas celulares pelos alunos.

Para a terceira situação, "Minha escola não tem laboratório de Biologia e eu gostaria de fazer minhas aulas serem mais práticas", levamos em conta quando P2 afirmou que utilizaria a RV para conectar a teoria à prática em suas aulas de Biologia. Os aplicativos que simulam laboratórios de RV encontrados foram todos com modelo de assinaturas pagas, ao contrário do modelo gratuito de distribuição dos aplicativos anteriores. Tais aplicativos também exigiam um outro tipo de óculos VR, mais caros

e não comercializados no Brasil. Tendo isso em vista, optamos por apresentar o aplicativo *Labster*, que simula laboratórios virtuais por meio da RV. Ainda que este seja um aplicativo que requer assinatura, o mesmo pode ser utilizado com equipamentos de baixo custo comercializados no Brasil, sendo, assim, mais pertinente à realidade das professoras.

Na quarta e última situação, "Meus alunos têm interesse em conhecer espaços não formais de ensino, mas não há museus na minha cidade ou é difícil levá-los para fora da escola", sugerimos o aplicativo *Google Arts & Culture*, que dispõe de materiais virtuais sobre museus de várias partes do mundo, incluindo o Brasil. Para isso, fizemos um tutorial ilustrado com o passo a passo de como usar o aplicativo e buscar por materiais nele. Diferentemente dos aplicativos anteriores, o *Google Arts & Culture* não necessita de óculos de RV, sendo a visita virtual guiada por toques na tela do celular, o que pode ser uma opção mais viável caso o professor não tenha acesso a nenhum tipo de óculos RV ou não possa montar os seus próprios.

Por fim, dispomos as referências utilizadas para a elaboração do *ebook*, um anexo com os moldes para óculos de RV de papelão, um glossário com termos utilizados ao longo do produto, e informações sobre o autor.

Para a avaliação do produto, enviamos uma cópia do mesmo para duas professoras de Biologia via e-mail junto a um formulário de avaliação com três perguntas abertas para serem respondidas: "Você acredita que o *ebook* em questão contribui para o ensino de Biologia? Por quê?", "Em sua opinião, quais os pontos positivos do material?"; e "Você tem alguma sugestão de como podemos melhorar o *ebook*? Se sim, qual(is)?". Recebemos, assim, a avaliação de uma professora, a qual identificamos como A1.

Para a primeira pergunta, "Você acredita que o *ebook* em questão contribui para o ensino de Biologia? Por quê?", A1 respondeu:

> *Acredito que contribui substancialmente no ensino de Biologia, principalmente devido ao caráter prático da proposta apresentada, de maneira bastante clara e levando em consideração diversas situações possíveis de ocorrerem em sala de aula, além de abordar diferentes aspectos sobre o uso da RV.* (A1)

O caráter prático do *ebook* foi pensado de modo que professores de Biologia consigam visualizar implementações concretas de RV em suas aulas. Mais do que explicar o que é a RV, consideramos importante evidenciar ao professor que a RV pode ser utilizada de diversas maneiras durante as aulas de Biologia.

Para a segunda pergunta, "Em sua opinião, quais os pontos positivos do material?", A1 respondeu:

> *Um dos pontos positivos foi o que eu citei acima, seu caráter prático, pois o material deixa bem claro que o uso de RV em sala de aula é possível, mesmo com algumas possíveis dificuldades, que foram muito bem elencadas. Achei importante também a contextualização inicial sobre RV, eu mesma tinha poucas informações sobre esse assunto. A linguagem apresentada é de fácil entendimento, o texto é de leitura fluida, nada cansativo, pelo contrário, o autor interage com o leitor, nos estimulando à reflexões. O material traz uma ampla orientação sobre os diversos aspectos no uso da RV (avaliação, na perspectiva do aluno e professor, muito importante; planejamento; custos dos materiais; guia de montagem de óculos; exemplos de atividades; etc), fornecendo uma base sólida para que de fato ocorra a implementação da RV. O cuidado na descrição dos tutoriais apresentados, deixando de maneira muito clara todos os procedimentos. Ressalvo também as propostas de atividades apresentadas, que são motivadoras e que dá espaço para se pensar em outras atividades.* (A1)

Sobre a contextualização inicial, consideramos importante que o professor entenda o que é a tecnologia e em quais contextos ela pode ser utilizada, principalmente caso o professor nunca tenha tido contato previamente com a RV. Para a apresentação das atividades e dos aplicativos, elaboramos tutoriais ilustrativos para que o leitor possa visualizar como a RV pode ser aplicada em diversos contextos.

 Entendemos, assim, que nosso produto pode contribuir para que professoras e professores de Biologia entendam o que é a RV e seus elementos, como planejar, implementar e avaliar com o uso da RV em suas aulas. Dessa forma, compreendemos que a RV, enquanto recurso educativo, é uma tecnologia com grande potencial para o ensino de Biologia.

#### **9. CONSIDERAÇÕES FINAIS**

 O ensino de Biologia é permeado por aspectos inerentes à disciplina, como as aulas práticas, a experimentação, a elaboração de hipóteses e a busca por soluções de problemas, ao mesmo tempo que lida com aspectos relacionados à Educação como um todo: o planejamento, a avaliação e a escolha de recursos utilizados durante as aulas, por exemplo. Dentre esses recursos, as tecnologias digitais, utilizadas diariamente em diversos contextos das sociedades modernas, ganharam, inevitavelmente, espaço na instituição escolar, suscitando novas possibilidades, requerimentos e cuidados a serem levados em consideração.

No que tange a RV, percebemos que a popularização dos *smartphones* e da internet, junto à criação de dispositivos HMD de baixo-custo, feitos de papelão e plástico, foi essencial para que tenhamos a RV tal como a conhecemos hoje. Até uma década atrás, a RV era considerada uma tecnologia cara, o que a tornava pouco acessível e, em geral, restrita a espaços como museus e universidades. Atualmente, com opções mais baratas, entendemos que a RV é um recurso em potencial para o ensino de Biologia, podendo ser utilizada em diversos cenários para o desenvolvimento de aulas mais dinâmicas e atrativas ao aluno.

Na presente pesquisa, de abordagem qualitativa, ao analisarmos as percepções das participantes da oficina sobre RV que ministramos, ficou evidente que, ainda que a RV proporcione variadas possibilidades de uso no ensino de Biologia, a mesma requer cuidados para que esta seja acessível a todos, como a elaboração dos materiais no idioma dos alunos de modo que todos tenham acesso às informações disponíveis pela tecnologia. Também, a falta de disponibilidade de internet pode vir a ser um entrave, conforme apontado por P2. Verificamos que essa dificuldade é mais agravante no Estado do Maranhão, em que há baixa disponibilidade de internet à população quando comparado à situação de outros Estados do país. Ao verificarmos como as participantes da oficina previam a implementação da RV suas aulas, notamos que as professoras apresentaram uma pluralidade de usos da tecnologia, como em aulas sobre células e sobre diferentes ambientes naturais.

Assim, tendo em vista as especificidades do ensino de Biologia, as potencialidades da RV para o ensino da disciplina e o histórico das tecnologias na Educação, entendemos ser necessário que a formação docente leve em

consideração mais do que somente os aspectos instrumentais das tecnologias, mas também os aspectos pedagógicos para que os docentes consigam inserir as tecnologias, tal como a RV, em suas aulas, desde o momento do planejamento até a avaliação após o uso da tecnologia. É importante que essa formação ocorra desde a graduação e seja contínua, garantida por políticas públicas que possibilitem a formação e o acesso às tecnologias por professoras e professores de Biologia.

### **REFERÊNCIAS**

ACM. **Advancing Computing as a Science & Profession**. Disponível em: https://www.acm.org/. Acesso em: 10 ago. 2019.

ALMEIDA, Maria Elizabeth Bianconcini de. Tecnologias na Educação: dos caminhos trilhados aos atuais desafios. **Boletim de Educação Matemática**, v. 21, n. 29, 2008. Disponível em: http://www.redalyc.org/html/2912/291221870006/. Acesso em: 24 out. 2018.

BARDIN, Laurence. **Análise de conteúdo***.* Trad. Augusto Luís Antero Reto. São Paulo: Edições 70, 2011.

BIZZO, Nelio. **Metodologia do ensino de Biologia e estágio supervisionado**. São Paulo: Ática, 2012.

BLACKWELL, Allan; RODDEN, Kerry (2003). Preface to this Eletronic Edition. In: SUTHERLAND, Ivan Edward. Sketchpad: **A man-machine graphical communication system**, 1963. Technical Report, n. 574, University of Cambridge, 2003. Disponível em: https://www.cl.cam.ac.uk/techreports/UCAM-CL-TR-574.pdf. Acesso em: 03 ago. 2019.

BOGDAN, Robert; BIKLEN, Sari Knopp. **Qualitative research for education**: an introduction to theories and methods. 5ª ed. Boston: Pearson, 2007.

BOTTENTUIT JÚNIOR, João Batista. Do computador ao tablet: Vantagens pedagógicas na utilização de dispositivos móveis na educação. **Revista educaonline**, v. 6, n. 1, p. 125-149, 2012. Dipsonível em: http://www.latec.ufrj.br/revistas/index.php?journal=educaonline&page=article&op=vie w&path%5B%5D=291&path%5B%5D=416. Acesso em: 11 ago. 2019.

BRASIL. **Ministério da educação**. **Informática aplicada à educação**. Brasília, DF, 2007. 84 p. Disponível em: http://portal.mec.gov.br/seb/arquivos/pdf/profunc/infor\_aplic\_educ.pdf. Acesso em:

20 nov. 2018.

BRASIL. Lei nº 11.794, de 8 de outubro de 2008. **Regulamenta o Inciso VII do § 1o do Art. 225 da Constituição Federal, Estabelecendo Procedimentos Para O Uso Científico de Animais; Revoga A Lei no 6.638, de 8 de Maio de 1979; e Dá Outras Providências**. Brasília, DF, 2008. Disponível em:

http://www.planalto.gov.br/ccivil\_03/\_ato2007-2010/2008/lei/l11794.htm. Acesso em: 10 ago. 2019.

BRASIL. **Base Nacional Comum Curricular**. Ministério da Educação. Brasília: Ministério da Educação, 2018. Disponível em: http://basenacionalcomum.mec.gov.br/images/BNCC\_EI\_EF\_110518\_versaofinal\_si

te.pdf. Acesso em: 10 ago. 2019.

BRITISH COUNCIL. **Demandas de Aprendizagem de Inglês no Brasil**. 1ª ed. São Paulo: Britsh Council Brasil, 2014.

CARDOSO, Alexandre. LAMOUNIER JÚNIOR, Edgar. A Realidade Virtual na Educação e Treinamento. In: TORI, Romero; KIRNER, Claudio; SISCOUTTO, Robson Augusto. **Fundamentos e tecnologia de realidade virtual e aumentada**. Editora SBC, 2006.

COIMBRA, Teresa; CARDOSO, Teresa; MATEUS, Artur. Realidade Aumentada em Contextos Educativos: um mapeamento de estudos nacionais e internacionais. **Educação, Formação & Tecnologias**, v. 6, n. 2, p. 15-28, 2013. Disponível em: http://eft.educom.pt/index.php/eft/article/view/391/189. Acesso em: 03 ago. 2019.

CREATIVE COMMONS. **VR Web App**: deine Wahl in VR. 2019. Disponível em: https://search.creativecommons.org/photos/f34681e7-7230-4014-892b-69c54349ffac. Acesso em 10 ago. 2019.

DANTAS, Adilmar Coelho et al. AlfaBeta: Um jogo com realidade virtual para auxiliar na alfabetização e no aprendizado da grafia correta de palavras. In: **Anais dos Workshops do Congresso Brasileiro de Informática na Educação**. 2018. p. 180. Disponível em: http://www.br-ie.org/pub/index.php/wcbie/article/view/8228/5907. Acesso em: 02 ago. 2019.

FONSECA, Margareth Santos et al. E-book como recurso de ensino para estudantes da classe hospitalar. **Revista EducaOnline**, v. 11, n. 1, p. 82-98, 2017. Disponível em:

http://www.latec.ufrj.br/revistas/index.php?journal=educaonline&page=article&op=vie w&path%5B%5D=900&path%5B%5D=789. Acesso em: 11 ago. 2019.

FREITAS, Flávio Luis de Castro Freitas et al. Livros digitais: usos e perspectivas. **Revista Paidéi@-Revista Científica de Educação a Distância**, v. 4, n. 7, 2013. Disponível em:

http://periodicosunimes.unimesvirtual.com.br/index.php/paideia/article/view/269/284. Acesso em 11 ago. 2019.

FLICKR. **090617-xerox-star**. 2019. Disponível em: https://search.creativecommons.org/photos/c1b60541-adbd-4c2c-bfa2 dfe4a69dd06f. Acesso em: 05 ago. 2019.

GARCIA, Marta Ferandes et al. Novas competências docentes frente às tecnologias digitais interativas. **Teoria e Prática da Educação**, v. 14, n. 1, p. 79-87, 2011. Disponível em:

http://periodicos.uem.br/ojs/index.php/TeorPratEduc/article/view/16108. Acesso em: 29 nov. 2018.

GIL, Antonio Carlos. **Métodos e técnicas de pesquisa social**. 6. ed. Ediitora Atlas SA, 2008.

**GOOGLE**. 2019. Disponível em: https://edu.google.com/products/vrar/?modal\_active=none. Acesso em: 10 ago. 2019.

GRUDIN, Jonathan. A Moving Target: The Evolution of HCI. In: SEARS, Andrew; JACKO, Julie A. (Ed.). **The human-computer interaction handbook:**  fundamentals, evolving technologies and emerging applications. CRC press, 2007.

HISTORY COMPUTER. **Ivan Sutherland using Sketchpad in 1962**. 2019. Disponível em: https://historycomputer.com/ModernComputer/Software/Sketchpad.html. Acesso em: 04 ago. 2019.

IBGE. **Tabelas - Pessoas - PNAD Contínua TIC 2017**. Rio de Janeiro: IBGE, 2018.

JOHNSON, Andrew et al. The NICE project: learning together in a virtual world. In: Proceedings. **IEEE 1998 Virtual Reality Annual International Symposium** (Cat. No. 98CB36180). IEEE, 1998. p. 176-183. Disponível em: https://www.researchgate.net/profile/Maria\_Roussou2/publication/3735424\_The\_NIC E\_project\_Learning\_together\_in\_a\_virtual\_world/links/00b495325963ae2005000000 /The-NICE-project-Learning-together-in-a-virtual-world.pdf. Acesso em: 09 ago. 2019.

KENSKI, Vani Moreira. Aprendizagem mediada pela tecnologia. **Revista diálogo educacional**, v. 4, n. 10, p. 1-10, 2003. Disponível em: https://www.redalyc.org/pdf/1891/189118047005.pdf. Acesso em: 04 ago. 2019.

KENSKI, Vani Moreira. O que são tecnologias e por que elas são essenciais. In: KENSKI, Vani Moreira. **Educação e tecnologias: o novo ritmo da informação**. São Paulo: Papirus, 2007.

KENSKI, Vani Moreira. **A urgência de propostas inovadoras para a formação de professores para todos os níveis de ensino**. Revista Diálogo Educacional, v. 15, n. 45, p. 423-441, 2015. Disponível em:

https://periodicos.pucpr.br/index.php/dialogoeducacional/article/view/1963. Acesso em: 29 out. 2018.

KIRNER, Claudio; SISCOUTTO, Robson. Realidade virtual e aumentada: conceitos, projeto e aplicações. In: **Livro do IX Symposium on Virtual and Augmented Reality**, Petrópolis (RJ), Porto Alegre: SBC. 2007. p. 28. Disponível em: http://www.de.ufpb.br/~labteve/publi/2007\_svrps.pdf. Acesso em: 02 ago. 2019.

KRASILCHIK, Myriam. Ensino de Ciências e a formação do cidadão. **Em Aberto**, n. 40, 1988. Disponível em: http://www.rbep.inep.gov.br/index.php/emaberto/article/download/1723/1694. Acesso em: 01 dez. 2018.

KRASILCHIK, Myriam. **Prática de ensino de Biologia**. 4ª ed. São Paulo: Editora da Universidade de São Paulo, 2008.

LÜDKE, Menga; ANDRÉ, Marli Eliza Dalmazo Afonso de. **Pesquisa em Educação**: abordagens qualitativas*.* São Paulo: EPU, 1986.

MARANDINO, Martha; SELLES, Sandra Escovedo; FERREIRA, Marcia Serra. **Ensino de Biologia:** histórias e práticas em diferentes espações educativos. São Paulo: Cortez, 2009.

MARANHÃO. Secretaria de Educação do Governo do Estado Maranhão. **Programa ProInfo.** São Luís, MA, 2008. Disponível em: http://steseduc.blogspot.com/2008/08/programa-proinfo.html. Acesso em: 01 dez. 2018.

MICHAELIS. **Dicionário Brasileiro da Língua Portuguesa**. Versão online. Disponível em: http://michaelis.uol.com.br. Acesso em: 10 ago. 2019.

MICROSOFT. **Windows 1.0**. 2015. Disponível em https://en.wikipedia.org/wiki/File:Windows1.0.png. Acesso em: 05 ago. 2019.

MOREIRA, Letícia et al. Realidade Virtual aplicada na proteção do meio ambiente e combate ao mosquito Aedes Aegypti. In: **Anais dos Workshops do Congresso Brasileiro de Informática na Educação**. 2016. p. 672. Disponível em: http://www.br-ie.org/pub/index.php/wcbie/article/view/6990. Acesso em: 02 ago. 2019.

JERALD, Jason. **The VR book: Human-centered design for virtual reality**. Morgan & Claypool, 2015.

MOTOKANE, Marcelo; VERSUTE–STOQUI, Fabiana Maris; TRIVELATO, Silvia LF. Características de sequências didáticas promotoras da alfabetização científica no ensino de Biologia. **Enseñanza de las ciencias: revista de investigación y experiencias didácticas**, n. Extra, p. 2421-2424, 2013. Disponível em: https://www.raco.cat/index.php/Ensenanza/article/view/307886. Acesso em: 19 set. 2020.

NEW ATLAS. **New Atlas reviews the Oculus Rift with excellent Touch controllers**. 2016. Disponível em: https://newatlas.com/oculus-rift-review-touch-2017/46711/#gallery. Acesso em: 10 ago. 2019.

NOBREGA, Felipe Augusto; ROZENFELD, Cibele Cecílio De Faria. **Realidade virtual em sala de aula de língua estrangeira (Francês)**. CIET: EnPED, 2018. Disponível em: http://cietenped.ufscar.br/submissao/index.php/2018/article/view/203. Acesso em: 03 ago. 2019.

OLSEN, Arthur N.; KLEIVSET, Birgitte; LANGSETH, Henry. E-book readers in higher education: Student reading preferences and other data from surveys at the University of Agder. **Sage Open**, v. 3, n. 2, p. 2158244013486493, 2013. Disponível em: https://journals.sagepub.com/doi/full/10.1177/2158244013486493. Acesso em: 11 ago. 2019.

OXFORD. **A Dictionary of Computer Science**. 7ª edição. Edição digital em formato EPUB. Oxford: Oxford University Press, 2016.

PEDROSA, Stella Maria Peixoto de Azevedo; ZAPPALA-GUIMARÃES, Marco Antonio. Realidade virtual e realidade aumentada: refletindo sobre usos e benefícios na educação. **Revista Educação e Cultura Contemporânea**, v. 16, n. 43, p. 123- 146, 2019. Disponível em:

http://periodicos.estacio.br/index.php/reeduc/article/viewFile/6258/47965726. Acesso em: 03 ago. 2019.

PONTES, Thiago; MIRANDA, Guilhermina; CELANI, Gabriela. Algorithm-Aided Design with Python: Analysis of Technological Competence of Subjects. **Education Sciences**, v. 8, n. 4, p. 200, 2018. Disponível em: https://www.mdpi.com/2227- 7102/8/4/200/htm#B22-education-08-00200. Acesso em: 03 ago. 2019.

ROJAS, Raúl; HASHAGEN, Ulf (Ed.). **The first computers**: history and architectures. MIT press, 2000.

SASSERON, Lúcia Helena; DE CARVALHO, Anna Maria Pessoa. **Alfabetização científica**: uma revisão bibliográfica. Investigações em ensino de ciências, v. 16, n. 1, p. 59-77, 2016. Disponível em:

https://www.if.ufrgs.br/cref/ojs/index.php/ienci/article/view/246. Acesso em: 22 feb 2020.

SILVA, Luan Ribeiro da; REIS, Dalton; LOPES, Mauricio. LibrAR: aplicativo de aprendizagem de libras usando realidade aumentada e realidade virtual em dispositivo móvel. In: **Anais dos Workshops do Congresso Brasileiro de Informática na Educação**. 2018. p. 946. Disponível em: http://brie.org/pub/index.php/wcbie/article/view/8321/5997. Acesso em: 02 ago. 2019.

SHERMAN, William R.; CRAIG, Allan B. **Understanding virtual reality:** Interface, application, and design. 1ª ed. São Francisco: Elsevier Science, 2002.

SHERMAN, William R.; CRAIG, Allan B. **Understanding virtual reality:** Interface, application, and design. 2ª ed. Cambridge, MA: Elsevier, 2019.

SMITH, Douglas K.; ALEXANDER, Robert C. **Fumbling the future:** how Xerox invented, then ignored, the first personal computer. iUniverse, 1999.

SUTHERLAND, Ivan Edward. **Sketchpad**: a man-machine graphical communication system, 1963. Technical Report, n. 574, University of Cambridge, 2003. Disponível em: https://www.cl.cam.ac.uk/techreports/UCAM-CL-TR-574.pdf. Acesso em: 03 ago. 2019.

TORI, Romero; KIRNER, Claudio; SISCOUTTO, Robson Augusto. **Fundamentos e tecnologia de realidade virtual e aumentada**. Editora SBC, 2006.

WIKIMEDIA COMMONS. **Analog Computing Machine GPN-2000-000354**. 2007. Disponível em:

https://commons.wikimedia.org/wiki/File:Analog\_Computing\_Machine\_GPN-2000- 000354.jpg. Acesso em: 04 ago. 2019.

WIKIMEDIA COMMONS. **Dir command result.** 2012**.** Disponível em: https://commons.wikimedia.org/wiki/File:Ms-dosdir.png. Acesso em: 04 ago. 2019.

WIKIMEDIA COMMONS. **Stenger with VPL gear.** 2012. Disponível em: https://commons.wikimedia.org/wiki/File:Nicole\_Stenger\_Virtual\_Reality.jpg. Acesso em: 04 ago. 2019.

WIKIMEDIA COMMONS. **The Sensorama**. 2013. Disponível em: https://commons.wikimedia.org/wiki/File:Sensorama-morton-heilig-virtual-realityheadset.jpg. Acesso em: 03 ago. 2019.

# **APÊNDICE A – Termo de Consentimento Livre e Esclarecido**

### **Termo de consentimento livre e esclarecido**

Eu, \_\_\_\_\_\_\_\_\_\_\_\_\_\_\_\_\_\_\_\_\_\_\_\_\_\_\_\_\_\_\_\_\_\_\_\_\_\_\_\_\_\_\_\_\_\_\_\_, estou sendo convidado(a) a participar como voluntário(a) na pesquisa A Realidade Virtual como recurso educativo: o uso da tecnologia por professores de Biologia, que se trata do trabalho de conclusão de mestrado do Programa de Pós-Graduação em Gestão de Ensino da Educação Básica (PPGEEB/UFMA) do aluno Carlos Bruno Cabral de Oliveira e sob orientação da professora Dra. Mariana Guelero do Valle. Fui informado de que esse estudo tem por objetivo analisar as possibilidades de uso da Realidade Virtual por professores de Biologia.

Estou ciente de que os dados obtidos serão confidenciais e utilizados apenas como finalidade de pesquisa. Fui ainda informado(a) que sou livre para desistir a qualquer momento, sem necessidade de justificativas e sem sofrer nenhum tipo de dano.

Tendo em vista os itens acima apresentados, eu, de forma livre e esclarecida, manifesto meu consentimento em participar da pesquisa. Declaro que recebi cópia deste termo de consentimento e autorizo a realização da pesquisa e a divulgação dos dados obtidos neste estudo.

São Luís, MA \_\_\_\_\_\_de \_\_\_\_\_\_\_\_\_\_\_\_\_\_\_\_\_\_\_de \_\_\_\_\_

\_\_\_\_\_\_\_\_\_\_\_\_\_\_\_\_\_\_\_\_\_\_\_\_\_\_\_\_\_\_\_\_\_\_\_\_\_\_\_\_\_\_\_\_ (assinatura do Voluntário)

\_\_\_\_\_\_\_\_\_\_\_\_\_\_\_\_\_\_\_\_\_\_\_\_\_\_\_\_\_\_\_\_\_\_\_\_\_\_ (assinatura do Pesquisador)

**Contatos do pesquisador** 

Carlos Bruno Cabral de Oliveira

Telefone: (98) 98509-7050

E-mail: ol.carlosbruno@gmail.com

# **APÊNDICE B – QUESTIONÁRIO APLICADO DURANTE A OFICINA TERMO DE CONSENTIMENTO LIVRE E ESCLARECIDO (TCLE)**

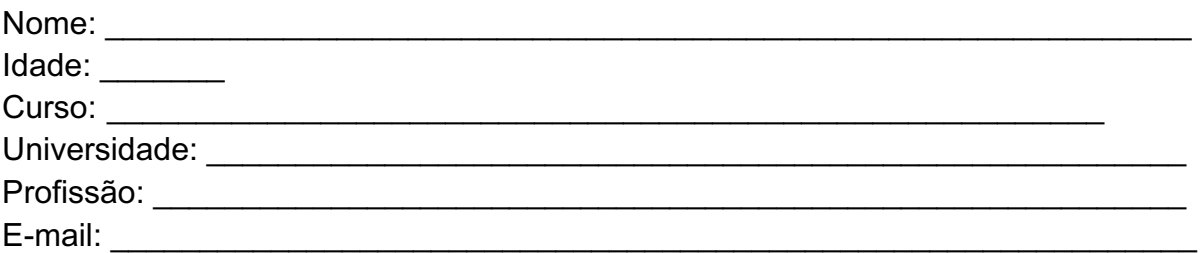

## *QUESTIONÁRIO – REALIDADE VIRTUAL*

1 - Você já tinha ouvido falar em Realidade Virtual? ( ) Não ( ) Sim

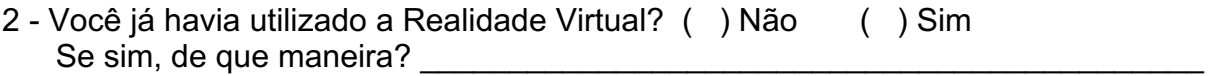

3 - Qual dos materiais apresentados na prática de Realidade Virtual você considerou o mais interessante? Por quê?

\_\_\_\_\_\_\_\_\_\_\_\_\_\_\_\_\_\_\_\_\_\_\_\_\_\_\_\_\_\_\_\_\_\_\_\_\_\_\_\_\_\_\_\_\_\_\_\_\_\_\_\_\_\_\_\_\_\_\_\_\_\_\_\_\_\_\_.

4 - Se você tivesse de utilizar esse material em sua aula, como você utilizaria?

5 – Você teve dificuldades ao manusear a tecnologia de Realidade Virtual? Se sim, qual(quais)?

6 - Quais características um material de Realidade Virtual deve ter para ser considerado um bom material?

7 - Você acha que a Realidade Virtual pode auxiliar no ensino de Biologia? Como?
## **APÊNDICE C – CATEGORIAS, INDICADORES E ÍNDICES**

**Quadro 1 –** Categorias, indicadores e variantes criados a partir da análise dos questionários.

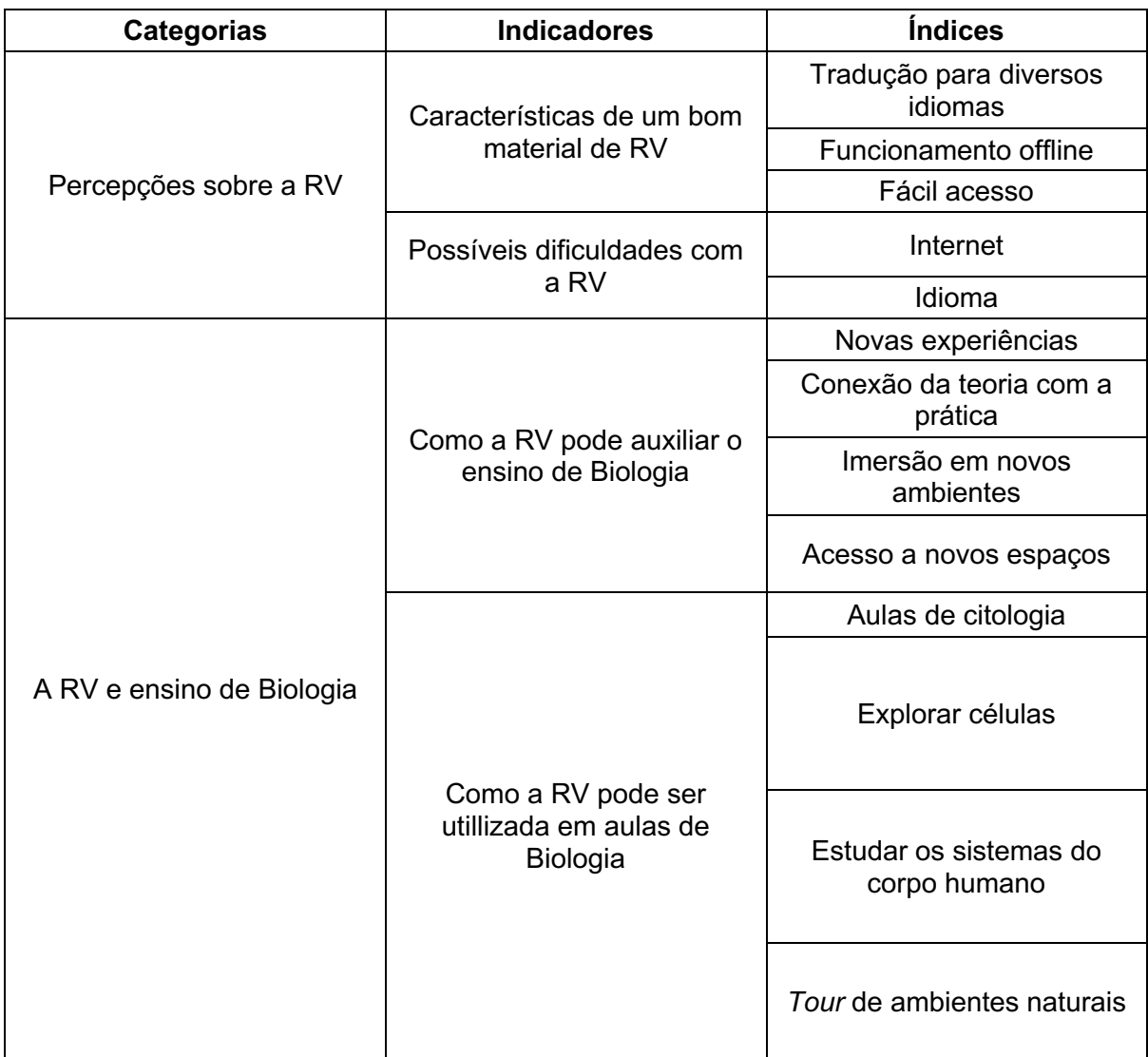

#### **APÊNDICE D – PRODUTO ACADÊMICO**

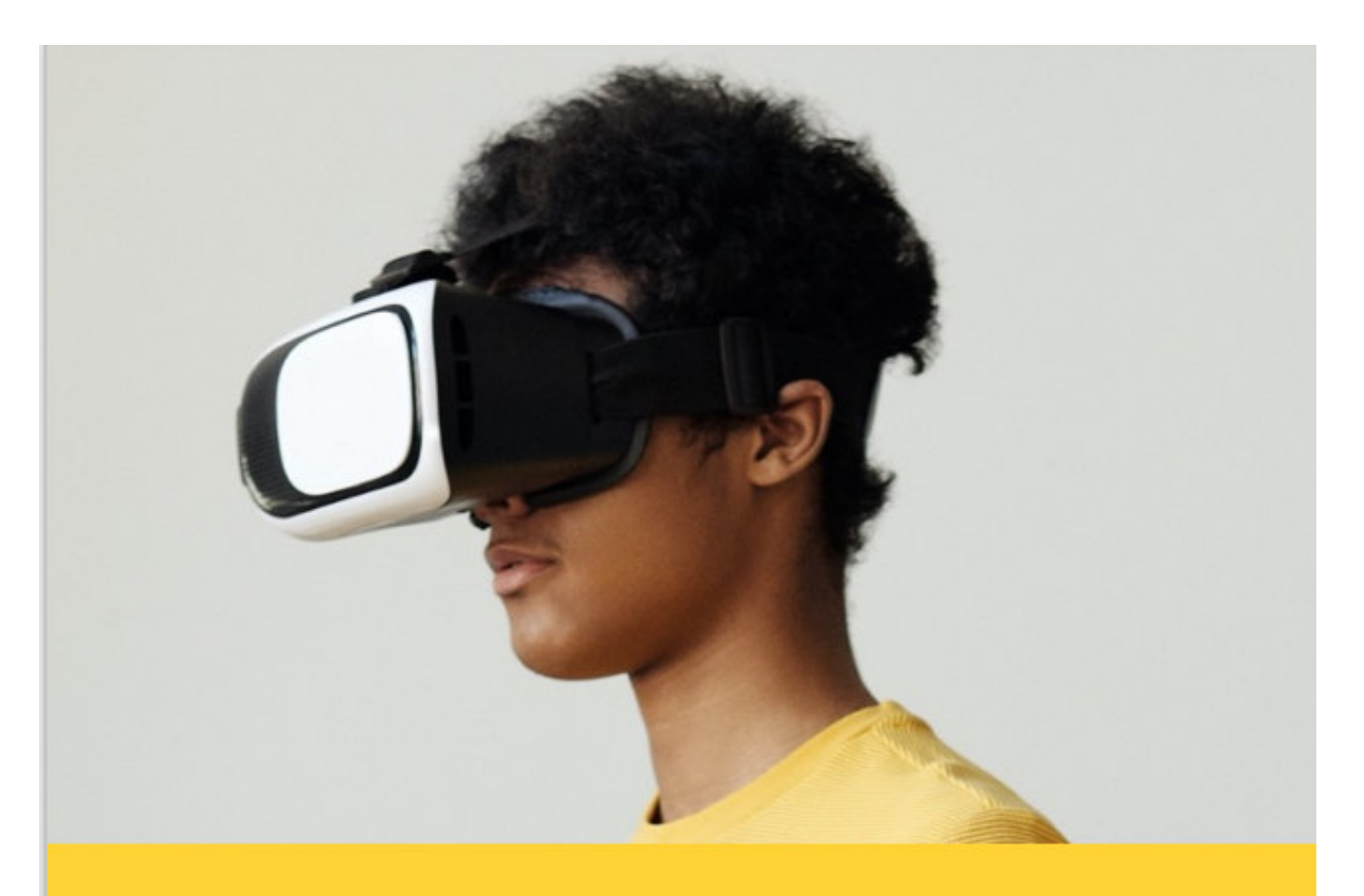

# **O ENSINO DE BIOLOGIA** POR MEIO DA **REALIDADE VIRTUAL**

**CARLOS BRUNO CABRAL DE OLIVEIRA** 

# O ENSINO DE BIOLOGIA POR MEIO DA REALIDADE VIRTUAL

**CARLOS BRUNO CABRAL DE OLIVEIRA**

*O mais importante é uma pessoa. Uma pessoa que estimule sua curiosidade e alimente sua curiosidade; e máquinas não conseguem da mesma forma que uma pessoa faz."*

**- Steve Jobs.**

# **APRESENTAÇÃO**

 Vivemos em um mundo repleto de tecnologias digitais, capazes de gerar, criar e armazenar dados. Aos poucos, elas surgiram e foram incorporadas ao nosso dia a dia, moldando nossas vidas, nossas relações com as pessoas e com o ambiente em que vivemos. Com o passar dos anos os computadores de mesa, *notebooks*, *softwares*, telefones celulares e *tablets*, por exemplo, foram encontrando seus espaços também nas escolas, abrindo novas possibilidades para a Educação.

Dentre as tecnologias digitais que nos cercam, alguma vez você já ouviu falar em Realidade Virtual (também conhecida pelas siglas RV ou VR - do inglês *Virtual Reality*)? É provável que em algum momento você já tenha visto ou lido algo a respeito dessa tecnologia, mas, caso não consiga se recordar, não tem problema. Quando perguntamos às pessoas em que momentos elas já viram, utilizaram ou observaram alguém utilizando a RV, é comum termos como resposta exposições, museus, demonstrações em feiras de tecnologia e jogos. É raro ainda termos um relato de alguém que tenha utilizado a RV na escola.

A RV é uma tecnologia com amplo potencial para a Educação com possibilidade de imersão em realidades criadas digitalmente. Para o ensino de Biologia, disciplina que trabalha com diferentes grandezas, escalas e representações, a RV nos possibilita mergulhar virtualmente em um ambiente microscópico ou entrar em uma célula, por exemplo. Ao estudarmos os habitats dos seres vivos, podemos simular como se estivéssemos nesses lugares, de qualquer parte do mundo. Também podemos explorar museus, manipular modelos digitais de seres vivos e até mesmo simular experimentos em um laboratório virtual.

 Neste material, vamos conhecer o que é RV, os elementos que a compõem e algumas possibilidades de implementação dessa tecnologia em aulas de Biologia. Para isso, dividimos este material em três partes: na primeira, "A Realidade Virtual", explicamos o que caracteriza a RV, relatando brevemente seu surgimento e modificações até os dias atuais. Também explicamos os diferentes tipos de RV, quais equipamentos são necessários para utilizá-la, incluindo os óculos de Realidade Virtual, e como adquiri-los. Na segunda parte, "A Realidade Virtual implementada à Educação", tratamos sobre os aspectos pedagógicos da RV, tais como o

planejamento, os cuidados e a avaliação da aprendizagem dos alunos e do uso da tecnologia durante as aulas. Por fim, na terceira parte, "Possibilidades de implementação da Realidade Virtual em aulas de Biologia", trazemos quatro situações em que a RV pode ser utilizada.

 Convidamos você, professora, professor, a conhecer mais sobre a Realidade Virtual e como ela pode ser uma aliada ao seu trabalho e à aprendizagem de seus alunos.

# **SUMÁRIO**

#### 1 A Realidade Virtual

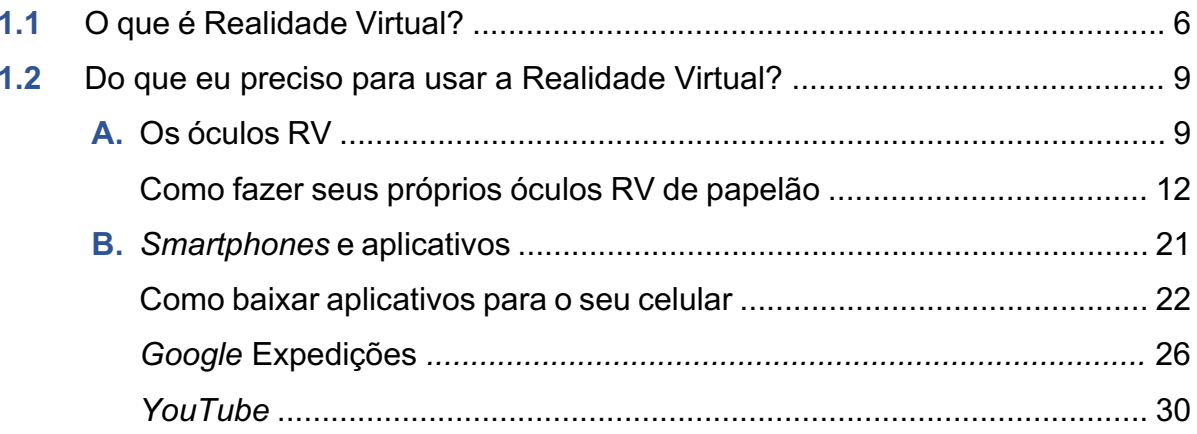

## 2 A Realidade Virtual implementada à Educação

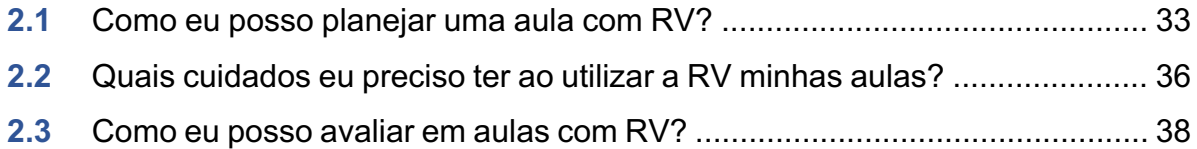

## 3 Possibilidades de implementação da Realidade Virtual em aulas de Biologia

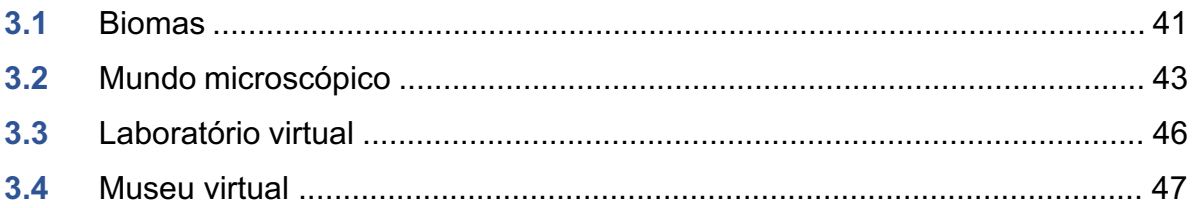

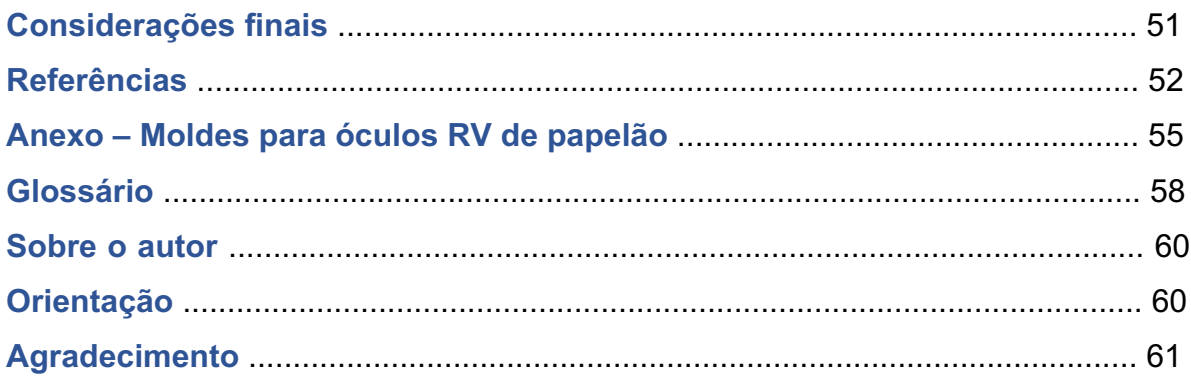

# 

# A Realidade Virtual

## **O que é a Realidade Virtual?**

A Realidade Virtual, ou simplesmente RV, é uma tecnologia baseada em simulações de ambientes digitais, geralmente projetadas a partir da tela de um celular acoplado a óculos especiais, gerando um mundo digital interativo e imersivo que ocupa todo o campo de visão do usuário [1] (figura 1).

 Pode parecer tecnologia de filme futurista, mas, acredite, essa tecnologia já

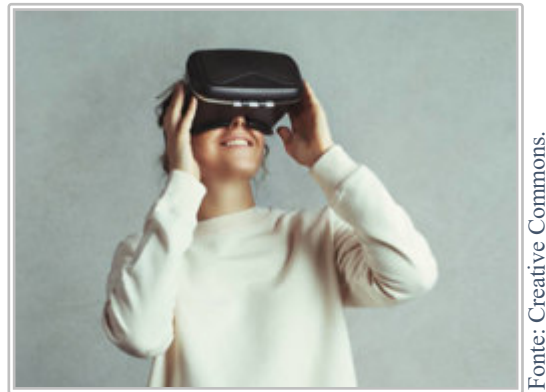

*Figura 15 - Pessoa usando um par de óculos RV.* 

existe há mais tempo do que parece. As primeiras tentativas bem-sucedidas de tornar essa tecnologia realidade datam dos anos 1920, mas ainda sem os óculos: as imagens eram projetadas nas paredes de uma sala, simulando voos para o treinamento de pilotos <sup>[2]</sup>.

Fonte: Creative Commons. Fonte: Creative Commons

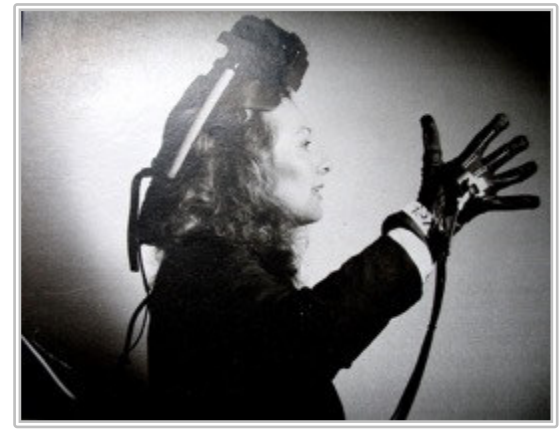

*Figura 2 - Pessoa usando os óculos de RV EyePhone e as luvas de com sensores de movimento Datagloves na década de 1980.*

 Foi só na década de 1980 que os primeiros equipamentos de RV com óculos foram lançados ao público  $[3]$  (figura 2) e em 1990 a tecnologia já era usada em museus, parques de diversão da *Disney*, em *videogames* (figura 3) e até mesmo na Educação, como em treinamento de estudantes da área da saúde [4]. decada de 1980 que complado a a certile, essa tecnologia de filme<br>
mersivo que ocupa todo o campo de visão<br>
do usuário <sup>[1]</sup> (figura 1).<br>
Tuturista, mas, acredite, essa tecnologia de filme<br>
tuturista, mas, acredite, essa t

 A RV como nós conhecemos hoje, no entanto, é bem diferente da implementada

digitais como um todo, tiveram um grande salto de desenvolvimento. Os monitores de computadores e televisões ficaram mais finos e com imagens mais cristalinas, os celulares se tornaram *smartphones*, acumulando cada vez mais funções, as câmeras digitais geram imagens com maior definição, a internet está mais rápida e mais acessível, entre outros avanços. Hoje, temos novas formas de consumir mídias, nos informarmos, nos comunicarmos e nos relacionarmos uns com os outros, o que implica em mudanças de hábitos e comportamentos diários [2]. A RV, claro, não ficou de fora e também sofreu mudanças ao longo das décadas.

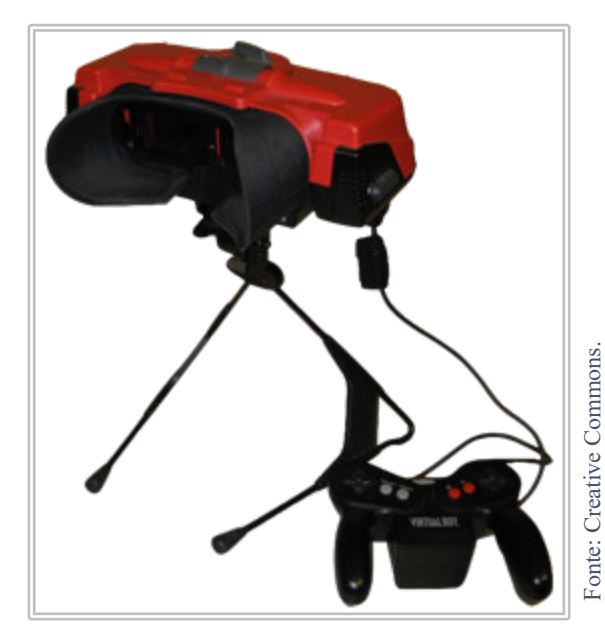

*Figura 3 – VirtualBoy, o primeiro console de jogos lançado para o grande público pela fabricante japonesa Nintendo. Pesado e caro, o console foi lançado na década de 1990 e não vendeu bem, sendo rapidamente retirado de comercialização após seu lançamento.* 

 Até meados de 1990, os óculos de RV dependiam de monitores dos próprios óculos, de baixa resolução, o que os tornavam pesados e desconfortáveis de utilizar por longos períodos de tempo. Também havia a necessidade de o dispositivo estar conectado a um computador o tempo inteiro, já que era o computador que gerava as imagens do ambiente digital e as enviava para o monitor dos óculos. Além disso, os preços dos componentes da RV eram elevados, o que não contribuía para a popularização da tecnologia <sup>[2]</sup>.

Na última década, com a adoção em massa dos *smartphones* e o barateamento dos componentes, empresas como a americana *Google* resolveram apostar na RV, dessa vez reinventando-a para aproveitar o poder de processamento dos celulares atuais. Em vez de os óculos terem visores próprios, agora é a tela do celular, de alta resolução, que gera as imagens por meio de *apps* específicos. Basta encaixar o celular em um par de óculos específicos para RV. Adeus à necessidade de estar conectado ao um computador de mesa ou *notebook*! Vejamos, então, um pouco mais sobre esses equipamentos, como usá-los e onde adquirí-los.

# **Do que eu preciso para usar a Realidade Virtual?**

 Provavelmente, agora mesmo você já tem pelo menos um dos componentes necessários para usar a RV. Basicamente, você irá precisar de duas coisas: um *smartphone* e um par de óculos RV. Vamos falar sobre cada um desses componentes, começando pelos óculos, que podem parecer algo difícil de se conseguir, mas veremos que eles estão mais acessíveis do que nunca.

#### **A. OS ÓCULOS RV**

Se até uma década atrás dependíamos de equipamentos caros e pesados para usarmos a RV, o cenário atual é outro. Hoje em dia, podemos encontrar óculos RV com o preço muito mais em conta feitos de materiais de baixo custo, como papelão (figuras 4 e 5), que usam *smartphones* para processar o ambiente virtual, gerar e projetar imagens e sons (caso disponível) para o usuário por meio de *apps*. Como os *smartphones* atuais, mesmo os mais simples, contam com sensores de movimento bastante avançados, esses sensores são usados pelos *apps* para detectar os movimentos da cabeça do usuário e modificar os elementos do mundo virtual. Essa interatividade dá uma sensação maior de imersão na realidade paralela criada pelo aplicativo.

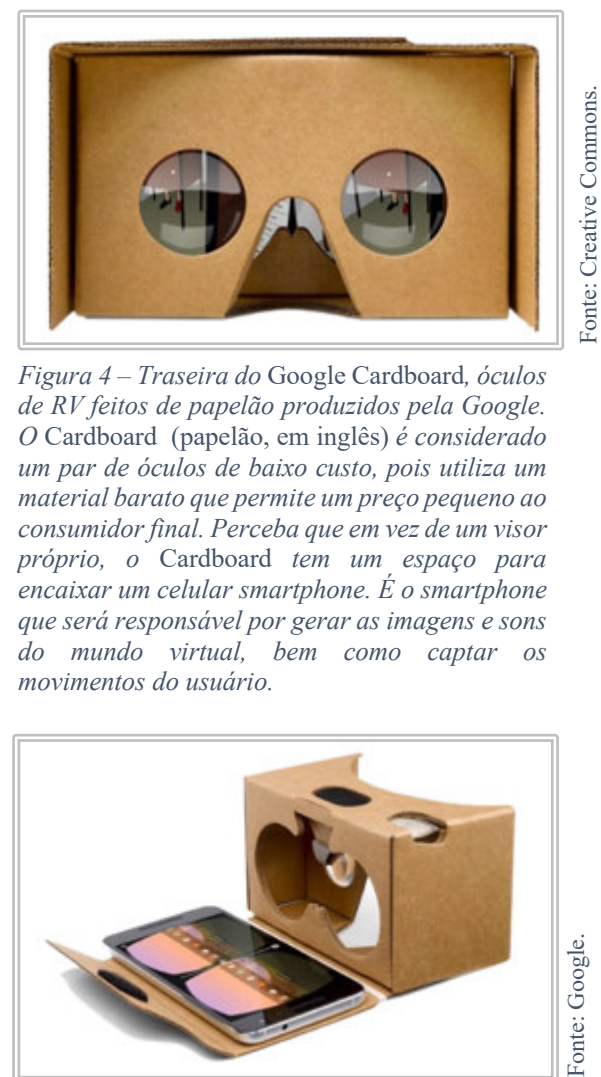

*Figura 4 – Traseira do* Google Cardboard*, óculos de RV feitos de papelão produzidos pela Google. O* Cardboard(papelão, em inglês) *é considerado um par de óculos de baixo custo, pois utiliza um material barato que permite um preço pequeno ao consumidor final. Perceba que em vez de um visor próprio, o* Cardboard *tem um espaço para encaixar um celular smartphone. É o smartphone que será responsável por gerar as imagens e sons do mundo virtual, bem como captar os movimentos do usuário.*

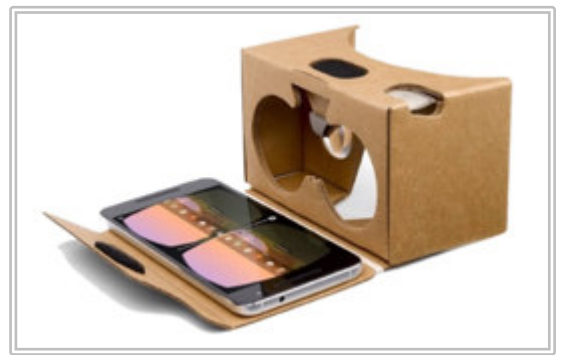

Fonte: Google.

*Figura 5 –* Google Cardboard *aberto para encaixe do smartphone.*

Dentre os vários pares de óculos de papelão atuais, a criação do *Google Cardboard* (figuras 4 e 5), da Google, um importante passo para a popularização da RV [2]. O *Cardboard* é comercializado *online* pela própria *Google* a partir de 10 dólares americanos e está disponível para compra de maneira oficial pelo site da *Google*, mas requer importação, o que pode fazer seu valor subir consideravelmente. Mas não se preocupe, pois essa não é a única forma de conseguir seus óculos RV.

Após o lançamento do *Cardboard*, várias empresas começaram a produzir seus próprios óculos a preços ainda mais baixos, sendo atualmente vendidos em lojas *online* e lojas físicas de equipamentos eletrônicos ou para jogos aqui no Brasil. Esses óculos de papelão mais baratos geralmente são comercializados sem um modelo ou marca definidos, então ao buscá-los em *sites* ou lojas, basta pesquisar por "óculos RV de papelão" e você facilmente encontrará vários.

Uma outra opção de óculos RV de baixo custo são os fabricados em plástico, o que aumenta a durabilidade do aparelho quando comparados aos óculos de papelão. Mais duros e resistentes, esses óculos contam igualmente com uma entrada para a encaixar um *smartphone* (logo, assim como o *Cardboad*, necessitam do aparelho celular para gerar o mundo virtual e captar os movimentos do usuário). Esse tipo de óculos costuma ser um pouco mais caro do que os de papelão, mas ainda são uma opção de baixo custo que pode valer a pena. Um modelo bastante comercializado é o *RV Box*, comumente encontrado em *sites* e lojas físicas.

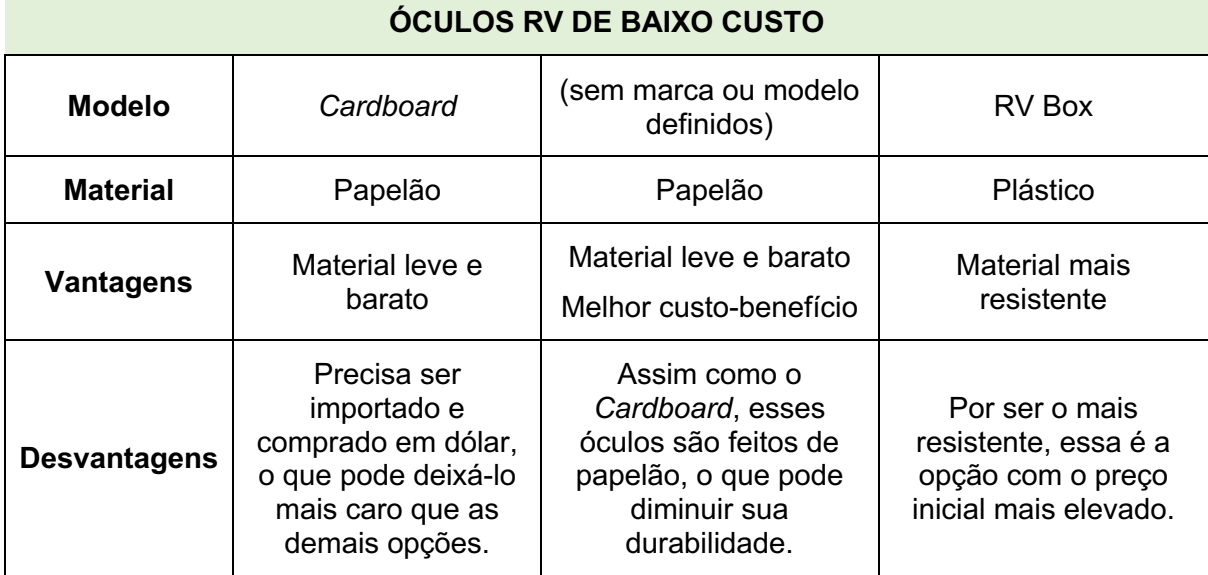

*Quadro 1 – Lista de óculos RV de baixo custo.*

 Caso você não consiga adquirir óculos já prontos para ser montados, uma alternativa é fazer seus próprios óculos. Para isso, você precisará dos seguintes materiais:

- Moldes impressos (ver anexo nas páginas 56 a 58);
- Papelão (pode ser de caixas de sapatos, de pizza etc.);
- Tesoura;
- Estilete:
- Cola bastão;
- Pistola de cola quente;
- 1 ímã de ferrite\* pequeno:
- 1 ímã de neodímio\*\* pequeno;
- Lentes de acrílico para óculos de RV.

 As lentes para óculos RV são necessárias para "converter" as imagens projetadas na tela do celular para os seus olhos, de modo que você consiga imergir em um mundo digital que ocupe todo seu campo de visão. Tais lentes podem ser compradas nas mesmas lojas e *sites* que vendem os óculos. Portanto, a aquisição dos óculos por completo pode acabar sendo a melhor opção caso você busque praticidade.

 Ainda assim, a atividade de montar os óculos "do zero" com os alunos pode ser bastante divertida e proporcionar bons momentos de conexão e interatividade com a turma. Caso você queira investir nessa experiência, segue na página seguinte um tutorial de como fazer seus próprios óculos de papelão:

*<sup>----------------------------------------------------------------------------------------------------</sup>  \* Material composto principalmente de ferro em associação com outros elementos químicos metais e não-metais. O ferrite possui alta capacidade magnética. Por isso, os ímãs de ferrite conseguem "grudar" facilmente em outros objetos metálicos.* 

*<sup>\*\*</sup>Material composto de ferro em associação com outros elementos químicos metais. Assim como o ferrite, o neodímio também possui alta capacidade magnética. Quando um ímã de ferrite e um ímã de neodímio são postos próximos uns aos outros, as cargas magnéticas de ambos fazem com que eles se atraiam, fazendo que eles fiquem "grudados" um ao outro.* 

### **Como fazer seus próprios óculos RV de papelão**

**PASSO 1:** Imprima os moldes (ver anexo nas páginas 56 a 58) em três folhas separadas de papel A4.

**PASSO 2:** Recorte os moldes com o auxílio de uma tesoura. Ao término, você terá 4 peças separadas.

**PASSO 3:** Cole a peça em que há escrito o número 1 em um círculo branco exatamente em cima da peça em que há escrito o número 1 em um círculo preto, conforme a figura 6 abaixo.

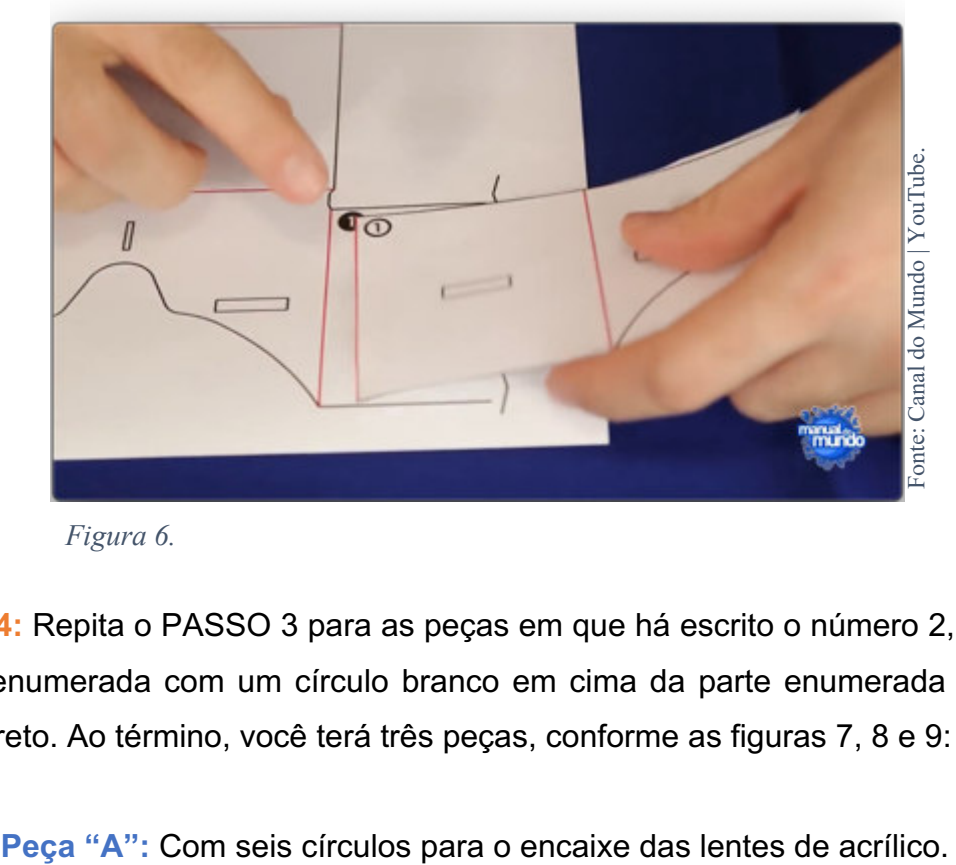

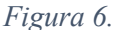

**PASSO 4:** Repita o PASSO 3 para as peças em que há escrito o número 2, colando a parte enumerada com um círculo branco em cima da parte enumerada com um círculo preto. Ao término, você terá três peças, conforme as figuras 7, 8 e 9:

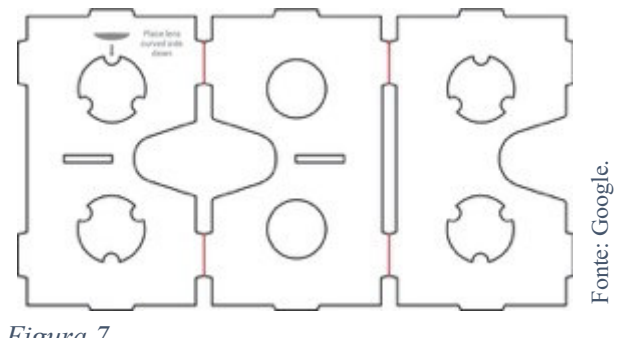

*Figura 7.*

#### **Peça "B":** Menor peça, sem recortes.

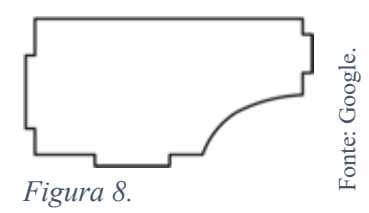

**Peça "C":** Peça mais alongada.

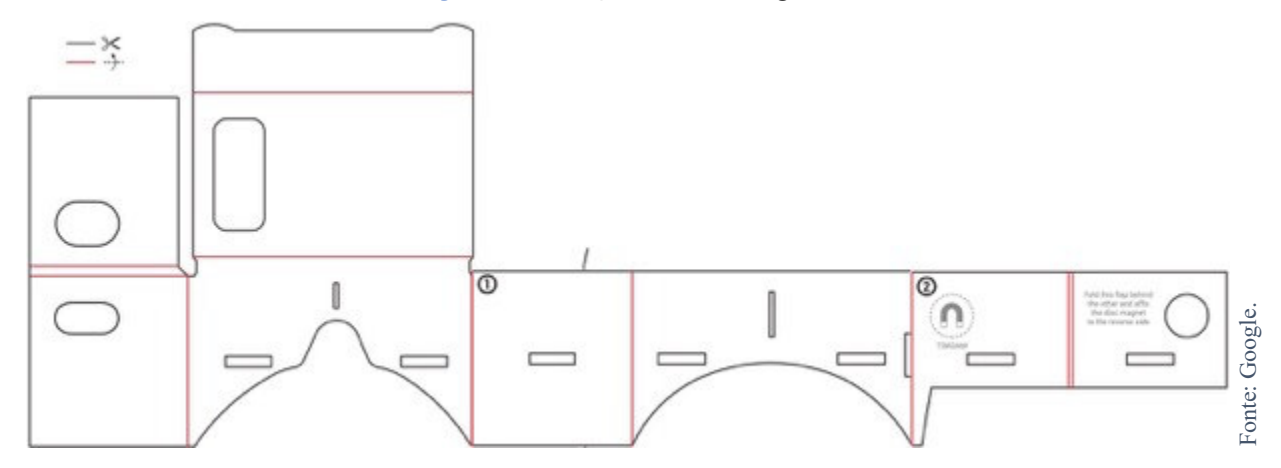

*Figura 9.*

**PASSO 5:** Com a cola em bastão, cole cada uma das três peças separadamente sobre uma folha de papelão, conforme a figura 10. É importante que as três peças sejam coladas separadamente e que todas estejam completamente sobre o papelão. Assim, caso necessário, utilize mais de uma folha de papelão.

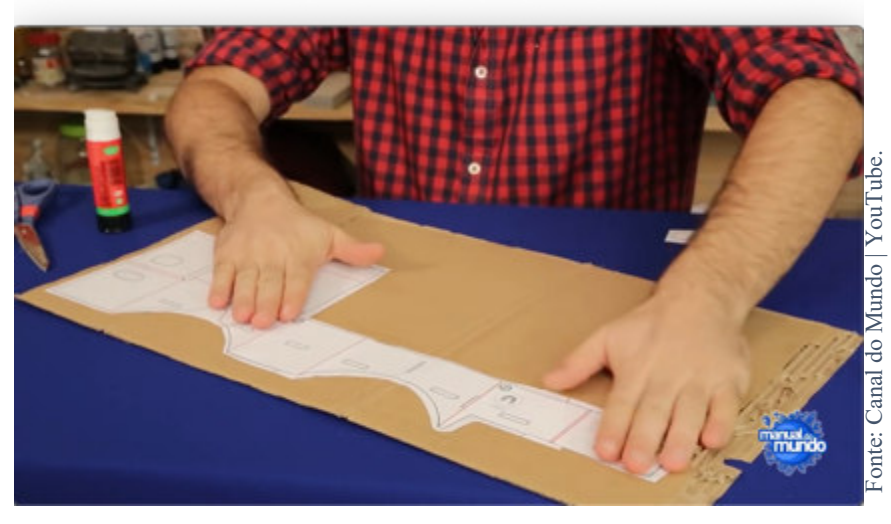

*Figura 10.*

**PASSO 6:** Com a ajuda de uma tesoura e um estilete, recorte todas as peças sobre o papelão, circundando-as apenas as linhas pretas (figura 11). Atenção: não corte sobre as linhas vermelhas, apenas sobre as linhas pretas.

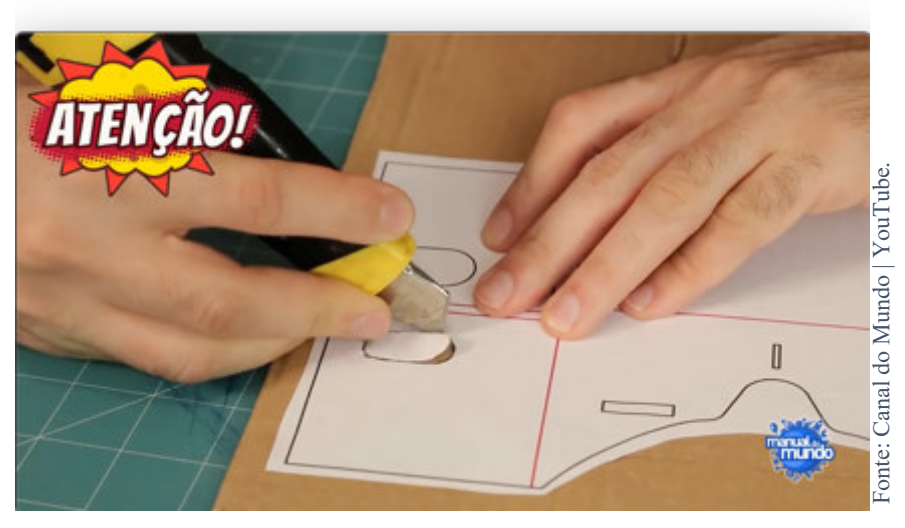

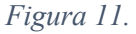

**PASSO 7:** Encaixe as lentes de acrílico nos dois buracos centrais da peça "A", conforme indicado pelas setas vermelhas na figura 12.

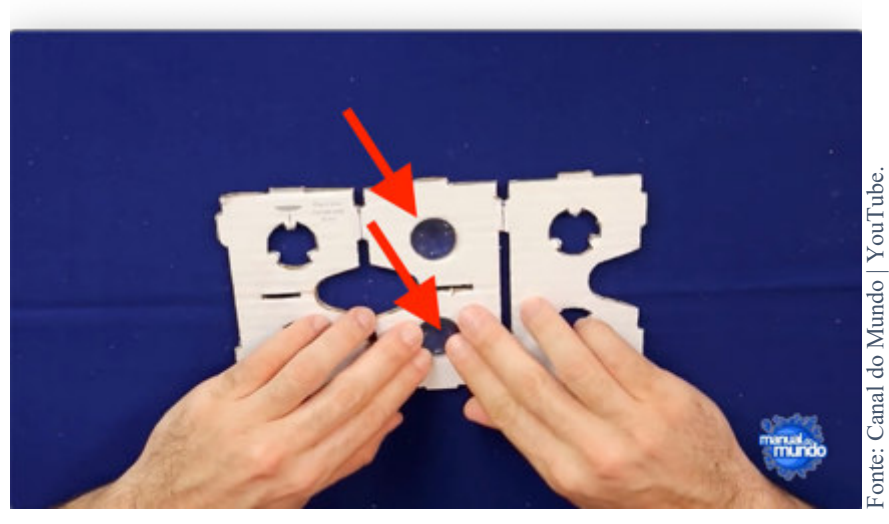

*Figura 12.*

**PASSO 8:** Em seguida, passe cola quente sobre essa parte central e dobre a parte da direta para o centro da peça, de forma que ela grude à peça central, conforme indicado na figura 13.

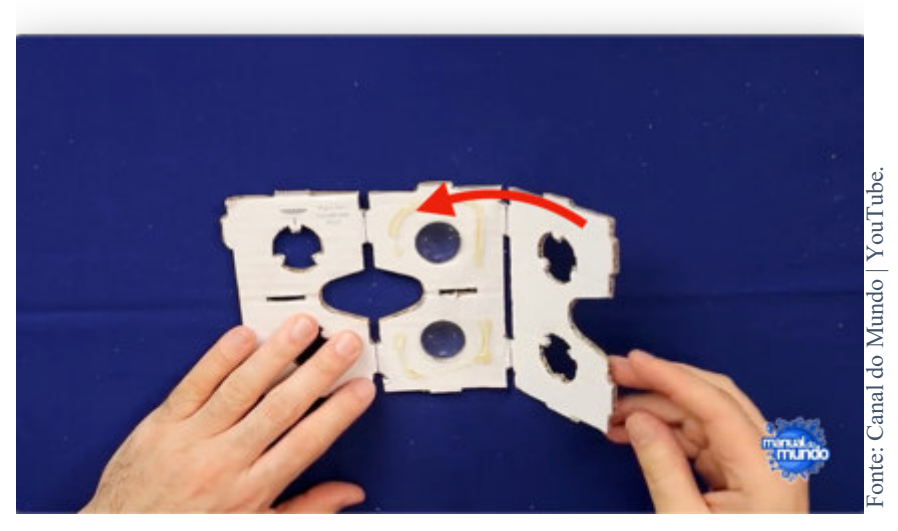

*Figura 13.*

**PASSO 9:** Vire a peça "A" de cabeça para baixo e passe cola quente novamente na parte central. Em seguida, dobre a parte da esquerda para o centro da peça, de forma que ela grude à peça central e prenda as lentes de acrílico na peça "A" (figura 14).

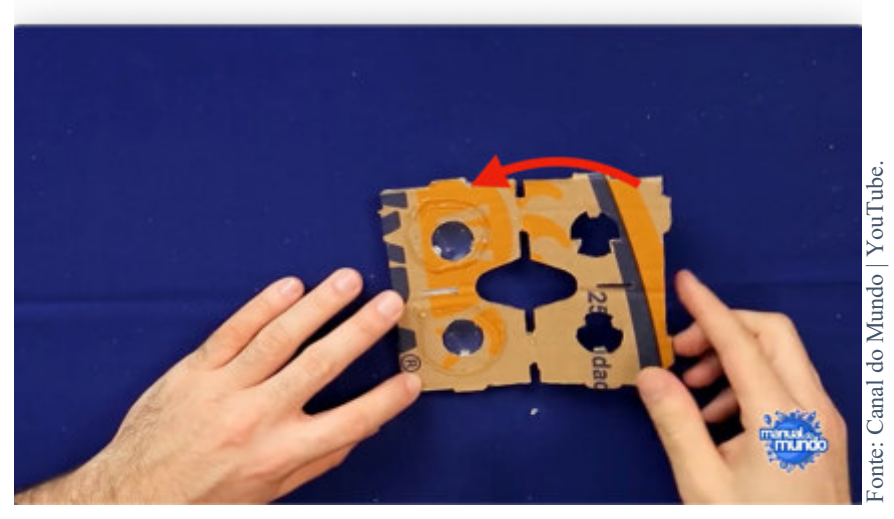

*Figura 14.*

**PASSO 10:** Com cola quente, una a peça "B" ao recorte central da peça "A", formando uma peça única (figura 15). Essa é a parte que ficará entre a tela do celular e seus olhos ao término.

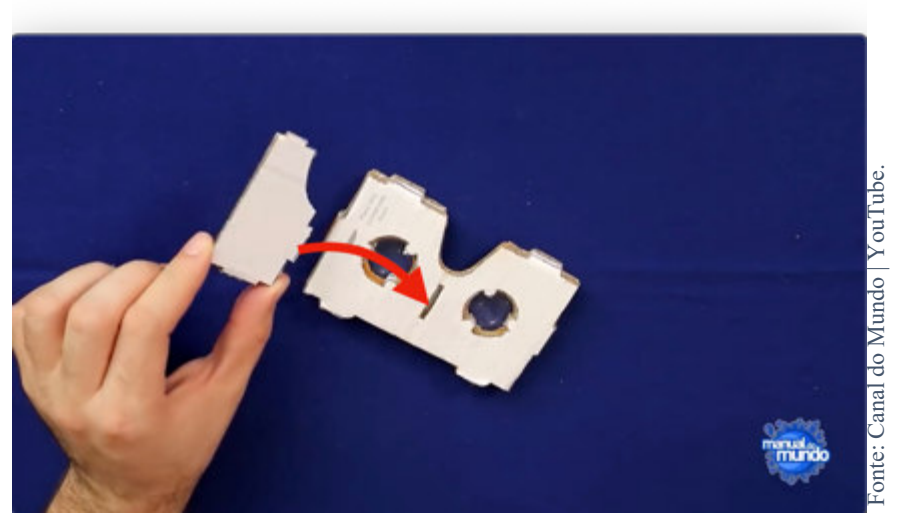

*Figura 15.*

**PASSO 11:** Com cola quente, una a peça do passo anterior (peça "B" colada na peça "A") à peça "C" conforme indicado na figura 16. Ao término, você terá uma única peça.

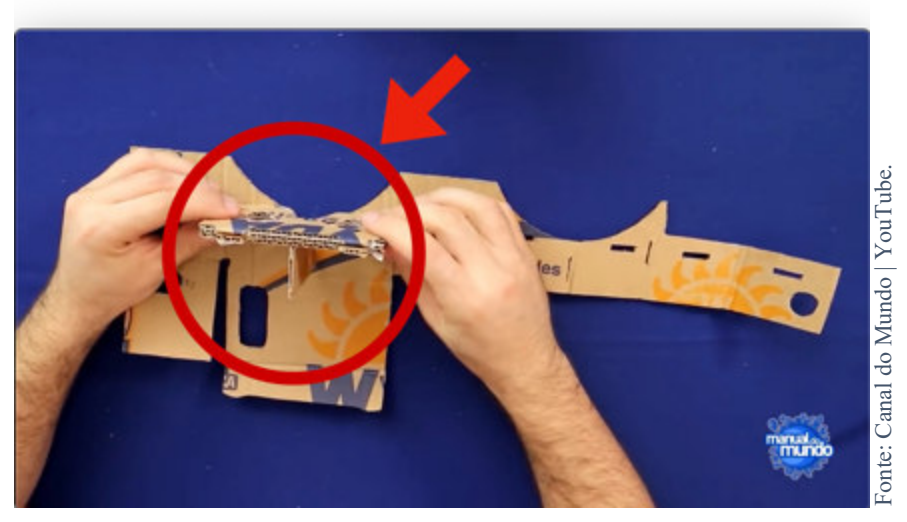

*Figura 16.*

**PASSO 12:** Dobre e cole com cola quente a parte indicada na figura 17a. Essa será a parte onde você encaixará o ímã de ferrite (figura 17b).

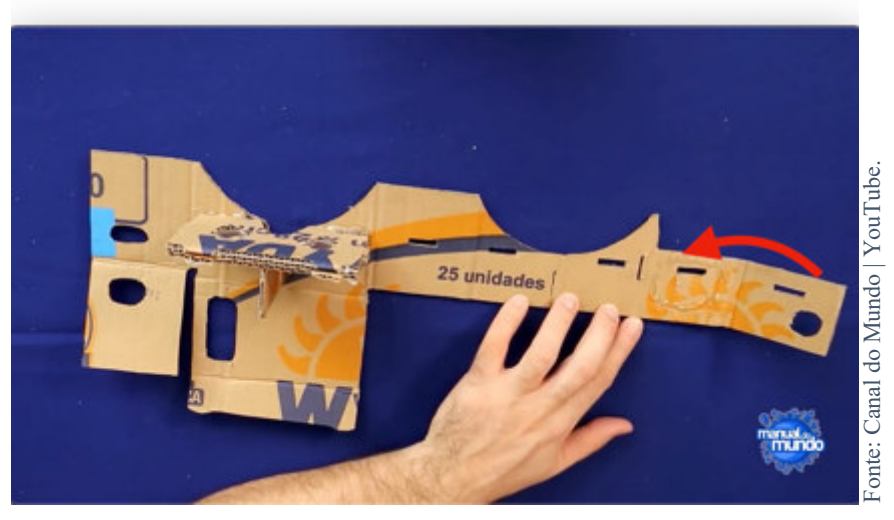

*Figura 17a.*

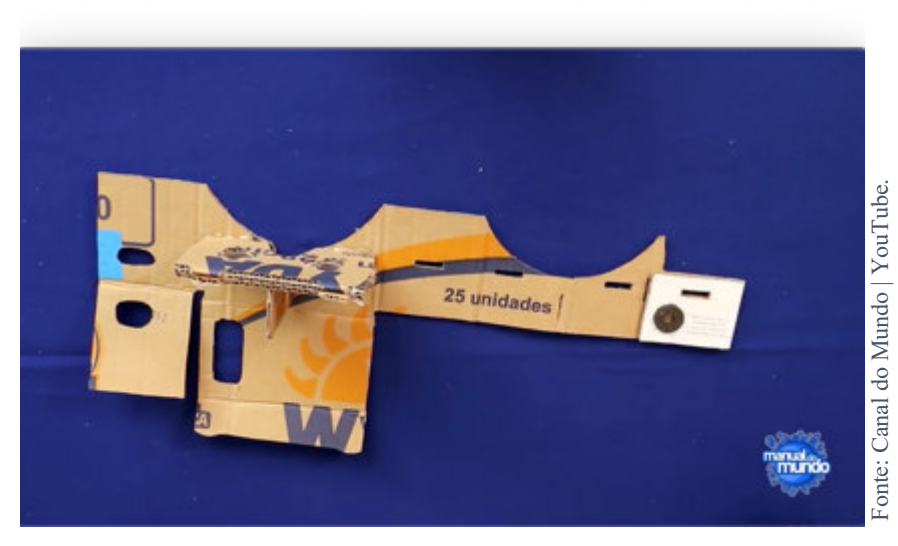

*Figura 17b.*

**PASSO 13:** Passe cola quente em todas as arestas da peça "A", conforme indicado na figura 18.

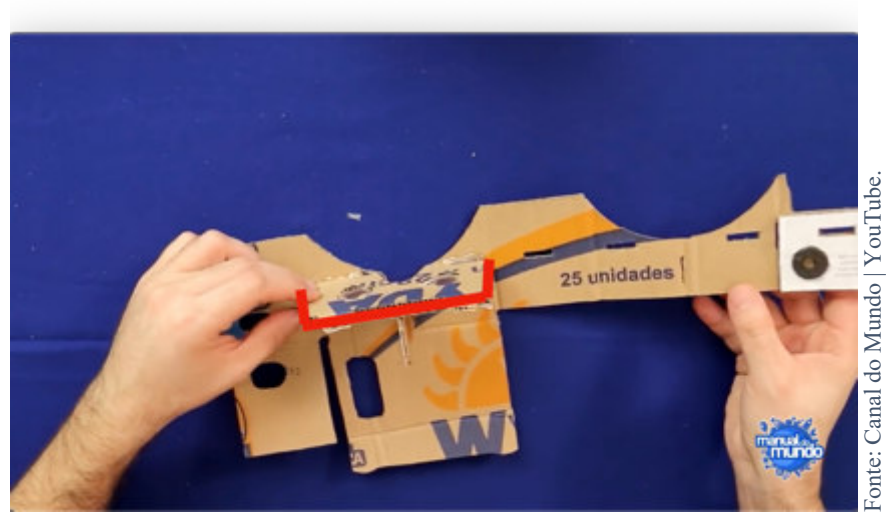

*Figura 18.*

PASSO 14: Em seguida, dobre a peça C sobre a peça "A" da esquerda para a direita, circundando-a completamente (figura 19).

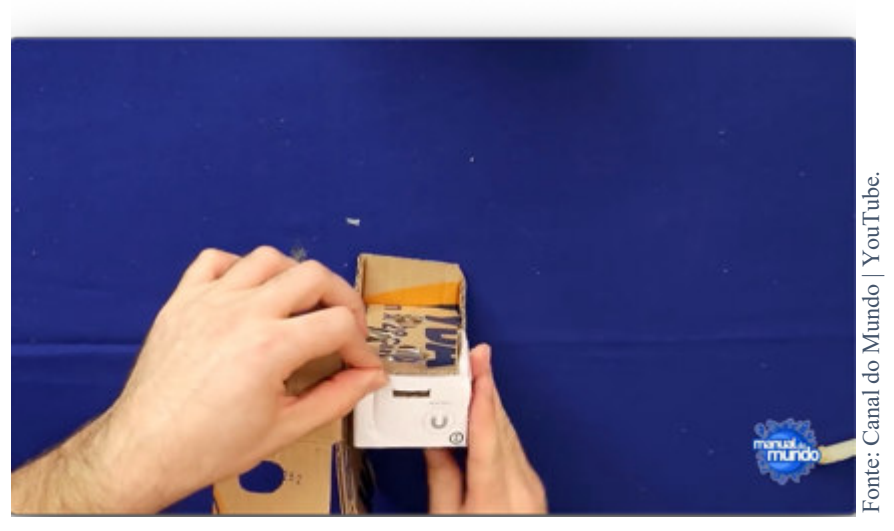

*Figura 19.*

**PASSO 15:** Passe cola quente na parte da peça indicada e dobre-a conforme a seta da figura 20.

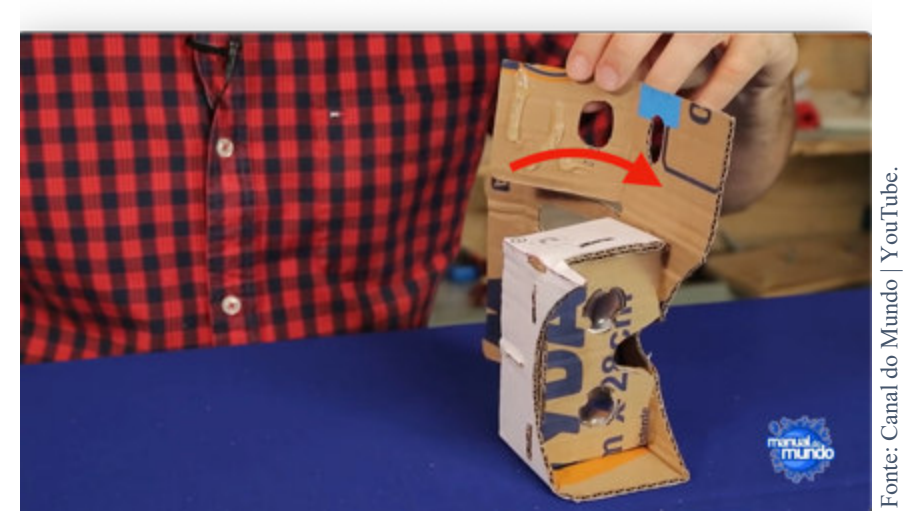

*Figura 20.*

**PASSO 16:** Passe cola quente na parte da peça indicada e dobre-a, de modo que o símbolo de um ímã do molde impresso apareça dentro do recorte dessa peça (figura 21).

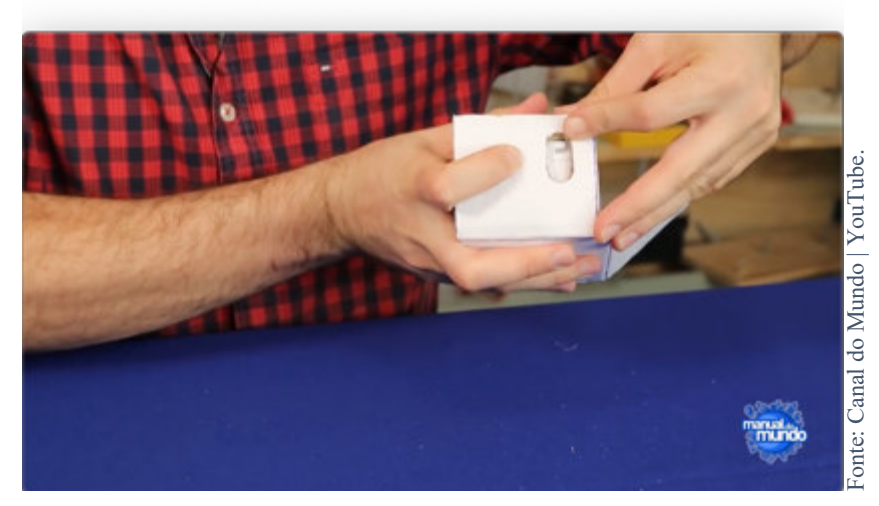

*Figura 21.*

**PASSO 17:** Coloque o ímã de neodímio nesse recorte. Ele deve estar exatamente em cima do ímã de ferrite, com espaço suficiente para deslizar sobre o recorte (figura 22). Ao utilizar o celular, cada vez que você deslizar com o ímã de neodímio com o dedo, a tela do seu celular captará um clique sobre a tela, o que será útil em alguns *apps* de RV.

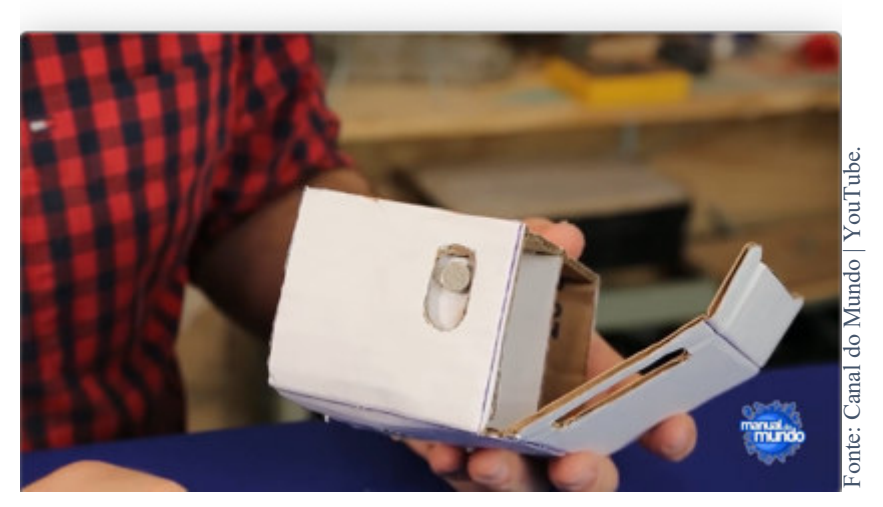

*Figura 22.*

**PASSO 18:** Com cola quente, cole os velcros conforme as setas na figura 23.

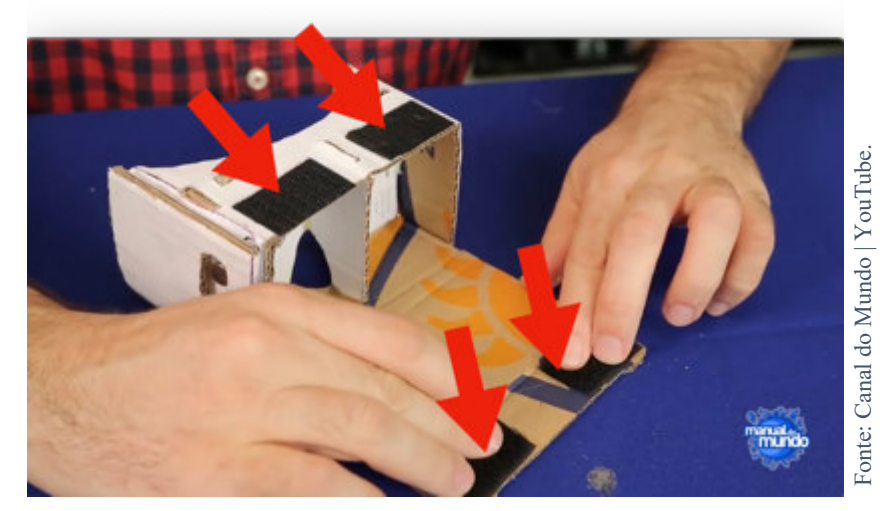

*Figura 23.*

**PASSO 19:** Quando for utilizar os óculos, encaixe seu celular conforme a figura 24, de modo que a tela do seu aparelho fique voltada para as lentes de acrílicos quando os óculos estiverem fechados.

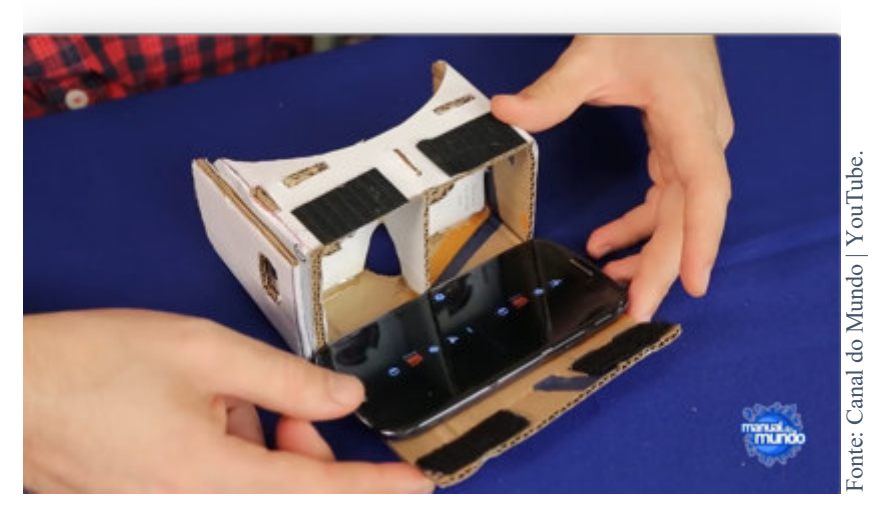

92

*Figura 24.*

#### **B.** *SMARTPHONES* **E** *APLICATIVOS*

Você se lembra de como era trabalhoso enviar uma simples foto pelo celular para alguém em meados dos anos 2000? E do tamanho das telas dos celulares? Agora tente imaginar esses aparelhos sendo usados hoje em dia para fazermos tudo o que fazemos com um celular: compartilhar mídias no *WhatsApp*, receber e compor *e-mails*, ver vídeos no *YouTube* e *Netflix* etc. Difícil, né?

Nas últimas décadas, o poder de processamento dos celulares, as telas, as câmeras, sensores e conectividades avançaram extraordinariamente, nos possibilitando utilizar os telefones para muito mais do que esses aparelhos foram originalmente pensados. No início dos anos 2000, não conseguiríamos utilizar um celular para nos conectarmos à internet de alta velocidade ou assistir a um vídeo. O surgimento e a popularização dos *smartphones* (telefones celulares capazes de executar várias funções ao mesmo tempo por meio de *apps*) foram acontecimentos fundamentais para que a RV como nós conhecemos hoje pudesse existir.

E como eu utilizo a RV no meu *smartphone* então? Bem, para isso há uma variedade de *apps* desenvolvidos especificamente para esse fim, bem como outros que foram adaptados para incorporar a RV. Duas opções de *apps* muito interessantes para RV são o *Google* Expedições e o *YouTube*. Sim, o aplicativo do *YouTube*! Vejamos em seguida como esses apps podem ser utilizados.

#### **Como baixar aplicativos para o seu celular**

Confira abaixo um guia abaixo com o passo a passo de como baixar um aplicativo em dois dos sistemas operacionais de celulares smartphones mais utilizados atualmente. Para este guia, utilizaremos o Google Expedições como exemplo.

**PASSO 1:** Certifique-se de que seu celular tem o sistema operacional\* *Android* ou iOS conectado à internet.

**PASSO 2:** Se possível, conecte-se a uma rede Wi-Fi para evitar o uso dos dados móveis do seu celular. Caso você não tenha uma rede Wi-Fi a qual possa se conectar, você pode usar os dados móveis, ou seja, o 3G ou 4G de seu celular. A disponibilidade das conexões 3G e 4G irão depender de sua operadora e sua localidade.

**PASSO 3:** Abra a loja de aplicativos do seu smartphone. No *Android*, essa loja se chama *Play Store* (figura 25). No iOS, essa loja se chama *App Store* (figura 26).

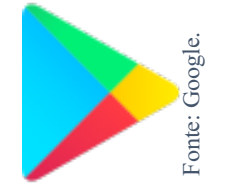

*Figura 25 - Ícone* da Play Store *no* Android*. Figura 26 - Ícone da App Store no iOS.*

Fonte: Apple.

**PASSO 4:** Se o sistema operacional de seu celular é *Android*, uma vez aberta a *Play Store*, clique na barra de pesquisa no topo da tela (figura 27a) e em seguida digite "Google Expedições" e clique no ícone de lupa que aparecerá no canto inferior direito do teclado (figura 27b).

*----------------------------------------------------------------------------------------------------* 

93

*<sup>\*</sup> O sistema operacional de um celular define as funções que seu aparelho desempenha, assim como quais aplicativos ele poderá processar. Os sistemas operacionais já vêm instalado de fábrica, ou seja, você não precisa baixar um sistema operacional. Atualmente, a maioria dos smartphones utilizam* Android *ou* iOS como seus sistemas*, então caso você tenha um smartphone em mãos agora, você provavelmente já tem um desses sistemas operacionais em seu celular. Basta então seguir os passos desse guia para começar a baixar aplicativos em seu celular.* 

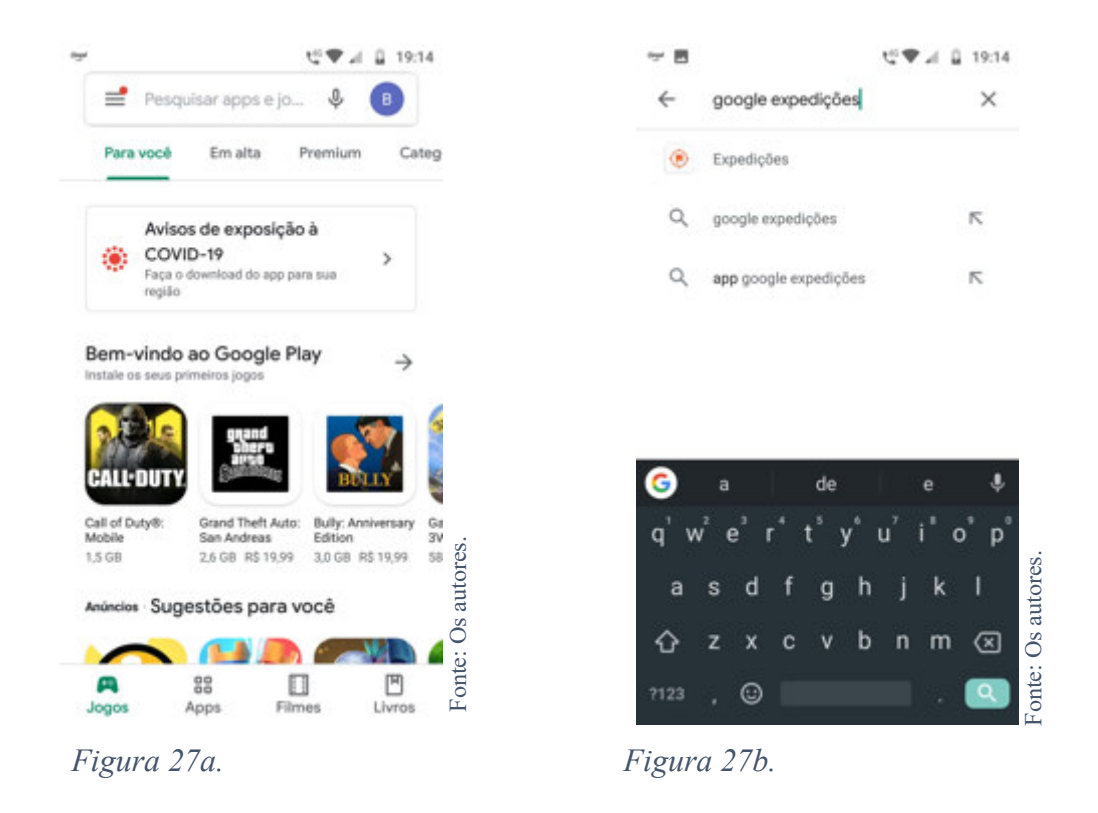

Se o sistema operacional de seu celular é iOS, uma vez aberta a *App Store*, clique no ícone de lupa no canto inferior direito (figura 28a), em seguida clique na barra de pesquisa no topo da tela (28b). Em seguida, digite "Google Expedições" e no botão "buscar" no canto inferior direito do teclado (28c).

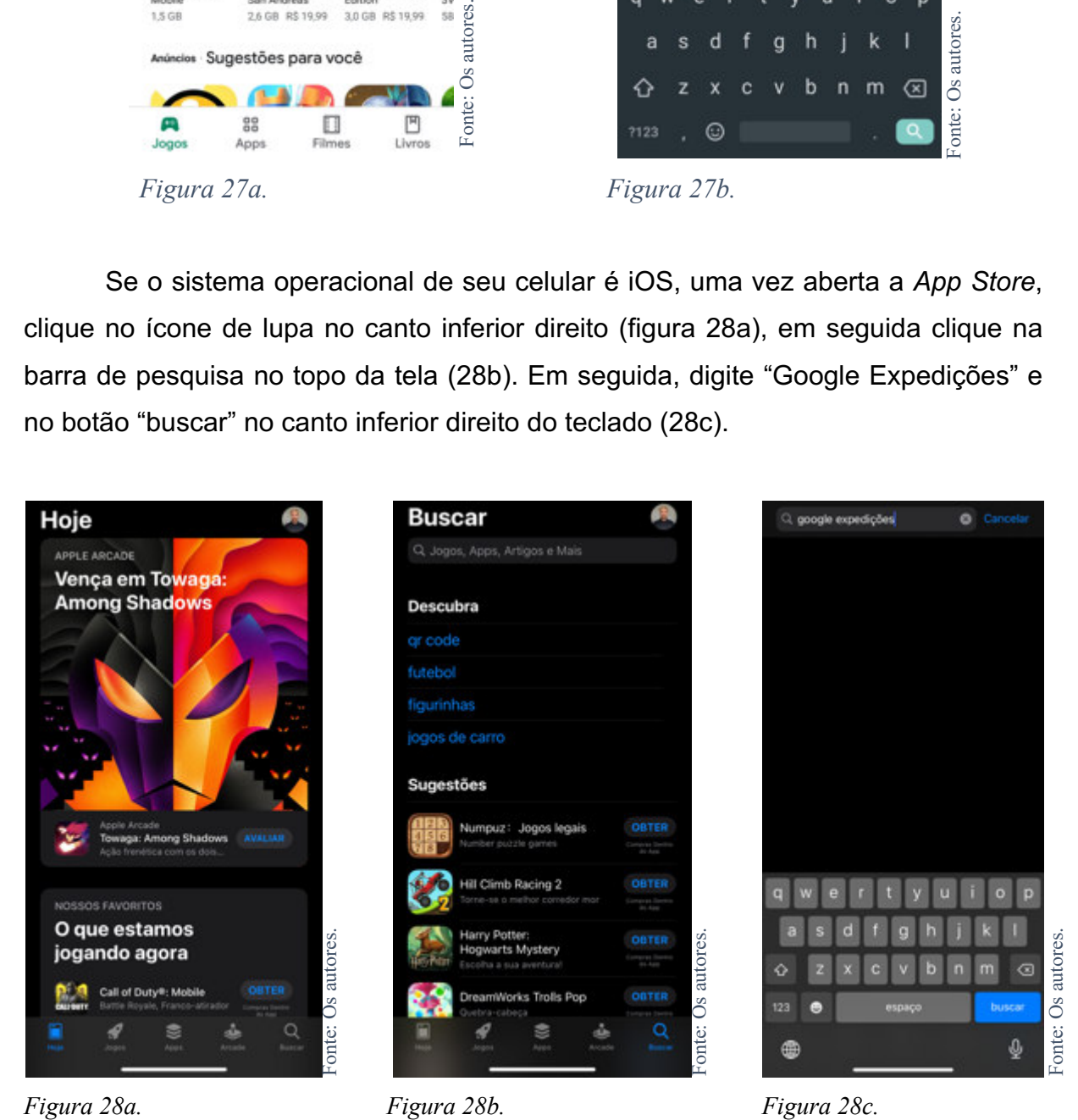

**PASSO 5:** *Na Play Store*, clique sobre o ícone do Google Expedições. Ele deverá ser o aplicativo listado mais ao topo da lista de resultados (figura 29a). Em seguida, clique no botão "Instalar" (figura 29b) e aguarde o aplicativo ser baixo para seu celular.

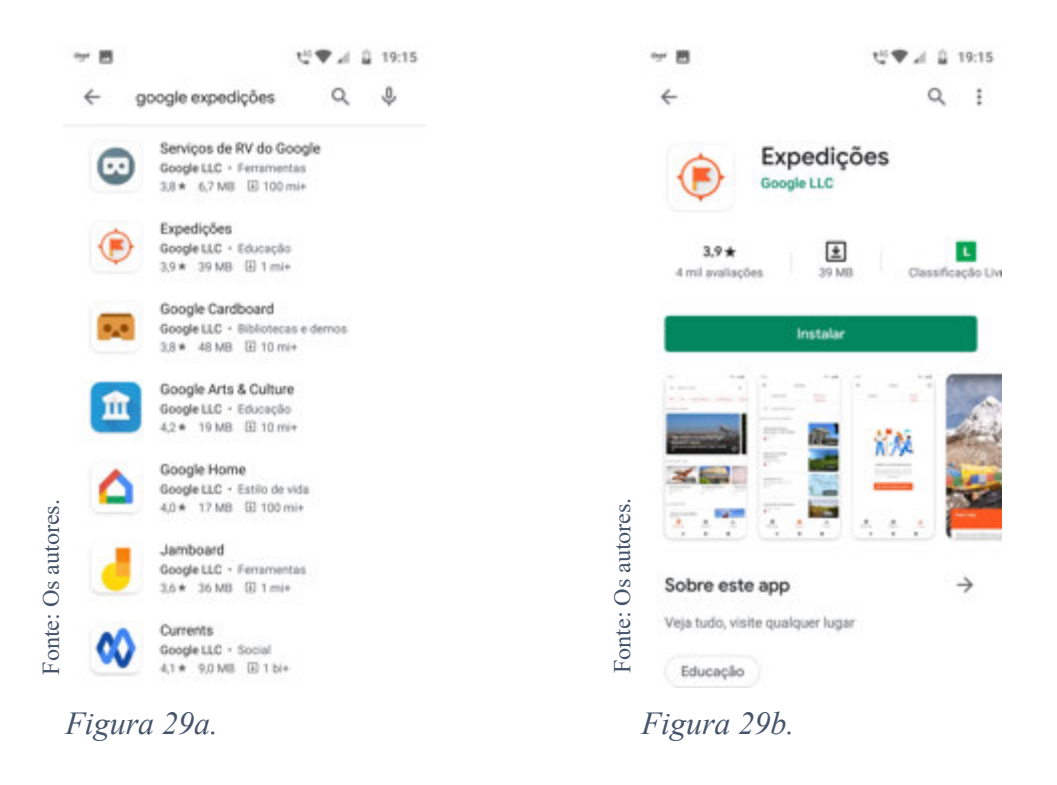

Na *App Store*, clique no botão "Obter" ao lado direito do ícone do Google Expedições. Ele deverá ser o aplicativo listado mais ao topo da lista de resultados (figura 30). Aguarde o aplicativo ser baixo para seu celular.

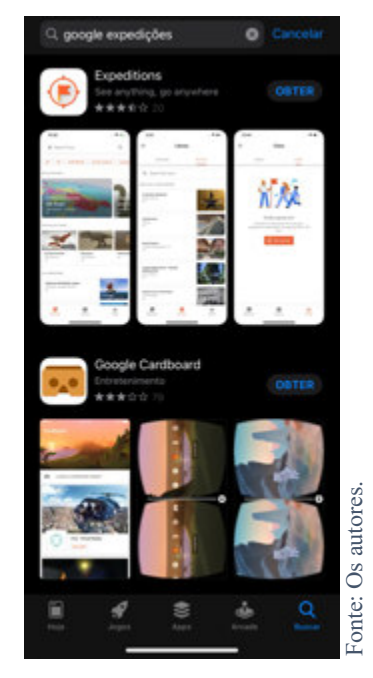

*Figura 30.*

**PASSO 6:** Uma vez baixado, o aplicativo do Google Expedições estará pronto para ser utilizado. Basta clicar no ícone do aplicativo (figura 31).

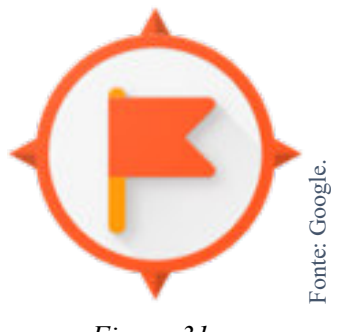

*Figura 31.*

 Ponto, agora você já pode usar o Google Expedições em seu celular. Caso você queria baixar outro aplicativo, basta seguir esses mesmos passos, mas em vez de digitar "Google Expedições" na barra de busca (PASSO 4), digite o nome do aplicativo que você quer baixar.

 No caso do aplicativo do YouTube, os celulares com o sistema operacional *Android* já vem com esse aplicativo instalado. Se você utiliza um celular com iOS, experimente seguir os passos acima para baixar o YouTube também.

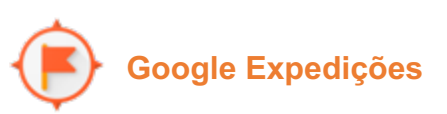

 O Google Expedições é um aplicativo educacional que conta com ambientes digitais de RV, chamados de *tours*. Uma vez baixado o aplicativo, o usuário pode buscar por *tours* de acordo com o tema que deseja conhecer.

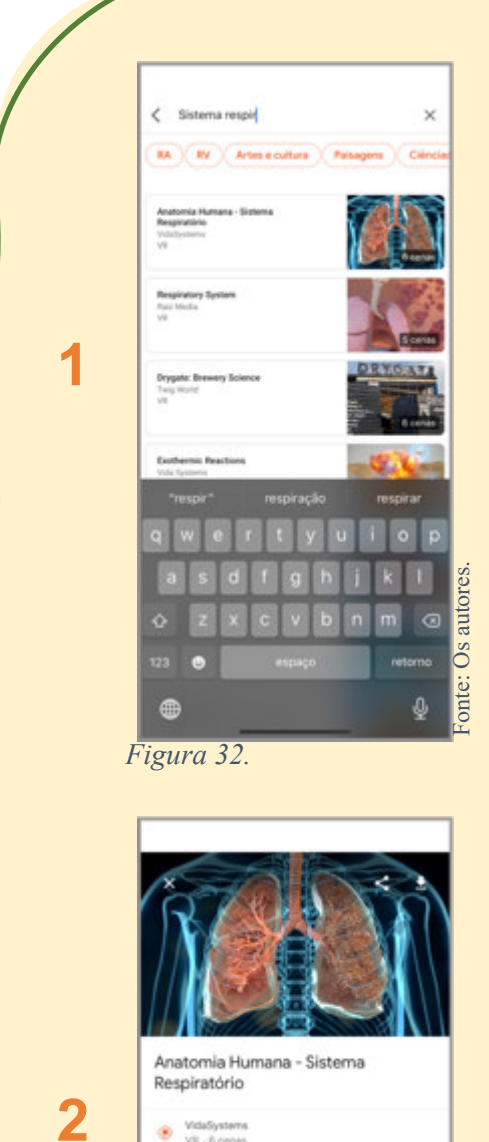

Por exemplo: se você quer conhecer sobre o sistema respiratório, digite na barra de pesquisa do aplicativo "sistema respiratório". Em seguida, serão exibidos os *tours* disponíveis no aplicativo sobre o tema buscado.

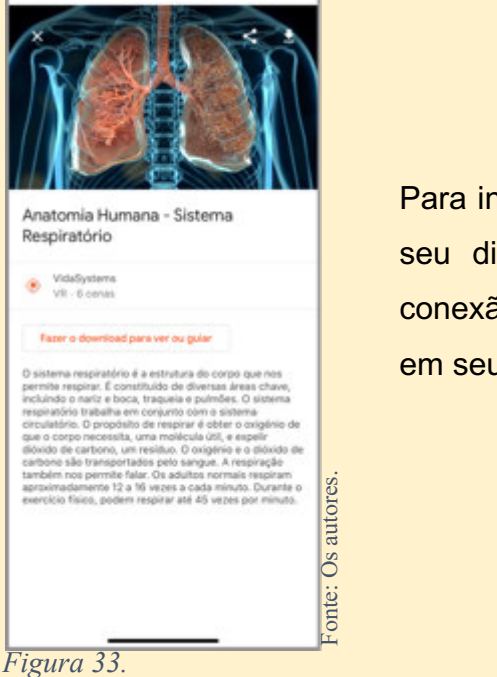

niciar um *tour*, é necessário baixá-lo para ispositivo primeiro, o que irá requerer ão com a internet e armazenamento livre u smartphone.

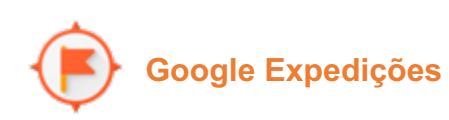

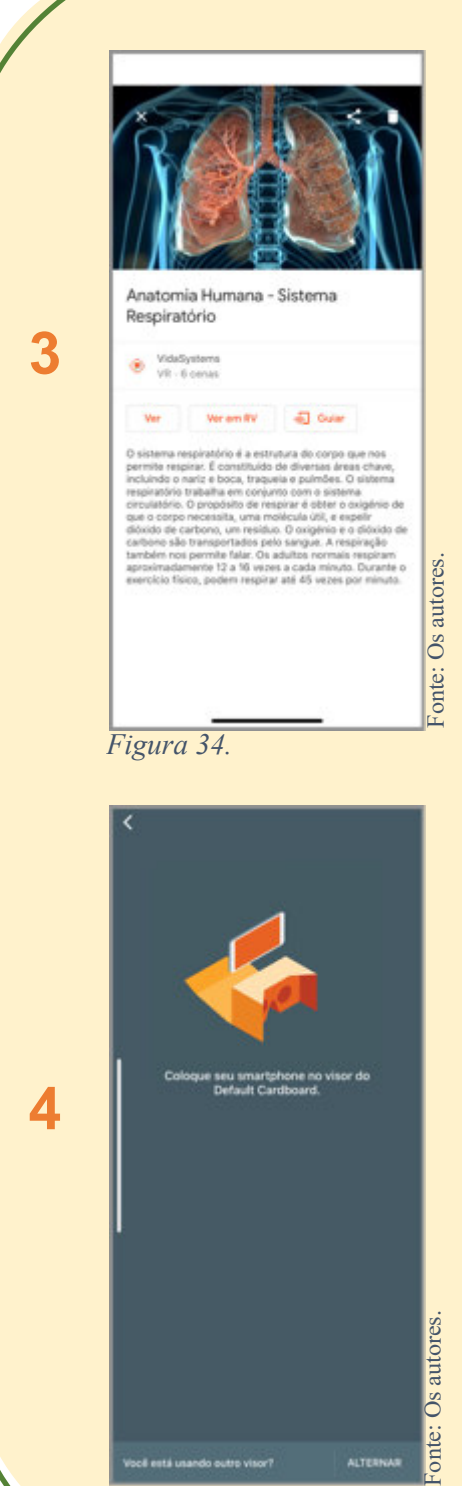

l,

*Figura 35.*

**3** Depois de baixado, você tem três opções: Ver, Ver em RV e Guiar.

Na opção Ver em RV, o aplicativo indicará que é necessário virar o celular na posição horizontal e encaixá-lo nos óculos RV.

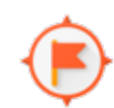

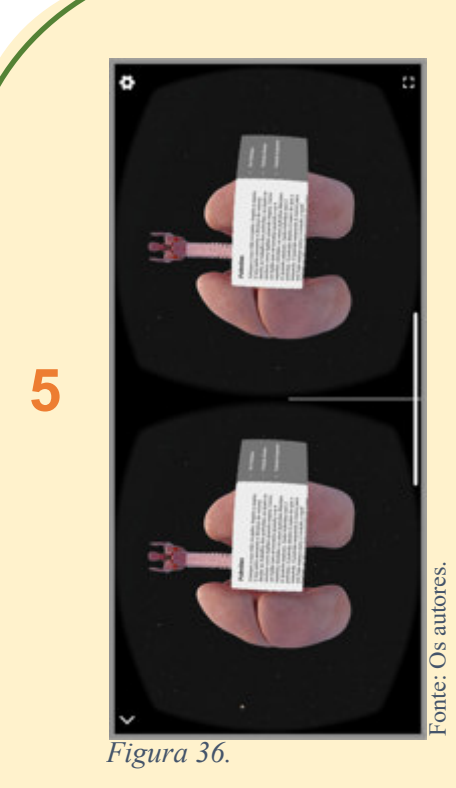

No modo Ver em RV, serão exibidas duas imagens circulares na tela do seu *smartphone,*  uma para cada olho. Utilizando com um par de óculos RV, as lentes dos óculos irão convergir as imagens, de forma que você terá todo o seu campo de visão coberto por elas.

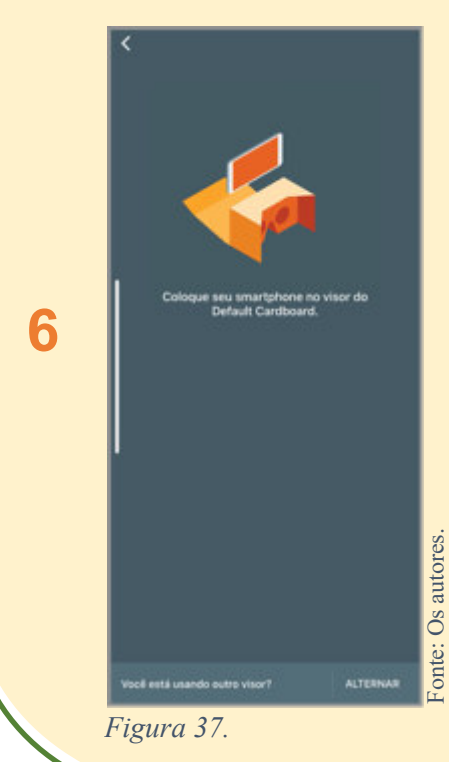

Caso você não tenha um par de óculos RV disponível, ainda assim é possível utilizar a RV no *Google* Expedições. Nesse caso, você utilizará o modo Ver. Nele, é gerada apenas uma imagem, que você pode arrastar para os lados e começar a explorar o ambiente digital.

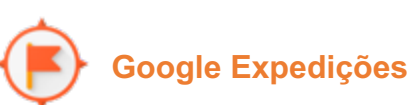

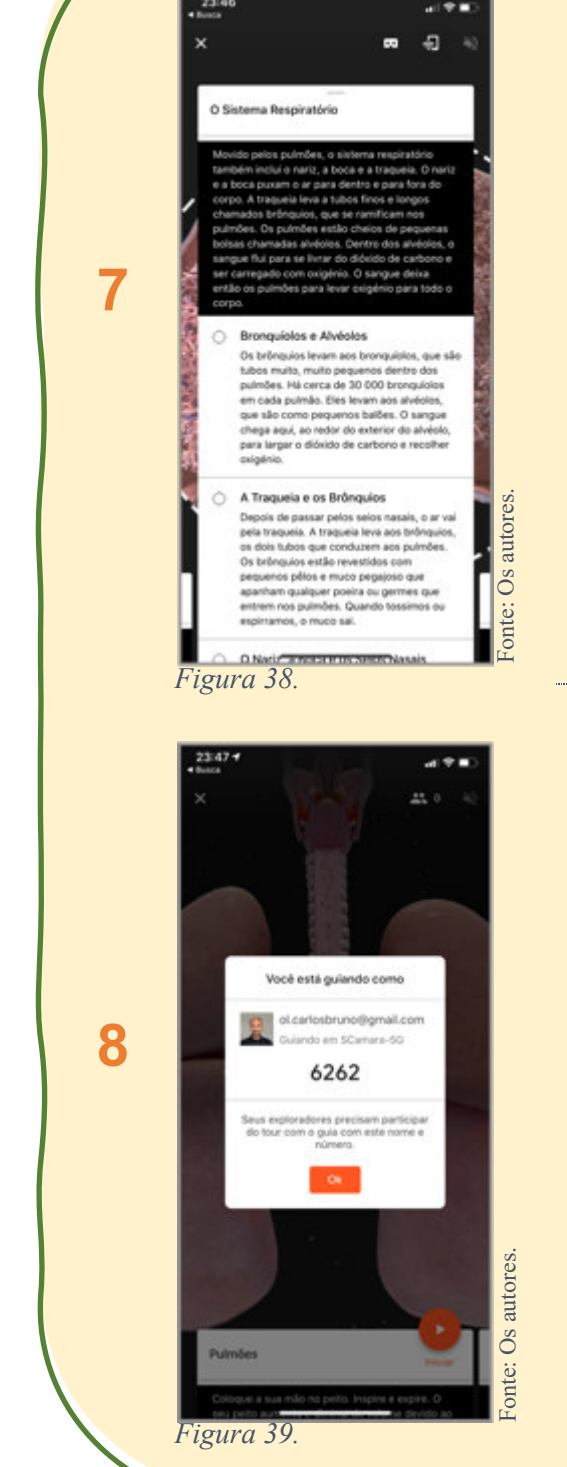

Você também encontrará cartões clicáveis ao explorar o ambiente virtual. Esses cartões contam com informações adicionais inseridas pelos autores do ambiente virtual.

No modo Guiar, você pode controlar o que seus alunos veem. Para isso, é necessário que todos os celulares tenham baixado o *aplicativo Google* Expedições e o *tour* a ser explorado. Também é necessário que todos os celulares estejam conectados à mesma rede Wi-Fi. Depois que você clicar na opção do modo Guiar, surgirá um código de quatro dígitos, que os alunos precisarão inserir no aplicativo do Expedições.

*---------------------------------------------------------------------------------------------------- Além do Google Expedições, experimente também baixar outros aplicativos de RV, como o*  **Google Earth VR** *(explore diversas paisagens do planeta Terra) e o* **Sites in VR** *(visite pontos turísticos de diversos países).* 

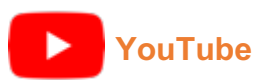

Fonte: Os autores.

onte:

Os autores.

Fonte: Os autores.

O *YouTube* é uma plataforma de vídeos que pode ser acessada tanto por navegadores de internet quanto pelo aplicativo próprio\*. Atualmente, o *YouTube* pode ser utilizado como uma ferramenta para a RV por meio de vídeos gravados em 360º.

*Figura 40.* **2 uster National Park | Nat** *Figura 41.*

**1** 

Ao realizar uma buscar por no *YouTube*, digite o que você gostaria de encontrar e adicione "rv 360" ao fim para que você encontre vídeos específicos de RV.

Por exemplo, em uma busca sobre oceanos, você pode digitar "oceanos rv 360".

Quando você abre um vídeo 360º, que é específico para RV, você pode arrastá-lo para os lados com o dedo ou simplesmente mover o celular para ver mais do ambiente virtual. É como se você estivesse exatamente ali no local onde o vídeo foi filmado.

**YouTube** 

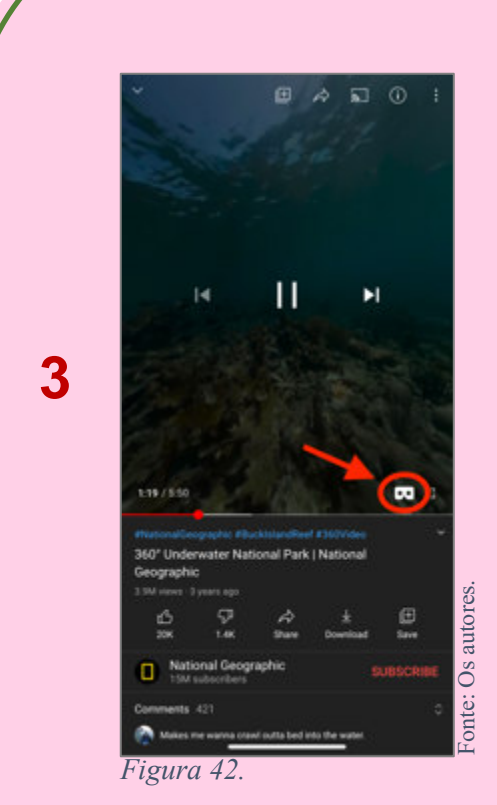

Caso o seu *smartphone* tenha a configuração necessária, ao clicar no vídeo apenas uma vez, um ícone de um par de óculos RV aparecerá no canto inferior direito. Clicando nesse ícone, a exibição do vídeo será alterada para duas imagens na tela do celular.

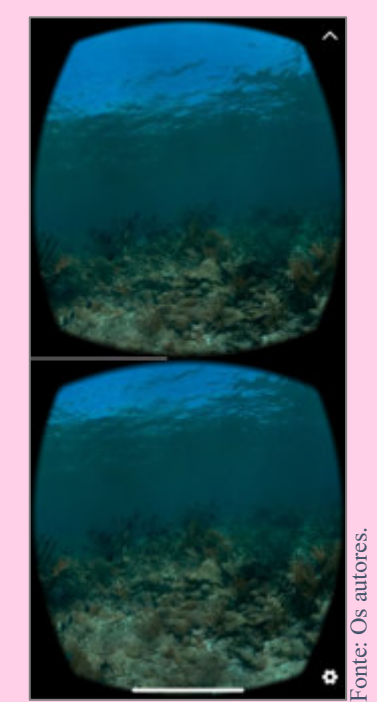

*Figura 43.*

**4** 

Nesse modo, o celular pode ser acoplado a um par de óculos RV. Para se mover no ambiente digital, bastará mover a cabeça (os sensores do celular irão captar seus movimentos e adaptar o ambiente virtual à posição do seu corpo).

# **2**

# A REALIDADE VIRTUAL IMPLEMENTADA À EDUCAÇÃO

## **Como eu posso planejar uma aula com RV?**

 A RV traz diversas possibilidades para as aulas de Biologia, com imersão e interação para os alunos. Para isso, é necessário um planejamento cuidadoso das aulas que atente a diversos aspectos não só da tecnologia, mas também pedagógicos.

 Um ponto de partida para o planejamento de aulas com RV é atentarmos à montagem dos óculos RV caso você opte por usar os modelos de papelão. Esses óculos vêm com manuais impressos com um passo a passo ilustrado de como devem ser montados. Tal processo de montagem varia de acordo com cada fabricante e modelo, por isso é importante atentar às instruções de montagem no manual.

Optar por levar os óculos já montados é uma boa opção para poupar tempo na sala de aula, mas caso você prefira, uma possibilidade é deixar para montar os dispositivos com os alunos na sala, o que pode ser bastante divertido. Para isso, certifique-se de reservar um bom tempo da sua aula apenas para essa atividade.

Junto aos óculos de RV, precisamos nos atentar também ao celular que será utilizado junto a ele. É necessário que você professor faça testes com o(s) celular(es) que você tem em mãos antes da aula. Baixe e teste os aplicativos (ver o item *Smartphones* e aplicativos a partir da página 22), saiba o que funciona em seu dispositivo ou não, e o que precisa de internet ativa durante o uso. Evite deixar para descobrir isso no dia da aula, principalmente quando o seu celular é o único que

> poderá ser utilizado na aula, seja porque a instituição não permite que os alunos utilizem seus celulares, seja porque os alunos não têm celulares compatíveis com a tecnologia a ser utilizada ou simplesmente não têm celular nenhum. É necessário levar

tudo isso em conta, pois a disponibilidade de dispositivos e os requerimentos de cada *aplicativo*

alterarão a dinâmica da aula bem como as possíveis atividades a serem feitas.

*Figura 44.*

Fonte: Creative Commons.

Fonte: Creative Commons

 Junto à atenção dada aos óculos e celulares, é fundamental que as atividades previstas com a RV estejam de acordo com os objetivos da aula, aos conteúdos e às habilidades dos alunos. Mais do que uma tecnologia divertida, é importante que a RV, quando utilizada na Educação, venha acompanhada de um sentido pedagógico, tendo os alunos e seus processos de construção de conhecimentos como os principais atores desse momento.

 É importante também prestar atenção à dinâmica de uso dos equipamentos. Nem sempre será possível ter um dispositivo por aluno, mas isso não significa que você deva deixar de utilizar a RV. A quantidade de pares de óculos disponíveis e o número de celulares, de fato, mudará bastante a dinâmica da aula, por isso esse é um fator crucial para se considerar quando estiver montando sua aula. Uma possível estratégia é que os alunos sejam divididos em grupos e cada grupo tenha seu dispositivo RV. Assim, seria dada uma atividade em que cada aluno do grupo tenha de utilizar a RV pelo menos uma vez, para dar a chance de todos experimentá-la.

 Uma outra possibilidade é que os alunos trabalhem em estações rotativas: os alunos seriam divididos em grupos e a sala seria dividida em diferentes ambientes (as estações). Em cada estação, um grupo de alunos deve realizar uma atividade específica em um intervalo de tempo determinado pelo professor; uma dessas estações teria, então, uma atividade com o(s) óculo(s) RV. Para que todos os alunos possam utilizar os óculos, o professor precisa cronometrar o tempo que cada grupo de alunos passa em cada estação; ao fim de cada cronometragem, os grupos devem trocar de estações até que, ao término, todos os grupos tenham passado por todas as estações e realizado todas as atividades propostas.

 Uma terceira possibilidade, caso haja um número suficiente de óculos RV para metade da turma, seria de separar os alunos em duplas e pedir para que um integrante de cada dupla por vez identifique os elementos do mundo digital e, em seguida, o outro integrante de cada dupla tenha de achar os mesmos ou outros elementos.

 Enfim, várias são as estratégias que você pode adotar para suas aulas de Biologia com RV. Todavia, qualquer estratégia que seja escolhida, é importante que todos os alunos tenham a possibilidade de utilizar a tecnologia. Escolher apenas alguns alunos aleatoriamente, permitir somente a um seleto grupo de alunos que ou têm as maiores

105

*Figura 45.*

34
notas ou que são considerados os mais bem-comportados pode gerar uma situação desconfortável e desmotivadora ao restante da turma, o que aumenta ainda mais o distanciamento entre os alunos. É ideal que o uso da RV em aulas de Biologia esteja em prol da cooperação entre os alunos, do processo de construção de conhecimento individual e coletivo, a fim de que os educandos possam cada vez mais reconhecer a importância dos conteúdos aprendidos durante as aulas de Biologia para suas formações.

# **Quais cuidados eu preciso ter ao utilizar a Realidade Virtual em minhas aulas?**

 Assim como com qualquer instrumento, metodologia de ensino ou tecnologia, o uso da RV em aulas vem acompanhado de cuidados para prestarmos atenção antes, durante e depois de sua implementação. Os cuidados com a RV vão desde o planejamento da aula (conforme pontuado no tem 2.1), como os alunos irão utilizar a tecnologia e até mesmo com a saúde dos alunos.

 Assim como a RV pode ser uma novidade para você professor ou professora, ela também pode ser uma novidade para os alunos, o que pode gerar entusiasmo, expectativas e até receios. Por isso, uma ação que pode ser feita previamente é diagnosticar quais alunos da turma já tiveram contato com a tecnologia ou ouviram falar dela. Tenha isso em mente, pois na primeira vez em que você for utilizar a tecnologia, você terá de explicar àqueles que nunca a utilizaram ou sequer haviam ouvido falar da mesma como a ela funciona, a fim de evitar possíveis frustrações seja porque os alunos não conseguiram utilizá-la ou porque foram criadas expectativas para além do que a tecnologia é capaz.

 Nas primeiras vezes que você utilizar a RV, é possível que a atenção dos alunos esteja mais voltada à novidade que é a RV do que aos objetivos propostos para a aula. Por isso, é bom ter em mente que esse contato inicial com a tecnologia pode requer um tempo maior nas primeiras aulas, que pode ser gradativamente diminuído até que os alunos estejam acostumados à RV.

> Um outro cuidado para se ter é em relação à saúde dos alunos. A tecnologia da RV, por lidar com diferentes sentidos e

percepções do ambiente (visão, equilíbrio, audição etc.)

pode desencadear respostas variadas nas pessoas. Há usuários que sentem desconforto nos olhos durante e depois da utilização, bem como dor de cabeça, tontura, fatiga, entre outros efeitos. Tais efeitos

Fonte: Creative Commons. Fonte: Creative Commons.

*Figura 46.*

colaterais vêm, contudo, diminuindo com o aprimoramento da tecnologia [1, 2]. É importante que você atente a como os alunos respondem física e emocionalmente durante e após o uso prolongado da RV. Uma experiência proveitosa e divertida pode contribuir positivamente para o sucesso do uso da tecnologia em suas aulas.

Fonte: Creative Commons.

Creative Commor

# **Como eu posso avaliar em aulas com a Realidade Virtual?**

As avaliações são inerentes dos processos educacionais. Uma avaliação pode ocorrer em diferentes momentos, com finalidades e por meio de instrumentos diversos. As avaliações podem ser tanto formais, ou seja, aquelas que geralmente fazem parte do calendário escolar e servem para compor as notas dos alunos, ou informais, realizadas em geral pelo professor para acompanhar seus alunos independentemente de notas. A avaliação com uso da RV pode ocorrer em ambos os casos, e é importante que o professor atente a certos aspectos do processo avaliativo para tal.

 Como pontuado no item anterior, a sua aula de Biologia com RV pode ser o primeiro momento em que os alunos utilizarão essa tecnologia. Logo, ter uma atividade para compor a nota dos alunos já nesse primeiro contato pode ser pouco agregador à motivação dos alunos, cujos desempenhos serão avaliados mais pelo sucesso em conseguir usar a tecnologia. Inevitavelmente, aqueles que têm maior familiaridade com a tecnologia ou habilidades com dispositivos e mídias digitais podem ter vantagem sobre os que não dispõem desses conhecimentos.

 Caso a atividade com RV componha parte da nota que irá ao boletim, é importante desenvolver as habilidades dos alunos com a tecnologia ao longo de várias aulas para que estes se sintam confiantes em utilizá-la. Um desempenho baixo na avaliação pode acarretar danos ao processo de aprendizagem e à autoestima do aluno, que pode se interessar cada vez menos por Biologia.

 No que tange as avaliações informais, o simples ato de procurar conhecer quais alunos seus já conhecem ou tiveram contato com a RV já se constitui por si só como uma avaliação. Conhecer seus alunos, os que eles já sabem, suas habilidades e expectativas serve de guia para o planejamento das aulas (seja com RV ou qualquer outro recurso didático), o que

*Figura 47.*

ajuda o professor a tornar as aulas de Biologia em momentos mais significativos aos alunos. No caso do diagnóstico inicial para a elaboração das aulas com RV, essa avaliação pode ser feita por meio de um questionário, por exemplo, ou em uma conversa com os alunos durante a aula.

 Durante o uso da RV, um poderoso instrumento avaliativo é a observação de como os alunos reagem. Seja com entusiasmo, receio ou outro sentimento, é necessário prestar atenção às respostas físicas e emocionais dos alunos quando utilizam a tecnologia, mantendo registros das observações por meio de anotações ou filmagens (caso seja permitido pela escola e sempre com o consentimento dos alunos e seus responsáveis). Esses registros guiarão o planejamento ou reestruturação de aulas futuras como, por exemplo, ao se observar que grande parte dos alunos tem dificuldades para utilizar a RV, que o número de equipamentos ou o tempo previsto não é o suficiente para a dinâmica planejada, ou que será necessário trazer fones de ouvido para que os alunos consigam escutar melhor o áudio.

 Ou seja, tão importante quanto avaliar a aprendizagem dos alunos, também é imprescindível avaliar o próprio uso da tecnologia e realizar os ajustes necessários do planejamento. Nesse sentido, a avaliação está a favor tanto do aluno, que precisa ter as condições adequadas para utilizar a RV de maneira confortável, quanto a você professor ou professora, de forma que você sinta segurança para implementar a tecnologia em suas aulas.

# **3**

# POSSIBILIDADES DE IMPLEMENTAÇÃO DA REALIDADE VIRTUAL EM AULAS DE BIOLOGIA

## **Biomas**

112

### **SITUAÇÃO**

Gostaria que meus alunos explorassem os diferentes biomas do Brasil e do mundo, mas não é possível levá-los em excursões.

 Ensinar biomas (conjunto de ecossistemas com biodiversidade e condições climáticas próprias) pode ser desafiador quando os alunos pouco ou nunca tiveram a oportunidade de visitar outras regiões para além daquela em que vivem. Quanto mais distante um bioma for da realidade do aluno, mais difícil pode ser o processo de aprendizagem. Falar sobre vegetações, animais e climas nunca antes vistos ou experenciados pode fazer do ensino de biomas algo abstrato demais. Em alguns casos, excursões escolares podem solucionar, em parte, esses imbróglios, mas, a depender da região onde os alunos moram e de suas condições socioeconômicas, uma excursão, por mais rápida e próxima que seja, se torna inviável.

#### **Como a Realidade Virtual poderia ajudar?**

Nesse cenário, a RV pode ser uma alternativa para que alunos embarquem virtualmente a ecossistemas do mundo todo, desde a riquíssima biodiversidade da Floresta Amazônica às paisagens congeladas das Tundras. As possibilidades de exploração são imensas: investigar a fauna e a flora dos diferentes locais, os habitats, os recursos naturais, a influência humana etc. A sensação de estar imerso e poder interagir com esses ambientes pode agregar muito à aprendizagem do aluno, como se ele estivesse de fato ali, especialmente quando comparado à experiência proporcionada pelas imagens estáticas dos livros didáticos.

*Figura 48.*

Fonte: Creative Commons.

Fonte: Creative Commons.

113

**Aplicativo necessário**: YouTube.

**Sugestão de uso da RV**

**PASSO 1:** Baixe o aplicativo do YouTube, caso você não tenha em seu celular (ver o item "Como baixar aplicativos em seu celular" na página 22).

**PASSO 2:** Uma vez baixado, abra o aplicativo e busque pelos vídeos abaixo. Caso prefira, você também pode abrir o aplicativo da câmera do seu celular e apontá-lo para os códigos QR abaixo. Uma vez escaneado pela câmera do seu celular, cada código levará automaticamente para o vídeo correspondente no aplicativo do YouTube.

Vídeo 1: Amazônia Adentro (360

video)

Vídeo 3: 360° Antarctica - Unexpected

Snow

**PASSO 3:** Ative o modo RV do vídeo (ver o item 3 da página 32).

**PASSO 4:** Insira seu celular nos óculos RV.

Vídeo 2: Pantanal 360

Vídeo 4: MATA ATLÂNTICA: Tour Virtual 360° (Compatível VR)

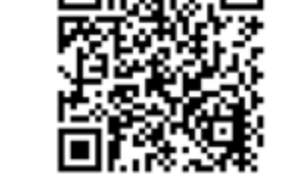

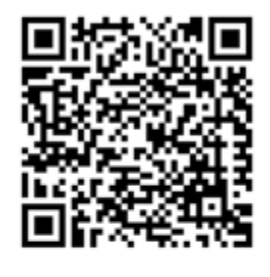

## **Mundo microscópico**

### **SITUAÇÃO**

Irei trabalhar conteúdos relacionados a estruturas ou seres microscópicos, mas minha escola não tem microscópios.

O mundo microscópico é todo aquele composto de coisas pequenas demais para vermos a olho nu. Para investigá-lo, precisamos do auxílio de microscópios, instrumentos esses tão fascinantes para alguns alunos da Educação Básica e, por diversas vezes, também tão fora de suas realidades. Infelizmente, poucas escolas contam com microscópios e com os demais materiais necessários para utilizá-los, tais como lâminas e lamínulas, corantes e amostras de células ou tecidos. Por isso, o estudo do mundo microscópico se torna bastante teórico e o reconhecimento dos seres e das estruturas que não podemos observar a olho nu é feita por imagens do livro didático ou, quando possível, por meio de vídeos.

#### **Como a Realidade Virtual poderia ajudar?**

Com a RV, podemos contornar essas limitações ao promover uma imersão digital no mundo microscópico a partir de simulações das estruturas celulares, átomos e moléculas, microrganismos etc. A exploração do mundo microscópico por meio da RV é uma experiência única: por exemplo, em vez de observar uma célula por cima, como em um microscópico, o usuário se sente dentro do próprio citoplasma olhando de perto as organelas. É como se o aluno encolhesse e entrasse em uma célula. Essa experiência única abre novas possibilidades para o ensino de Biologia ao alterar as perspectivas e escalas das estruturas, podendo tornar a Biologia uma disciplina mais atrativa.

*Figura 49.*

## **Sugestão de uso da RV**

**Aplicativo necessário**: Google Expedições.

**PASSO 1:** Baixe o aplicativo do Google Expedições, caso você não tenha em seu celular (ver o item "Como baixar aplicativos em seu celular" na página 22).

**PASSO 2:** Uma vez baixado, abra o aplicativo e busque pelo *tour* "Into the Cell" (figura 51). Se necessário, veja as páginas 27 a 30 sobre como buscar por *tours* e utilizar o *Google* Expedições.

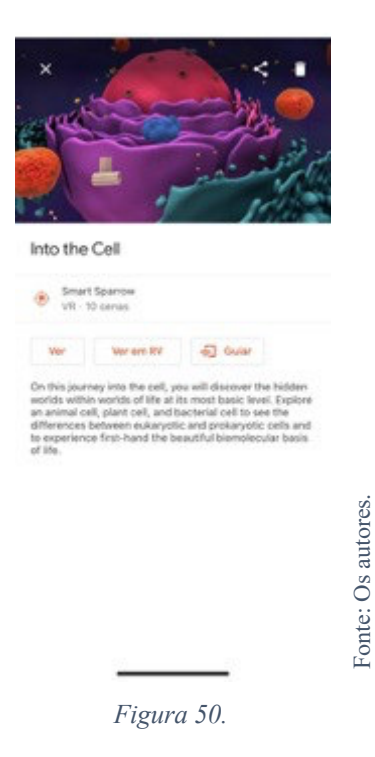

**PASSO 3:** Caso você tenha os óculos, utilize o tour no modo Ver em RV (figura 52). Se não tiver, você pode utilizar no modo Ver (figuras 53a e 53b).

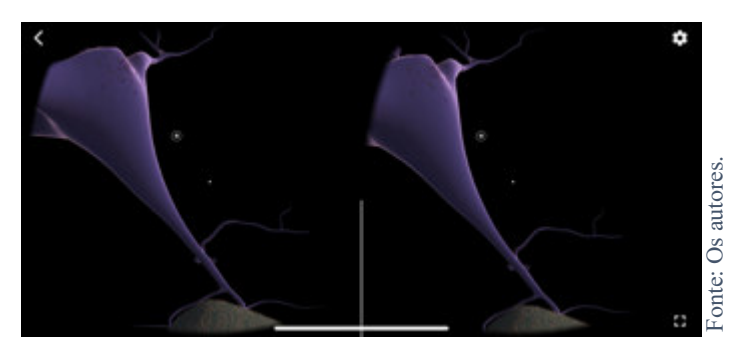

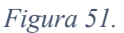

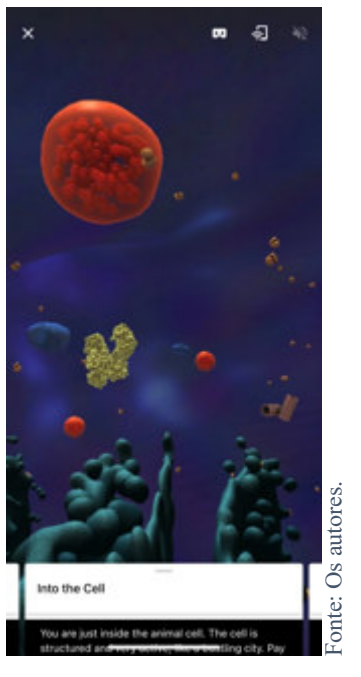

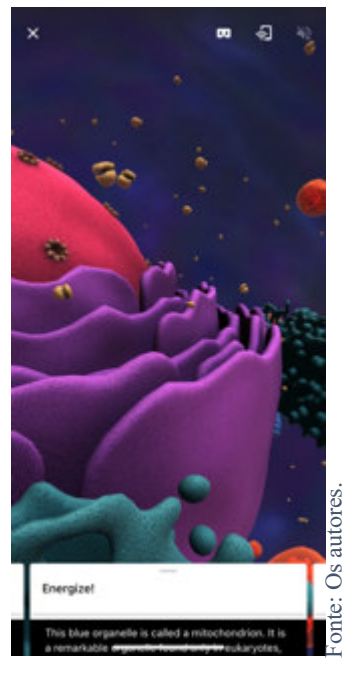

*Figura 52a. Figura 52b.*

Até o momento, não encontramos materiais de RV disponíveis em português para os conteúdos relacionados ao mundo microscópico. Ainda assim, a visualização do *tour "Into the cell"* pode ser interessante para que os alunos reconheçam os seres e estruturas microscópicos.

# **Laboratório virtual**

117

#### **SITUAÇÃO**

Minha escola não tem laboratório de Biologia e eu gostaria de fazer minhas aulas serem mais práticas.

Nem todas as escolas contam com laboratórios para aulas de Biologia. Por vezes, mesmo as que têm, dispõem de más condições dos laboratórios, com falta de materiais para a realização de experimentos. Sobra ao professor improvisar, muitas vezes na sala de aula, com materiais de casa.

### **Como a Realidade Virtual poderia ajudar?**

A simulação de um laboratório é mais complexa e requer um maior poder de processamento dos celulares. Por isso, encontramos menos exemplos de *apps* para esse tipo de simulação e estes são pagos. Assim, a virtualização de um laboratório requer um investimento maior do que outros exemplos de RV. Um exemplo é o *aplicativo Labster* (disponível apenas para o sistema

operacional móvel *Android*), que simula três tipos diferentes de laboratórios: de Física, de Química e de Biologia.

Se o aplicativo requer uma assinatura, qual seria a vantagem, então, de utilizar a RV nesse caso? Bem, apesar do investimento mais elevado quando comparado a outros exemplos de RV que não requerem assinatura, ainda assim o *Labster* é mais barato do que montar, equipar e manter a manutenção de um laboratório na escola. A longo prazo, essa pode ser uma alternativa mais viável à escola, por isso vale a pena checá-lo e verificar se esse aplicativo cabe à realidade da sua escola.

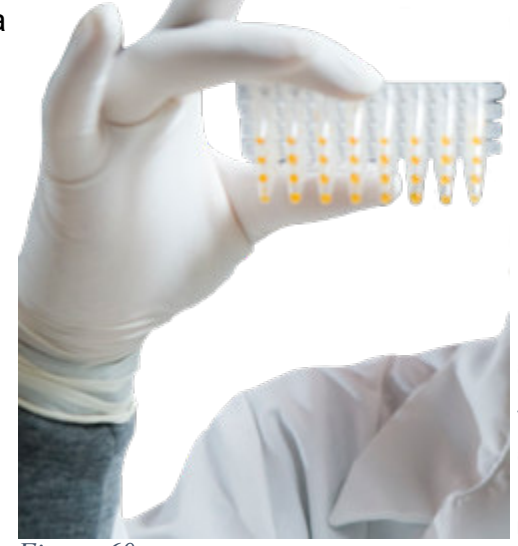

*Figura 60.*

# **Museus virtuais**

## **SITUAÇÃO**

Meus alunos têm interesse em conhecer espaços não formais de ensino, mas não há museus na minha cidade ou é difícil levá-los para fora da escola.

Museus são espaços de diferentes configurações que reúnem artefatos e espaços diversos a serem explorados. As possibilidades para uma aula de Biologia são amplas dado o conteúdo do acervo, o ambiente e o tipo de interação permitida a cada item em exposição. Levar os alunos a um museu é um movimento que atravessa várias questões logísticas, como o transporte, a segurança, a autorização dos pais e a distância ao museu que se quer visitar. Nem sempre a cidade conta com museus, no entanto, ou contam com poucos, e estes podem dispor de poucos artefatos e espaços, o que diminui ou inviabiliza a utilização em aulas de Biologia.

## **Como a Realidade Virtual poderia ajudar?**

Caso haja a disponibilidade de internet na instituição escolar, uma boa saída são os museus virtuais. Atualmente, museus nacionais e internacionais contam com exposições *online* e gratuitas, que podem ser acessadas pelo navegador de internet de computadores e celulares, inclusive com tecnologia RV, que amplifica a sensação de estar, de fato, no museu. Essa tecnologia é especialmente interessante, pois, em

muitos casos, a mesma não requer a obrigatoriedade dos óculos de RV, bastando utilizar o navegador de internet para navegar pelo acervo.

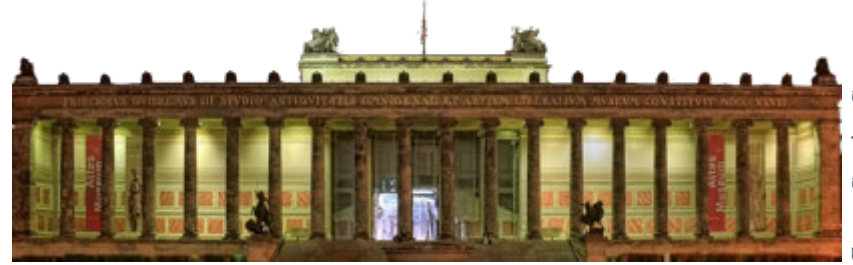

*Figura 53.*

### **Sugestão de uso da RV**

**Aplicativo necessário**: Google Arts & Culture.

**PASSO 1:** Baixe o aplicativo do Google Arts & Culture (figura 55). Se necessário, veja o item "Como baixar aplicativos em seu celular" na página 22).

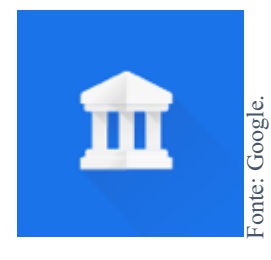

*Figura 54.* 

**PASSO 2:** Após baixado, abra o aplicativo. Você verá a tela inicial do aplicativo (figura 56), com sugestões de museus e lugares para explorar no Brasil e no mundo. Você também encontrará uma barra escrito "Traduzir com o Google" (figura 56). Ao clicar nele, será realizada a tradução dos materiais em língua estrangeira para o português, uma grande vantagem desse aplicativo. Caso você queria explorar as recomendações do aplicativo, clique em uma das recomendações da tela inicial.

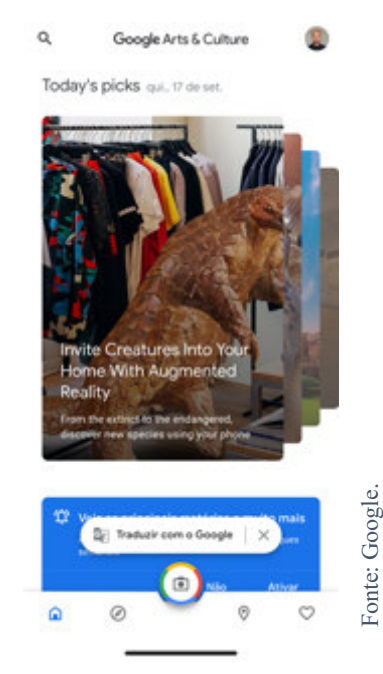

*Figura 55.* 

**PASSO 3:** Se você quiser explorar um museu específico, clique na lupa localizado no canto superior direito da tela (figura 56, acima). Em seguida, digite o nome do museu que você gostaria de explorar. À medida que você digita, os resultados aparecerão logo abaixo da barra de pesquisa (figura 57). Basta clicar, então, clicar na opção que lhe interessar.

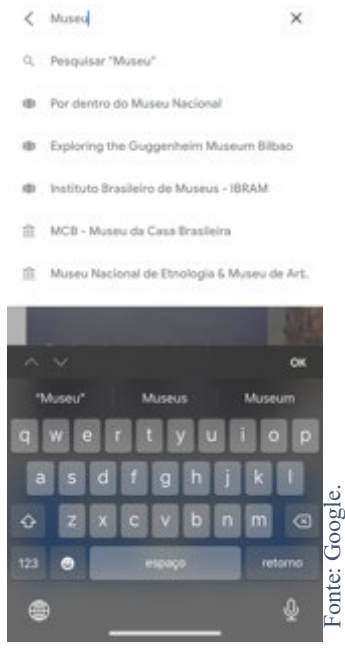

*Figura 56.* 

**PASSO 4:** Uma vez clicado na opção que lhe interessar, será aberta uma nova página com informações diversas sobre o museu escolhido (figura 58).

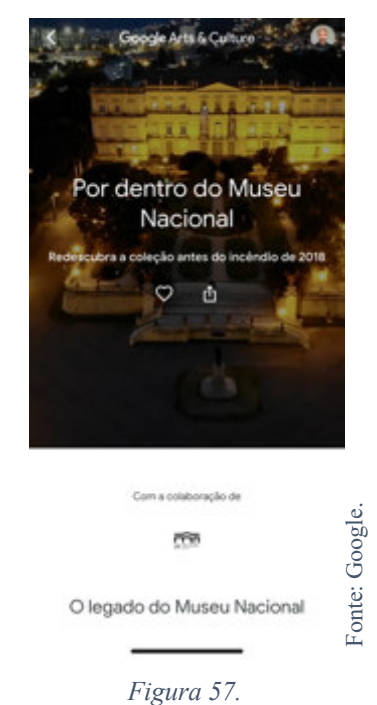

**PASSO 5:** Arraste o dedo para cima para descobrir mais informações a respeito do local (figura 59).

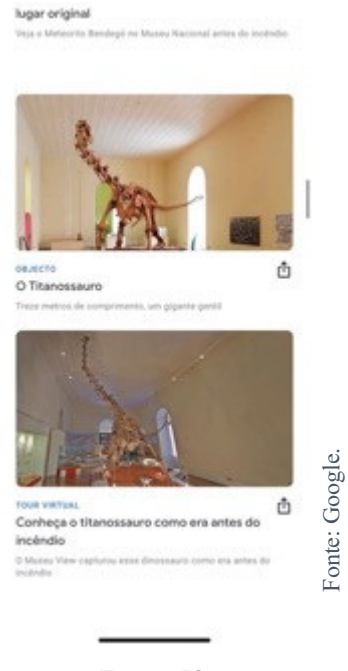

*Figura 58.* 

PASSO 6: Ao clicar em cima das informações disponíveis, você será levado a uma nova página interativa, em que poderá visualizar diferentes ambientes e peças do museu arrastando o dedo para os lados, para cima e para baixo (figura 60).

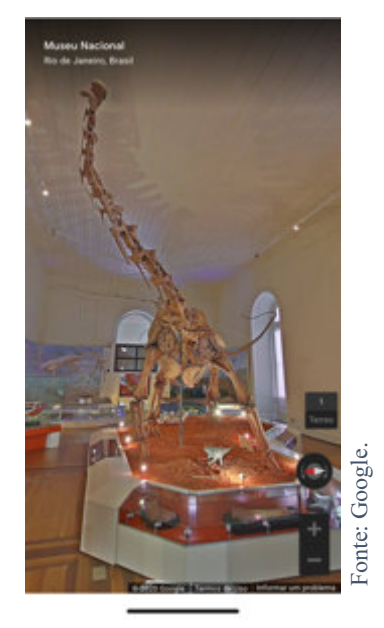

*Figura 59.* 

## **Considerações finais**

Vimos que a RV é uma tecnologia que já está em desenvolvimento há bastante tempo. Mas foram nos últimos anos, com a adoção dos *smartphones*, mais possibilidades de acesso à internet e óculos RV de baixo custo (você pode até fazer os seus), que a RV teve sua popularidade expandida.

Como pudemos ver ao longo deste material, a RV é uma tecnologia que abre um vasto leque de possibilidades às aulas de Biologia. Do mergulho em células à exploração de paisagens distantes, a RV nos dá a sensação de estarmos em uma outra realidade. Esse pode ser um grande atrativo da tecnologia aos alunos em aulas de Biologia, com o desenvolvimento de atividades diferenciadas e dinâmicas. Agora, é sua vez de usar a RV em suas aulas de Biologia. Vamos lá?

# **REFERÊNCIAS**

[1] TORI, Romero; KIRNER, Claudio; SISCOUTTO, Robson Augusto. **Fundamentos e tecnologia de realidade virtual e aumentada**. Editora SBC, 2006.

[2] SHERMAN, William R.; CRAIG, Allan B. **Understanding virtual reality:** Interface, application, and design. 2ª ed. Cambridge, MA: Elsevier, 2019.

[3] COIMBRA, Teresa; CARDOSO, Teresa; MATEUS, Artur. Realidade Aumentada em Contextos Educativos: um mapeamento de estudos nacionais e internacionais. **Educação, Formação & Tecnologias**, v. 6, n. 2, p. 15-28, 2013. Disponível em: http://eft.educom.pt/index.php/eft/article/view/391/189. Acesso em: 03 ago. 2019.

[4] SHERMAN, William R.; CRAIG, Allan B. **Understanding virtual reality:**  Interface, application, and design. 1a ed. São Francisco: Elsevier Science, 2002.

[5] GOOGLE. **Google-cardboard-template.pdf.** 2020. Disponível em: https://drive.google.com/file/d/0B1LtQQO3eKRfV0E1SjZHa3V6ME0/view. Acesso em: 17 set. 2020.

[Fig. capa] PEXELS. **Photo of boy using VR headset.** 2020. Disponível em: https://www.pexels.com/photo/photo-of-boy-using-vr-headset-4144098/. Acesso em: 25 abr. 2020.

[Fig. 1] Creative Commons. **Smiling hipster using VR glasses.** 2020. Disponível em: https://search.creativecommons.org/photos/6ee8e960-c31b-4bb1-882bfdecd1045e86. Acesso em: 31 ago. 2020.

[Fig. 2] WIKIMEDIA COMMONS. **Stenger with VPL gear.** 2012. 2020. Disponível em: https://commons.wikimedia.org/wiki/File:Nicole\_Stenger\_Virtual\_Reality.jpg. Acesso em: 04 ago. 2019.

[Fig. 3] CREATIVE COMMONS. **Nintendo VirtualBoy.** 2020. Disponível em: https://search.creativecommons.org/photos/6e78aecc-24e3-4863-802f-746a267070b9. Acesso em: 31 ago. 2020.

[Fig. 4] CREATIVE COMMONS. **VR Web App**: deine Wahl in VR. 2019. Disponível em: https://search.creativecommons.org/photos/f34681e7-7230-4014-892b-69c54349ffac. Acesso em 10 ago. 2019.

[Fig. 5] **GOOGLE**. 2019. Disponível em: https://edu.google.com/products/vrar/?modal\_active=none. Acesso em: 10 ago. 2019.

 [Fig. 6, 10, 11, 12, 13, 14, 15, 16, 17a, 17b, 18, 19, 20, 21, 22, 23, 24] MANUAL DO MUNDO. **Captura de tela.** 2020. Disponível em:

https://www.youtube.com/watch?v=nXp150UnLw0&ab\_channel=ManualdoMundo. Acesso em: 17 set. 2020.

[Fig. 7, 8, 9] GOOGLE. **Google-cardboard-template.pdf.** 2020. Disponível em: https://drive.google.com/file/d/0B1LtQQO3eKRfV0E1SjZHa3V6ME0/view. Acesso em: 17 set. 2020.

[Fig. 25] GOOGLE. **Captura de tela.** 2020. Disponível em: https://play.google.com/store?hl=en. Acesso em: 17 set. 2020.

[Fig. 26] APPLE. **Captura de tela.** 2020. Disponível em: https://www.apple.com/ios/app-store. Acesso em: 17 set. 2020.

[Fig. 27a, 27b, 29a, 29b] OLIVEIRA, C. B. C. VALLE, M. G. 2020. **Captura de tela da Play Store**. São Luís: MA, 2020.

[Fig. 28a, 28b, 28c, 30] OLIVEIRA, C. B. C. VALLE, M. G. 2020. **Captura de tela da App Store**. São Luís: MA, 2020.

[Fig. 31] GOOGLE. **Unamed.webp**. 2020. Disponível em: https://play.google.com/store/apps/details?id=com.google.vr.expeditions&hl=en. Acesso em: 17. set. 2020.

[Fig. 32, 33, 34, 35, 36, 37, 38, 39] OLIVEIRA, C. B. C. VALLE, M. G. **Captura de tela do Google Expedições**. 2020. São Luís: MA, 2020.

[Fig. 40, 41, 42, 43] OLIVEIRA, C. B. C. VALLE, M. G. **Captura de tela do YouTube**. 2020. São Luís: MA, 2020.

[Fig. 44] CREATIVE COMMONS. **Excited boy playing gamepad in VR glasses.**  2020. Disponível em: https://search.creativecommons.org/photos/86183c9f-49f2- 4cc8-9b16-750ba0da967f. Acesso em: 3 set. 2020.

[Fig. 45] CREATIVE COMMONS**. Asian man playing game with VR glasses.** 2020. Disponível em: https://search.creativecommons.org/photos/31e865d0-77cc-42da-b175-0337a62a4b45. Acesso em: 3 set. 2020.

[Fig. 46] CREATIVE COMMONS**.** 2020. **Young female at startup using VR goggles**. Disponível em: https://search.creativecommons.org/photos/11d757b0 d25f-4b8b-a942-923aaaf7aeba. Acesso em: 3 set. 2020.

[Fig. 47] **CREATIVE COMMONS.** 2020. Disponível em:. https://o.remove.bg/downloads/e2e45fba-2ab6-4865-bd81- 02ac45cdd70c/43359600761\_ca7cc7a22b-removebg-preview.png. Acesso em: 3 set. 2020.

[Fig. 48] CREATIVE COMMONS**. Biomes, South America.** 2020. Disponível em: https://search.creativecommons.org/photos/84b56fe2-7bcf-419a-ae0bf7675927a955. Acesso em: 3 set. 2020.

[Fig. 49] CREATIVE COMMONS. **File:** Compound Microscope (cropped).JPG. 2020. Disponível em: https://search.creativecommons.org/photos/8a1e6b53-6cc6- 441b-b60e-9951a3775fdc. Acesso em: 3 set. 2020.

[Fig. 50, 51, 52a, 52b] OLIVEIRA, C. B. C. VALLE, M. G. **Captura de tela Into the Cell (Google Expedições)**. 2020. São Luís: MA, 2020.

[Fig. 53] CREATIVE COMMONS. **Berlin - Altes Museum.** 2020. Disponível em: https://search.creativecommons.org/photos/b742761e-57ff-48d1-904bc2f2c2bc20e8. Acesso em: 3 set. 2020.

[Fig. 54, 55, 56, 57, 58, 59] GOOGLE. **Captura de tela**. 2020. Disponível em: https://artsandculture.google.com/. Acesso em: 17. set. 2020.

[Fig. 60] CREATIVE COMMONS. **20080714kbs\_ks0710-1.** 2020. Disponível em: https://search.creativecommons.org/photos/dd57a0b5-d588-40d0-95fa-10fb4ee890b6. Acesso em: 3 set. 2020.

# **ANEXO – Moldes para óculos VR de papelão[5]**

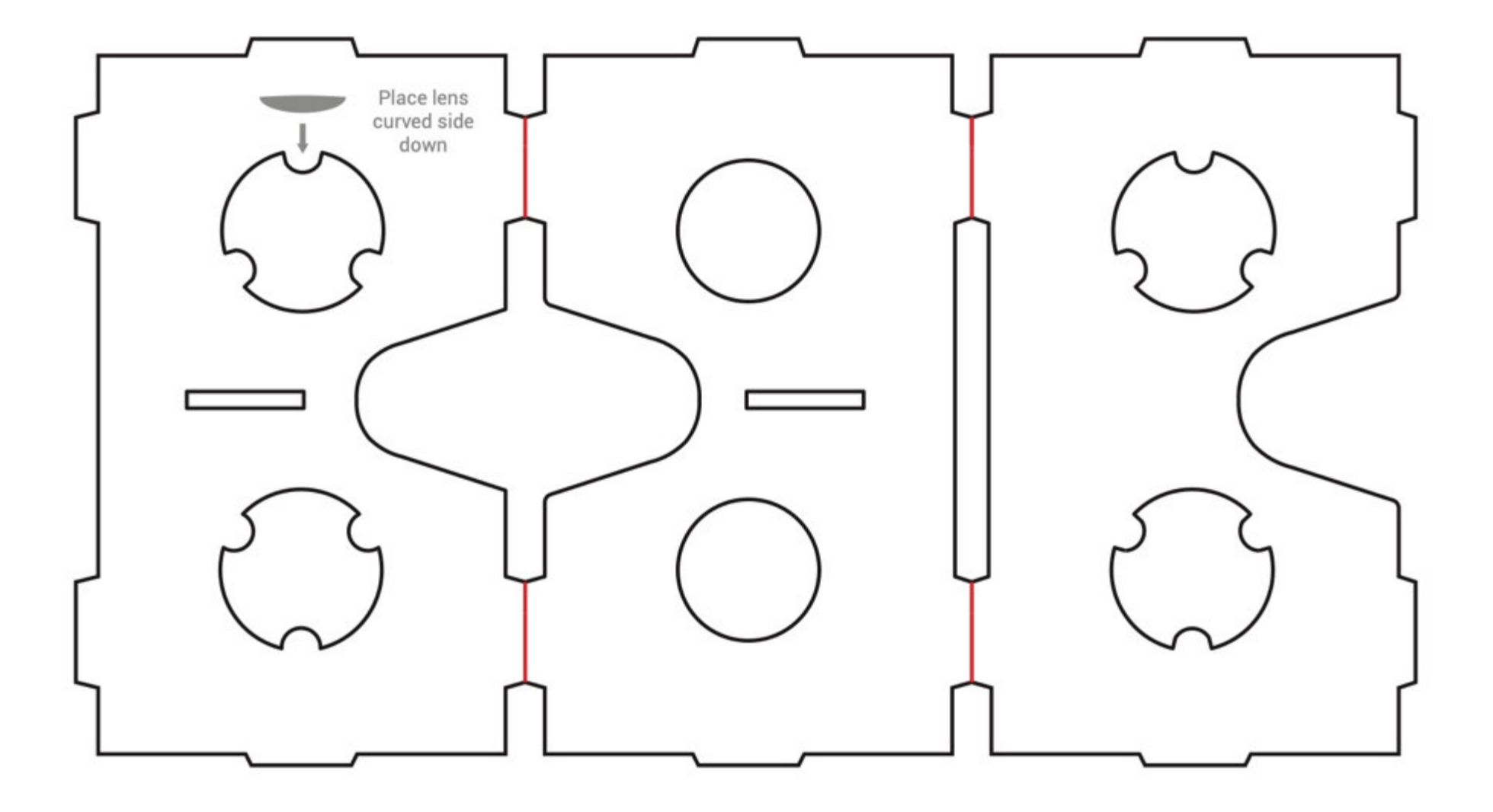

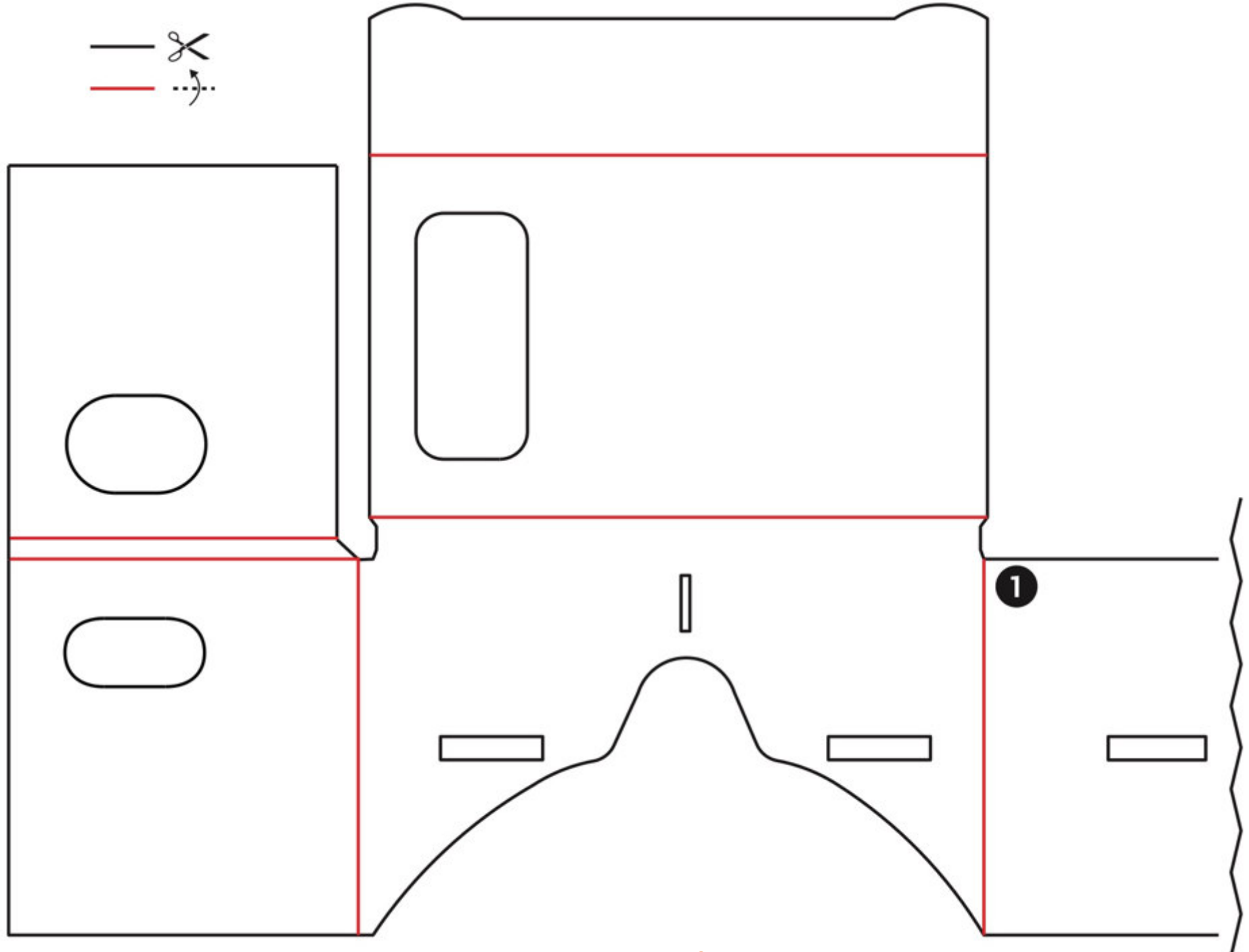

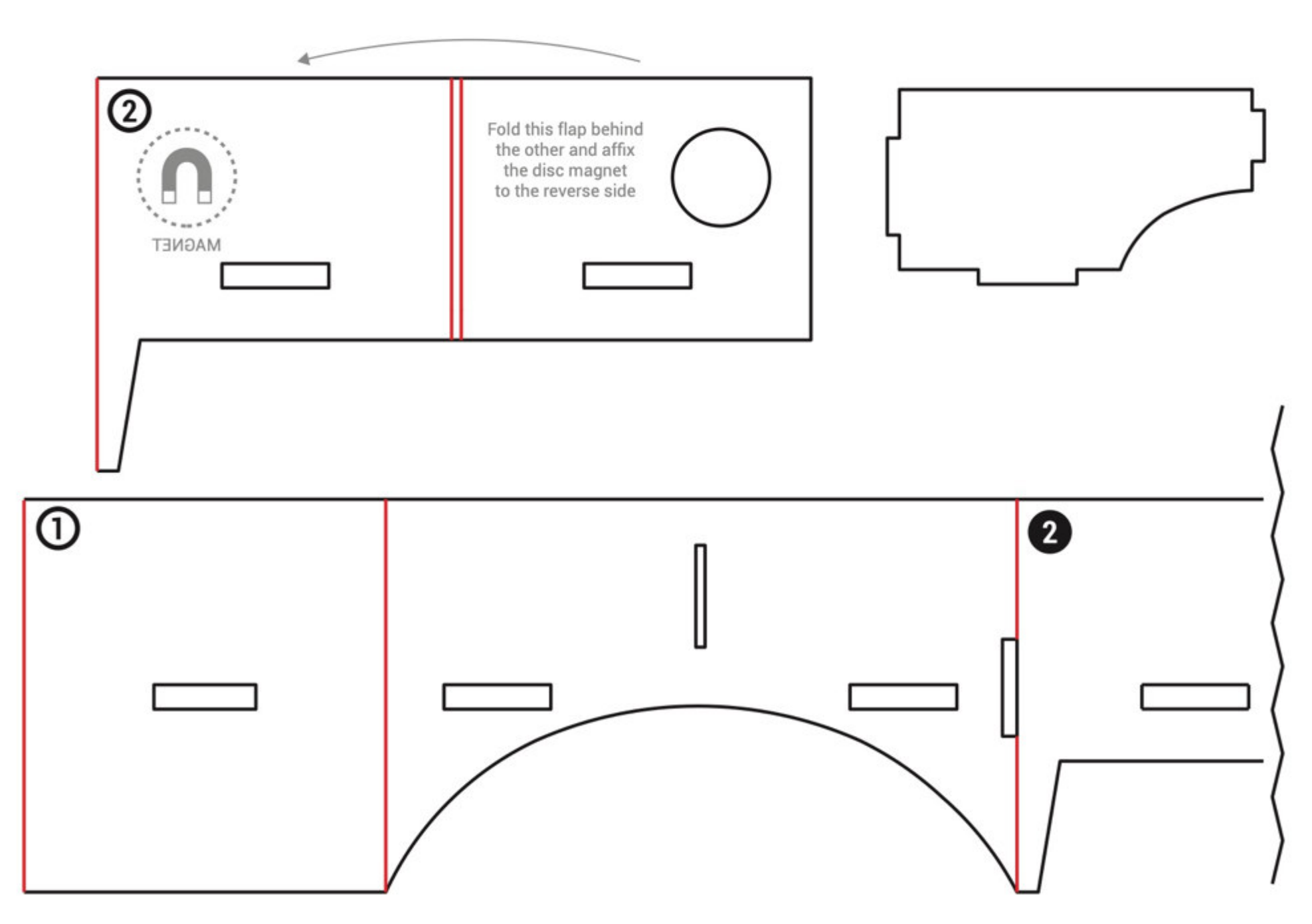

# **GLOSSÁRIO**

#### **Aplicativo**

Programa de dispositivos móveis, tais como celulares *smartphones* e *tablets*, capazes de executar tarefas específicas.

#### *App*

Do inglês *application*. Sinônimo de aplicativo. Ver Aplicativo.

#### *Cardboard*

Óculos RV de baixo custo feitos de papelão, fabricados pela empresa americana Google.

#### **Código QR**

Tipo de código de barras. Podem ser escaneados pelos aplicativos de câmera dos *smartphones*, especificando um comando para o celular realizar automaticamente após a leitura do código, como, por exemplo, abrir uma página da internet.

#### *Google*

Empresa estadunidense de sistemas de buscas, sistemas operacionais, aplicativos, entre outros produtos relacionados à internet.

#### *Google* **Expedições**

Aplicativo da Google utilizado capaz de simular objetos e ambientes em Realidade Virtual.

#### **LCD**

Do *inglês liquid-crystal display* (monitor de cristal líquido). Tecnologia empregada em monitores de celulares, por exemplo, capaz de gerar imagens em alta resolução com baixo gasto energético e ocupando pouco espaço físico no aparelho.

#### **Óculos RV**

Par de óculos utilizado para usar a Realidade Virtual. Ver *Google Cardboard*.

#### **OLED**

Do *organic light-emitting diode* (diodo orgânico emissor de luz). Tecnologia empregada em monitores de celulares, por exemplo, capaz de gerar imagens em alta resolução e alta fidelidade de cores, com baixo gasto energético e ocupando pouco espaço físico no aparelho.

#### **Realidade Virtual**

Tecnologia baseada em simulações de ambientes digitais, geralmente projetadas a partir da tela de um celular acoplado a óculos especiais, gerando um mundo digital interativo e imersivo que ocupa todo o campo de visão do usuário.

#### **RV**

Abreviação de Realidade Virtual. Ver Realidade Virtual.

#### *Smartphone*

Aparelho celular capaz de executar funções diversas por meio de aplicativos, que podem ser instalados pelo usuário.

#### *Tour*

Simulações de ambientes criados digitalmente no aplicativo Google Expedições. Ver Google Expedições.

#### **VR**

Sigla do inglês Virtual Reality (Realidade Virtual). Sinônimo de RV e Realidade Virtual. Ver RV. Ver Realidade Virtual.

#### *YouTube*

Aplicativo capaz de transmitir vídeos ao vivo ou armazenados digitalmente. O *YouTube* também é capaz de transmitir vídeos específicos para a Realidade Virtual.

# **SOBRE O AUTOR**

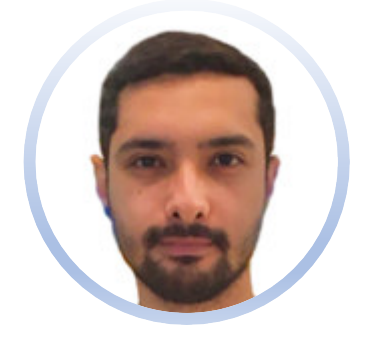

## **Carlos Bruno Cabral de Oliveira**

Professor bilíngue de Ciências, Biologia e STEAM (*Science, Technology, Engineering, Arts, and Mathematics*). Mestrando em Gestão de Ensino da Educação Básica (PPGEEB/ UFMA). Licenciado e bacharel em Ciências Biológicas (UFMA). Membro do GPECBio/UFMA - Grupo de Pesquisa em Ensino de Ciências e Biologia.

E-mail para contato: ol.carlosbruno@gmail.com

# **ORIENTAÇÃO**

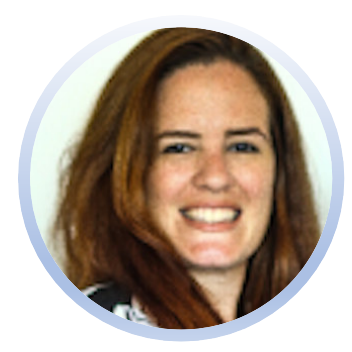

## **Mariana Guelero do Valle**

Professora do Departamento de Biologia da Universidade Federal do Maranhão (UFMA). É licenciada em Ciências Biológicas pela Universidade de São Paulo (FFCLRP/USP), mestra e doutora em Educação pela Faculdade de Educação da USP (FE/USP). Atua também como professora credenciada no Programa de Pós-Graduação em Ensino de Ciências (PPECEM/UFMA) e no Programa de Pós-Graduação em Gestão de Ensino da Educação Básica (PPGEEB/UFMA). É coordenadora do Grupo de Pesquisa em Ensino de Ciências e Biologia (GPECBio).

E-mail para contato: mariana.valle@ufma.br

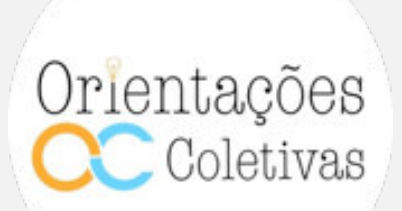

Grupo de pesquisa em Ensino de Ciências e Biologia / Orientações Coletivas – GPECBio

UFMA

**Email**  orientacoescoletivas@gmail.com

> **Instagram**  @orientacoescoletivas